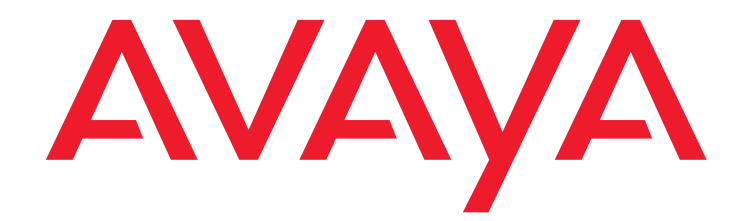

# **Téléphone DECT Avaya 3725**  connecté à Gestionnaire des communications d'Avaya

Manuel de l'utilisateur

21-603358FR 02/2009 Version 1.0

#### **© 2009 Avaya Inc. Tous droits réservés.**

#### **Avis**

Toutes les mesures nécessaires ont été prises pour garantir l'exactitude et la pertinence des informations contenues dans ce document au moment de son impression. Avaya Inc. ne peut cependant être tenue responsable des éventuelles erreurs ou omissions. Les informations contenues dans ce document sont susceptibles d'être amendées et modifiées lors de versions ultérieures.

**Pour consulter les informations juridiques complètes, veuillez vous référer au document complet, Page juridique Avaya pour la documentation sur le matériel, numéro de document 03-600759.**

**Pour trouver ce document sur notre site Web, consultez <http://www.avaya.com/support>et recherchez le numéro du document.** 

#### **Responsabilité relative à la documentation**

Avaya Inc. n'est pas responsable des modifications, suppressions, ajouts apportés à la version originale publiée de cette documentation, sauf si ces modifications, suppressions, ajouts ont été effectués par Avaya. Le client et / ou l'usager final accepte d'indemniser et de ne pas tenir responsable Avaya, les agents et les employés Avaya pour tout litige, poursuite judiciaire, réclamation et jugement résultant de, ou en rapport avec, toute modification, suppression, ajout apportés ultérieurement à cette documentation, par le client ou l'utilisateur final.

#### **Responsabilité relative aux liens**

Avaya Inc. ne peut être tenue responsable du contenu ou de la fiabilité de tout site Web référencé dans cette documentation. En outre, Avaya n'approuve pas nécessairement les produits, services ou informations décrits ou fournis sur ces sites. Nous ne pouvons garantir le fonctionnement permanent des liens et n'avons aucun contrôle sur la disponibilité des pages liées.

#### **Garantie**

Avaya Inc. fournit une garantie limitée pour ce produit. Consultez votre contrat de vente pour prendre connaissance des termes de cette garantie limitée. Par ailleurs, les termes standard des garanties Avaya ainsi que des informations concernant le support de ce produit durant sa période de garantie sont disponibles sur le site Web suivant :

#### <http://www.avaya.com/support>

#### **Copyright**

Sauf mention contraire expressément formulée, le produit est protégé par les lois de copyright et de droits de propriété. La reproduction, l'utilisation ou le transfert non autorisé peut constituer un délit dans le cadre de la loi applicable.

#### **Assistance Avaya**

Avaya Inc. Met à votre disposition un numéro de téléphone vous permettant de signaler les problèmes ou d'obtenir des réponses concernant votre produit. Le numéro d'assistance téléphonique est 1-800-242-2121 aux États-Unis. Pour accéder à d'autres numéros du service d'assistance, consultez le site Web Avaya :

#### [http://www.avaya.com/support](http://www.avaya.com/support/)

#### **Licence logicielle**

L'UTILISATION OU L'INSTALLATION DE CE PRODUIT INDIQUE QUE L'UTILISATEUR FINAL ACCEPTE LES CONDITIONS DÉFINIES ICI ET LES CONDITIONS GÉNÉRALES DE LICENCE DISPONIBLES SUR LE SITE AVAYA A L'ADRESSE <http://support.avaya.com/LicenseInfo/> (« GENERAL LICENSE TERMS - CONDITIONS GÉNÉRALES DE LICENCE »). SI VOUS NE SOUHAITEZ PAS ÊTRE LIÉ PAR CES CONDITIONS, VOUS DEVEZ RETOURNER LE(S) PRODUIT(S) AU POINT DE VENTE DANS LES DIX (10) JOURS À COMPTER DE LA DATE DE LIVRAISON POUR OBTENIR UN REMBOURSEMENT OU UN AVOIR.

Avaya accorde à l'utilisateur final une licence dans le cadre des types de licence décrits ci-dessous. Le nombre de licences et unités de capacité applicable pour lequel la licence est accordée est de un (1), à moins qu'un autre nombre de licences ou unités de capacité soit spécifié dans la documentation ou les autres documents à la disposition de l'utilisateur final. « Processeur désigné » désigne un dispositif informatique indépendant. « Serveur » désigne un processeur désigné qui héberge une application logicielle à laquelle de multiples utilisateurs peuvent accéder. Le terme « Logiciel » désigne des programmes informatiques en code exécutable, initialement mis sous licence par Avaya et utilisés par l'Utilisateur final, qu'il s'agisse de produits autonomes ou pré installés sur le Matériel. Le terme « Matériel » désigne les produits matériels standard, initialement vendus par Avaya et utilisés par l'Utilisateur final.

#### **Type(s) de licence :**

Licence de Système(s) désigné(s) (DS). L'utilisateur final peut installer et utiliser chaque copie du logiciel sur un seul processeur désigné, à moins qu'un autre nombre de processeurs désignés soit indiqué dans la documentation ou les autres documents à la disposition de l'utilisateur final. Avaya peut exiger que le processeur désigné (ou les processeurs désignés) soit identifié par type, numéro de série, touche de fonction, emplacement ou autre élément spécifique, ou qu'il soit fourni par l'utilisateur final à Avaya par un moyen électronique établi par Avaya dans ce but.

#### **Composants tiers**

Certains logiciels ou modules inclus dans le produit peuvent contenir des logiciels distribués par des tiers sous un contrat (« composants tiers »), dont les conditions pourront étendre ou limiter les droits d'utilisation de certaines parties du produit (« Conditions des tiers »). Les informations identifiant les composants tiers et les conditions relatives aux tiers qui s'y appliquent sont disponibles sur le site d'Avaya à l'adresse suivante :

[http://support.avaya.com/ThirdPartyLicense/.](http://support.avaya.com/ThirdPartyLicense/)

#### **Interférences**

L'utilisation d'un téléphone mobile, portable ou GSM, ou d'une radio bidirectionnelle, à proximité d'un téléphone IP Avaya peut causer des interférences.

#### **Sécurité**

Consultez le site <http://support.avaya.com/security> pour rechercher et/ou signaler des problèmes connus des produits Avaya. Consultez le site <http://support.avaya.com> pour rechercher les derniers correctifs et mises à jour logicielles. Pour obtenir des informations sur la configuration sécurisée du matériel et la réduction des risques de fraude téléphonique, reportez-vous au guide sur la sécurité et la fraude téléphonique d'Avaya sur <http://support.avaya.com>.

### **Table des matières**

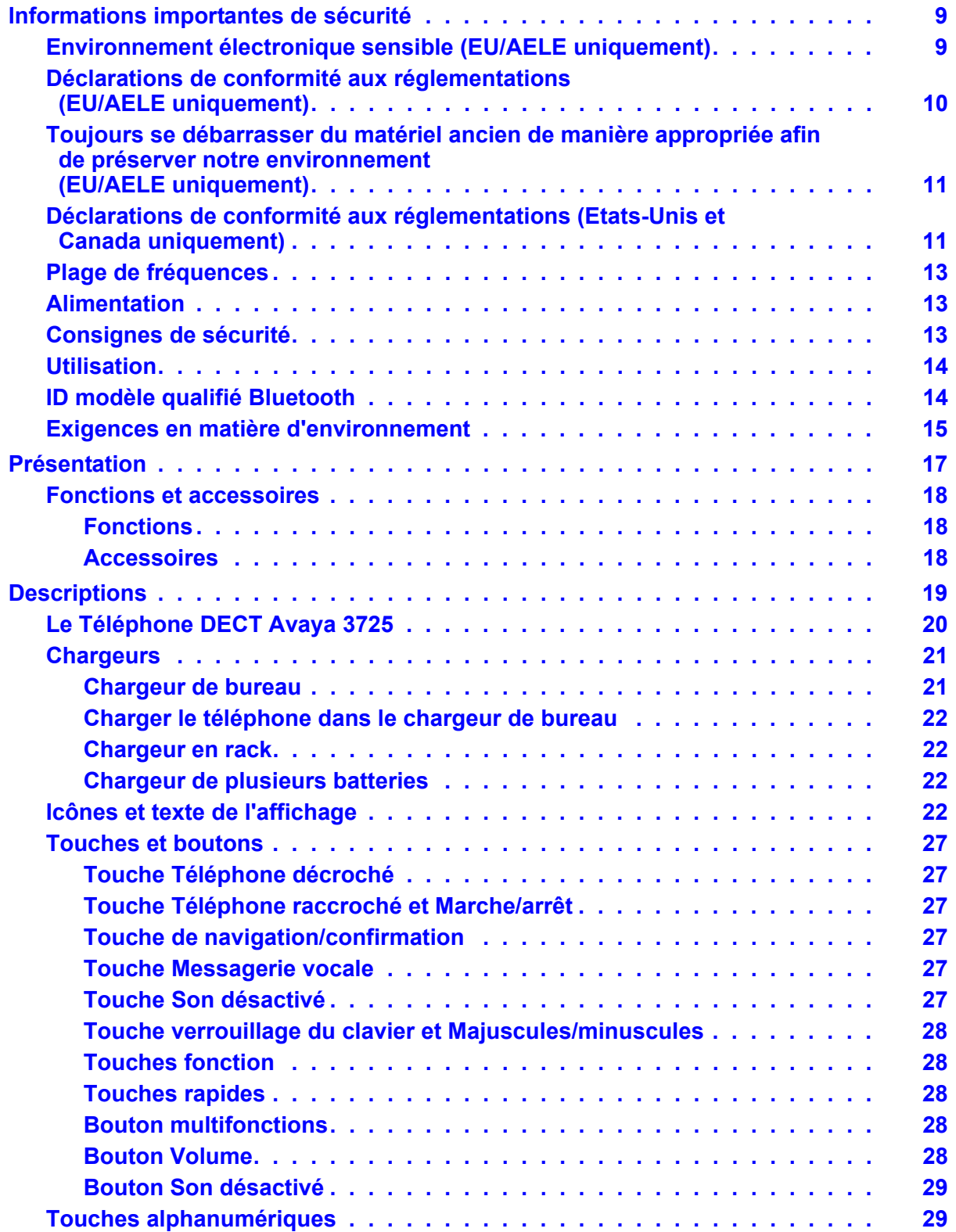

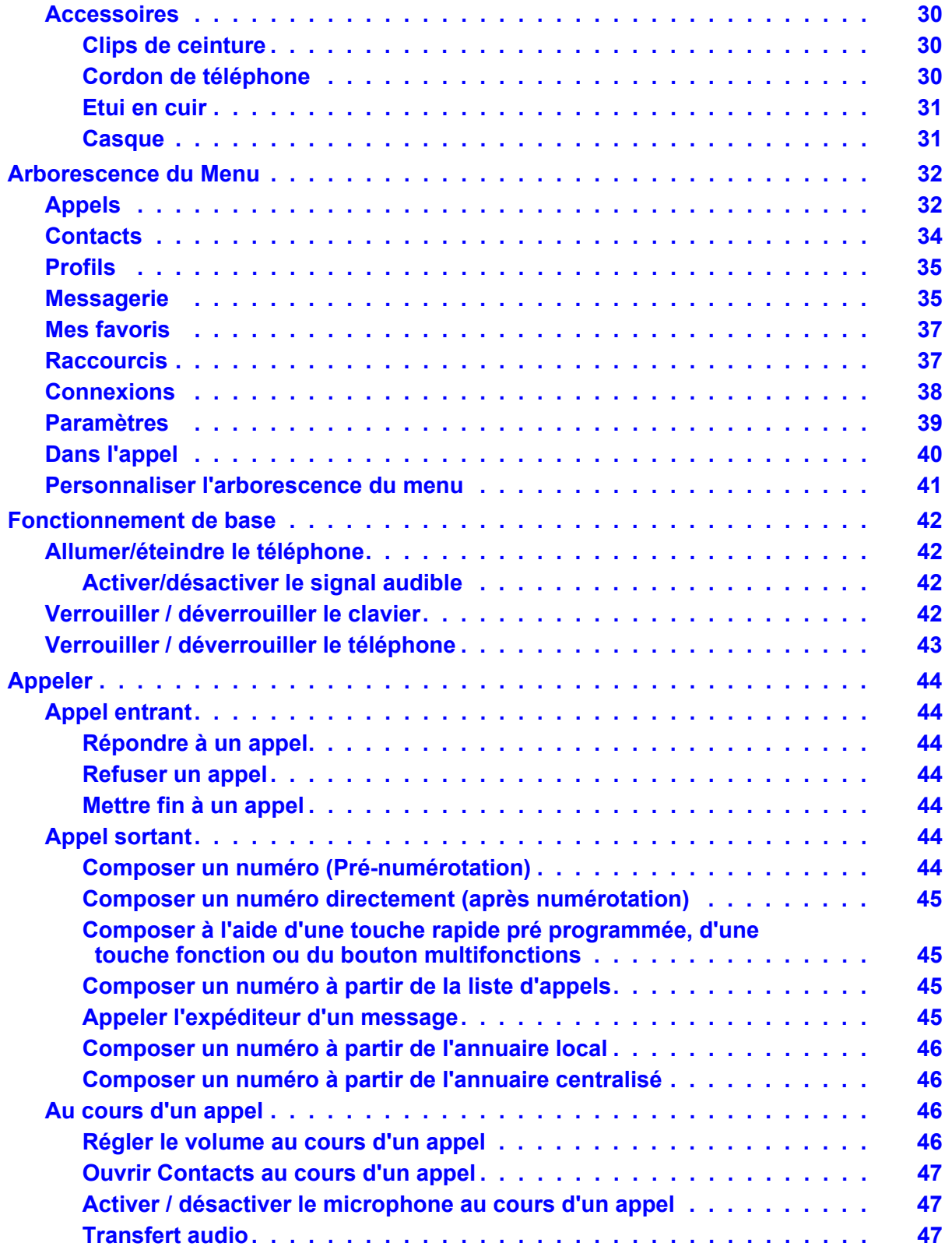

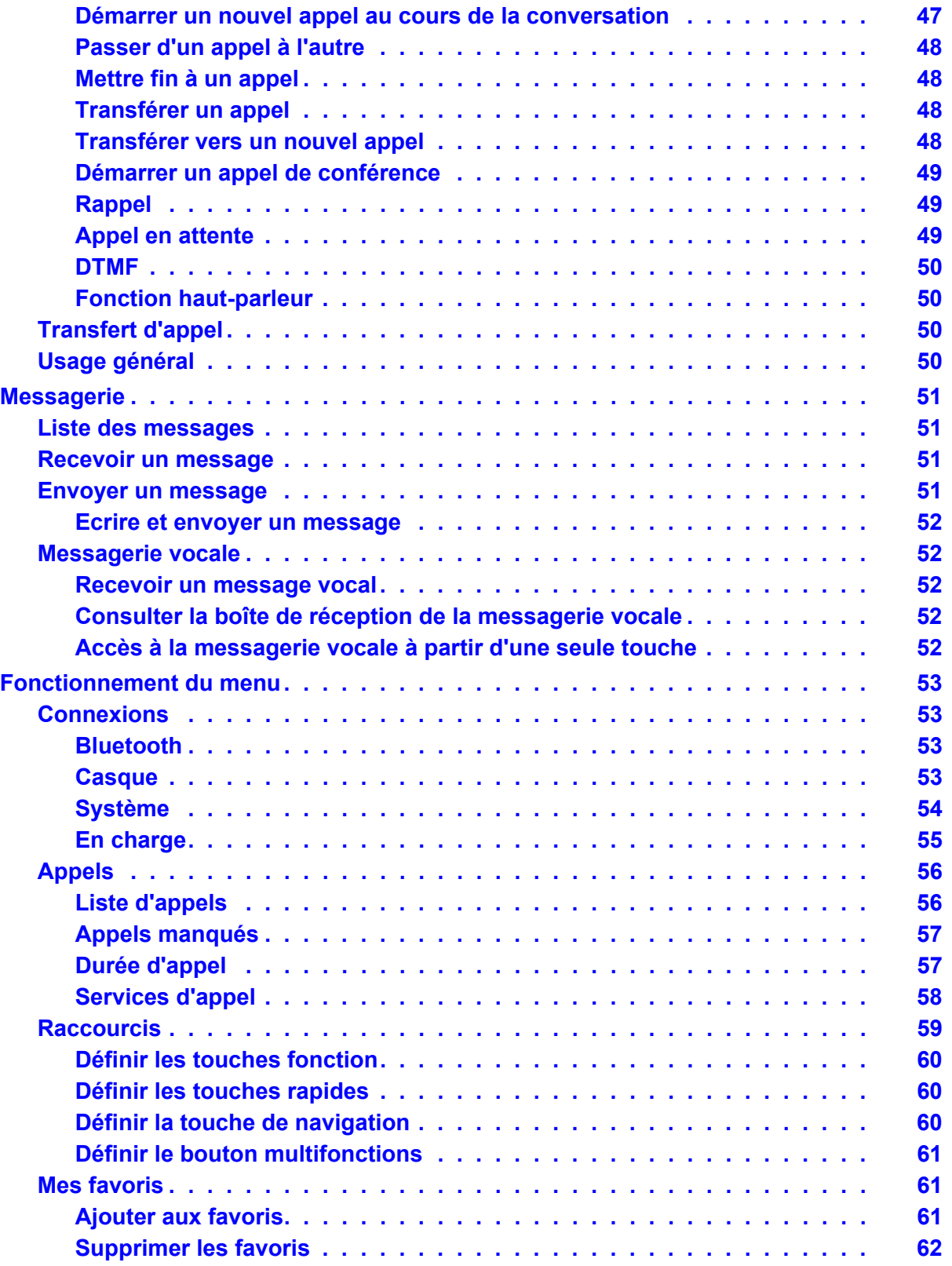

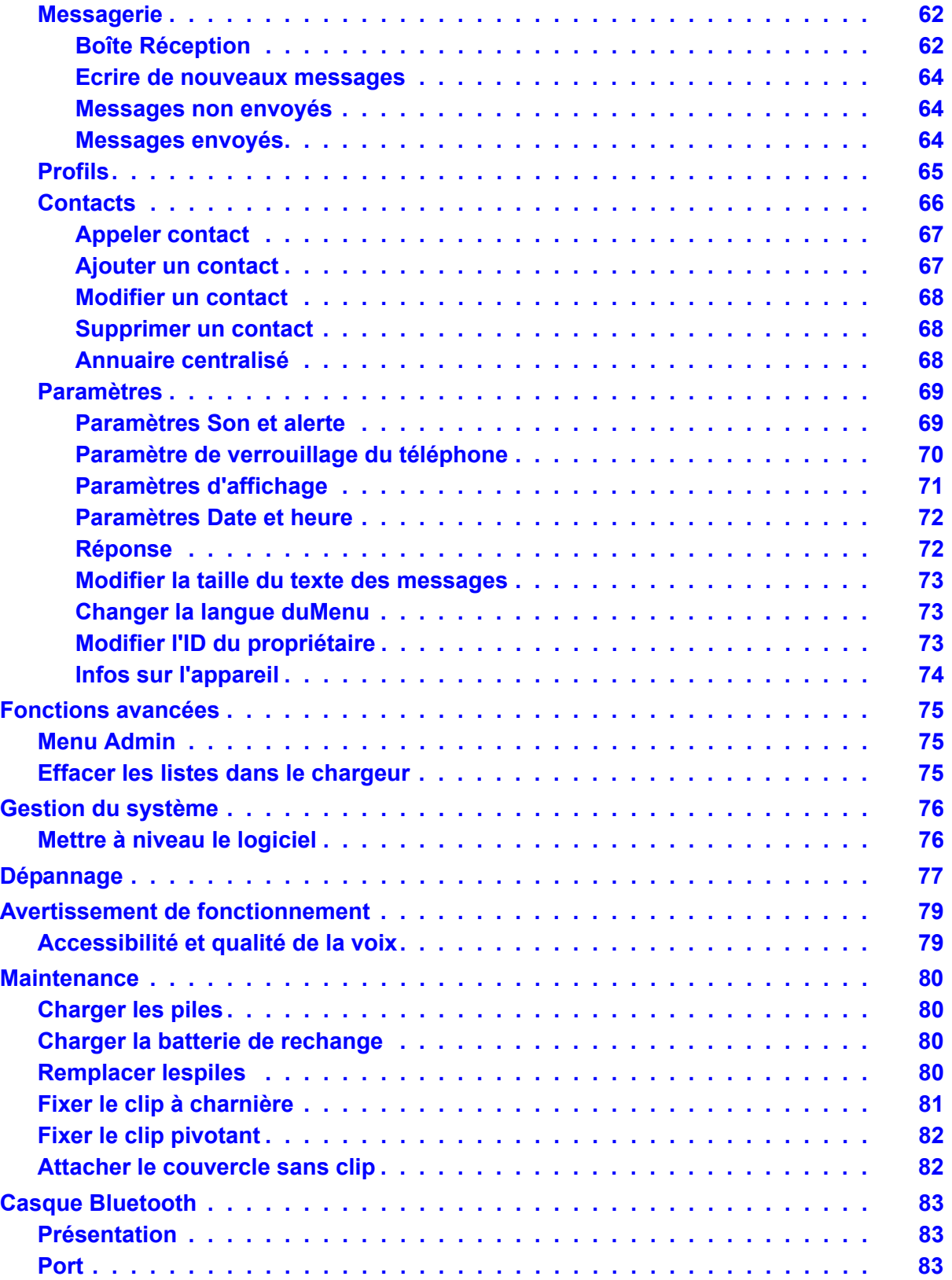

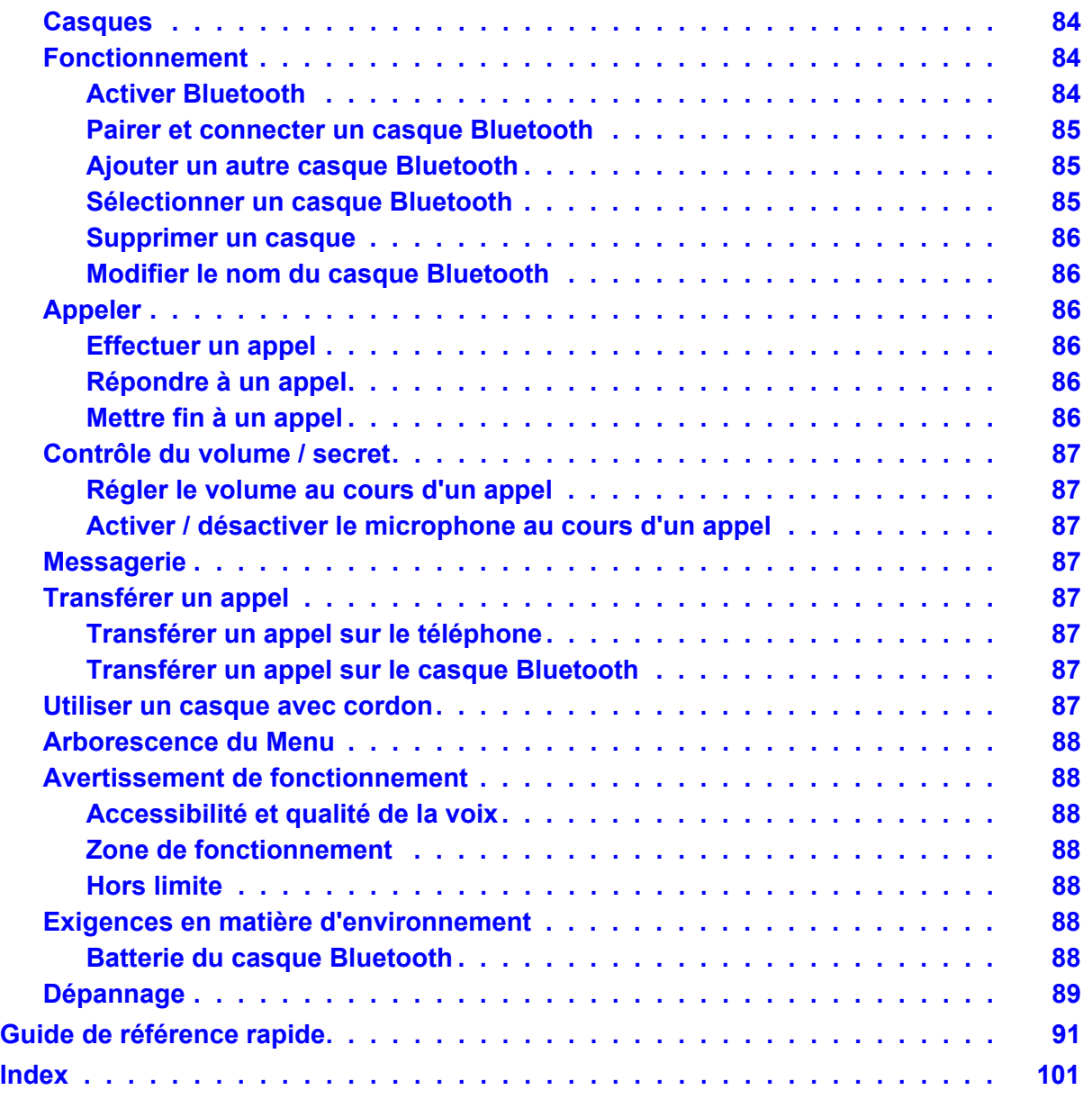

 **Table des matières**

## <span id="page-8-2"></span><span id="page-8-0"></span>**Informations importantes de sécurité**

Veuillez lire ce chapitre avant d'utiliser Téléphone DECT Avaya 3725 ou Téléphone DECT Avaya 3720.

Pour un fonctionnement sûr et efficace du téléphone, suivez les instructions fournies dans ce manuel et prenez toutes les précautions de sécurité nécessaires lors de l'utilisation de ce téléphone. Suivez les instructions de fonctionnement et respectez tous les avertissements et les précautions de sécurité fournis sur le produit, dans le manuel de référence rapide et dans ce manuel de l'utilisateur.

Ce produit doit uniquement être utilisé avec les piles suivantes :

*Téléphone DECT Avaya 3725 :* N° 700466691 : DECT 3725 HANDS. BATTERY PACK

*Téléphone DECT Avaya 3720 :* N° 700466683 : DECT 3720 HANDS. BATTERY PACK

Les chargeurs doivent uniquement être connectés aux adaptateurs d'alimentation fournis dans les kits de chargeur suivants :

*Chargeur de base :*

N° 700466253 : DECT HS. BASIC CHARGER KIT EU

N° 700466261 : DECT HANDSET BASIC CHARGER KIT UK/NAR/AU

*Chargeur avancé :*

N° 700466279 : DECT HS. ADV CHARGER KIT EU

N° 700466287 : DECT HS. ADV CHARGER KIT UK

N° 700466295 : DECT HS. ADV CHARGER KIT NAR

N° 700466303 : DECT HS. ADV CHARGER KIT AU

## <span id="page-8-1"></span>**Environnement électronique sensible (EU/AELE uniquement)**

Ce produit doit être utilisé uniquement dans les pays où les autorités concernées ont donné leur autorisation.

Le symbole CE figurant sur le produit certifie qu'il est conforme aux normes techniques concernant la sécurité de l'utilisateur et la compatibilité électromagnétique valide au moment de la certification, conformément à la directive européenne No. 1999/05/EC.

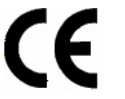

Le produit Téléphone DECT Avaya 3725 est conforme à la norme IP44, le produit Téléphone DECT Avaya 3720 est conforme à la norme IP42 - conformément à IEC 529 / EN 60 529.

Tout matériel radio peut potentiellement créer des interférences avec d'autres appareils et vice-versa. Cela s'applique également pour le matériel DECT. Cependant, en raison du faible pouvoir de transmission, les chances d'interférence sont également très faibles. Des recherches ont prouvé que les téléphones DECT opérationnels n'ont aucune influence sur les appareils électriques. Il est toutefois recommandé de prendre des précautions pour le matériel électronique sensible, par exemple le matériel de laboratoire. Lorsque les téléphones DECT fonctionnent près de matériel électronique sensible, on peut remarquer une légère influence. Il est recommandé de ne pas placer le téléphone DECT sur ou près de (à moins de 10 cm) ce type de matériel, même lorsqu'il est en veille.

## <span id="page-9-0"></span>**Déclarations de conformité aux réglementations (EU/AELE uniquement)**

#### **Permission et conformité**

Nous soussignés, Avaya GmbH & Co. KG, certifions que la ligne de produits DECT R4 est conforme aux réglementations de base et à toute autre réglementations en vigueur, conformément à la directive européenne 1999/5/EU concernant les équipements hertziens et les équipements terminaux de télécommunications et la reconnaissance mutuelle de leur conformité.

#### **Utilisation prévue**

Ce matériel est conçu pour la connexion aux interfaces radio (DECT) des systèmes PABX d'Avaya.

Il est conforme aux réglementations essentielles de la directive européenne 1999/5/EU (équipements hertziens et équipements terminaux de télécommunications, R&TTE).

En raison des différences entre les réseaux publics individuels et les opérateurs de réseau, cette conformité ne fournit pas une garantie inconditionnelle de bon fonctionnement en tout point de terminaison du réseau. Nous n'avons actuellement connaissance d'aucun réseau sur lequel le matériel ne fonctionne pas en raison de sa conception.

En cas de problèmes, veuillez contacter votre fournisseur de matériel ou votre service Avaya.

La déclaration de conformité est accessible à l'adresse Internet suivante :

www.avaya.de/gcm/emea/de/includedcontent/conformity.htm

ou vous pouvez la rechercher dans l'index en utilisant le terme « Conformité ».

## <span id="page-10-0"></span>**Toujours se débarrasser du matériel ancien de manière appropriée afin de préserver notre environnement (EU/AELE uniquement)**

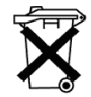

Le vieux matériel électrique et électronique comportant ce symbole peut contenir des substances dangereuses pour les êtres humains et l'environnement. Ne jetez jamais ces appareils avec vos déchets municipaux non triés (déchets ménagers). Afin de protéger l'environnement, des points de ramassage publics ont été désignés pour garantir l'élimination appropriée de l'ancien matériel électrique et électronique comportant ce symbole.

Afin de réduire le risque de dégagement de ces substances dans l'environnement et afin de réduire la contrainte sur les ressources naturelles, il est également possible de participer au système de retour de matériel usagé d'Avaya. Ce système garantit le recyclage adéquat de tout ancien matériel, ainsi que la réutilisation des composants individuels.

## <span id="page-10-1"></span>**Déclarations de conformité aux réglementations (Etats-Unis et Canada uniquement)**

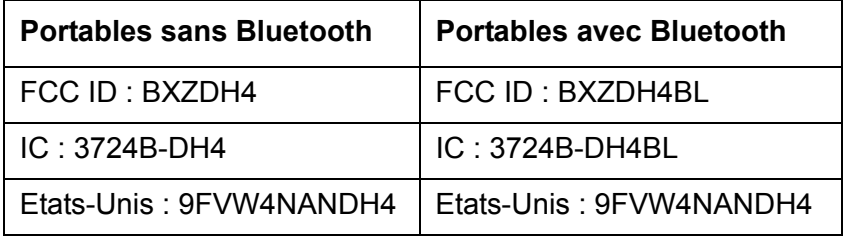

### **Déclarations de conformité de la FCC**

Cet équipement a été testé et déclaré conforme aux limites prescrites pour les équipements numériques de la classe B, conformément à la Section 15 des lois de la FCC. Ces limites ont été définies de manière à assurer une protection raisonnable contre toute interférence néfaste en milieu résidentiel. Cet équipement génère, utilise et peut émettre des fréquences radio et, dans le cas où il n'est pas installé ou utilisé dans le respect des instructions fournies, peut être à l'origine d'interférences néfastes vis-à-vis des communications radio. Il n'existe toutefois aucune garantie quant à l'absence d'interférences au sein d'une installation particulière. En cas d'interférences néfastes pour la réception radio ou télévisuelle, pouvant être observée sur simple mise sous et hors tension de l'appareil, nous vous invitons à corriger ce problème en adoptant une ou plusieurs des mesures ci-dessous :

- Réorientation ou déplacement de l'antenne de réception,
- Augmentation de la séparation entre l'appareil et le récepteur,
- Raccordement de l'équipement à une prise figurant sur un circuit différent de celui auquel est branché le récepteur,
- Demande d'assistance auprès du revendeur ou d'un technicien spécialisé en téléphonie/ radio.

La confidentialité des communications peut ne pas être garantie lors de l'utilisation de ce téléphone sans fil.

Toute utilisation d'accessoires de fabrication non approuvée par Avaya peut enfreindre les instructions relatives aux rayonnements RF de la FCC et doit être évitée.

#### **Exposition aux signaux de fréquence radio**

Ce matériel est conforme aux limites d'exposition aux rayonnements de la FCC définies pour un environnement non contrôlé. Ce téléphone est conforme à la limite du taux d'absorption spécifique de 1,6 W/kg de la FCC. Valeur d'absorption spécifique maximale mesurée lors d'une utilisation à l'oreille et lors du port à l'aide d'un clip de ceinture :

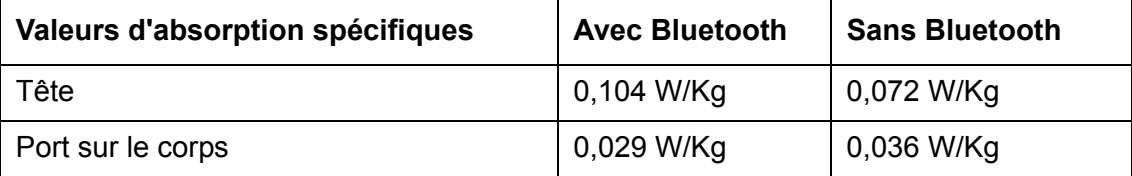

Ce téléphone et son antenne ne doivent pas être situés à proximité ou fonctionner avec toute autre antenne ou émetteur.

Toute utilisation d'accessoires non approuvés par Avaya peut enfreindre les instructions relatives aux rayonnements RF de la FCC et doit être évitée.

#### **Informations pour l'utilisateur**

Cet appareil est conforme à la partie 15 de la réglementation FCC. Son utilisation est sujette aux deux conditions suivantes :

(1) cet appareil ne doit pas provoquer d'interférences dangereuses et

(2) il doit accepter toute réception d'interférence éventuelle, notamment celles risquant d'affecter le fonctionnement.

#### **Modifications**

Toute modification de l'équipement non approuvée explicitement par la partie responsable de la conformité pourrait annuler l'autorité de l'utilisateur à utiliser cet équipement.

#### **Réglementation IC pour le Canada**

This Class B digital apparatus complies with Canadian ICES-003. Cet appareil numérique de la Classe B est conforme à la norme NMB-003 du Canada.

## <span id="page-12-0"></span>**Plage de fréquences**

Le téléphone est un dispositif de réception et d'émission d'ondes radio. Sous tension, il reçoit et émet une énergie de fréquence radio (FR). Le téléphone fonctionne sur différentes plages de fréquence en fonction du marché et utilise des techniques de modulation couramment utilisées :

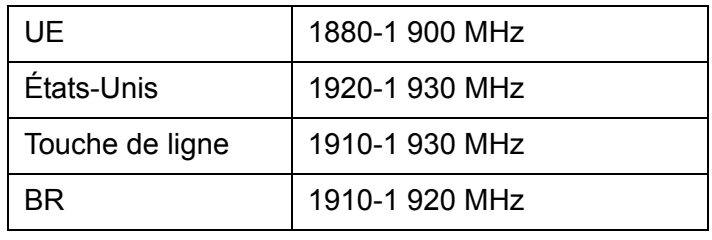

### <span id="page-12-1"></span>**Alimentation**

La tension d'alimentation secteur locale doit correspondre à celle de l'adaptateur (110 V ou 230 V). Vérifiez que les deux tensions sont les mêmes avant d'installer le chargeur et l'adaptateur.

## <span id="page-12-2"></span>**Consignes de sécurité**

- N'ouvrez jamais le téléphone sans fil ou le chargeur, vous pourriez être exposé à un courant très fort. Toutes les réparations doivent être effectuées par le personnel de maintenance autorisé.
- Ne mettez jamais les contacts du chargeur et des piles en contact avec des objets conducteurs tels que des clés, des trombones, des bagues ou des bracelets.
- Ne mettez jamais le téléphone sans fil et le chargeur en contact avec de l'eau ou des produits chimiques.
- Utilisez uniquement l'adaptateur CA enfichable et les piles fournies.
- N'utilisez pas d'adaptateurs CA qui sont visiblement endommagés (boîtier fissuré ou cassé) et ne couvrez pas les fentes d'aération de l'adaptateur CA enfichable.
- N'utilisez pas les téléphones sans fil dans des véhicules ou dans des endroits dangereux.
- Ce produit contient des composants magnétiques. Sachez que des petits objets métalliques peuvent se coller au haut-parleur, par exemple. Cela peut détériorer la qualité du son et causer des dégâts.
- **Enregistrez ce manuel.** Il comprend des informations de sécurité et des instructions d'utilisation importantes. Enregistrez toutes les instructions pour vous y référer ultérieurement.
- Positionnez le cordon électrique de l'alimentation à un endroit où il est le moins susceptible d'être endommagé ou tiraillé.
- Retirez le cordon électrique de la prise en tirant doucement sur l'adaptateur d'alimentation et non sur le cordon.
- Retirez la batterie avant de nettoyer le téléphone afin de réduire le risque d'électrocution.
- Débranchez le chargeur de batterie de la source d'alimentation avant de nettoyer le téléphone afin de réduire le risque d'électrocution.
- N'utilisez pas de matériel auxiliaire avec le téléphone qui n'a pas été exclusivement recommandé par le fabricant. Voir Accessoires page 16. L'utilisation de tout matériel auxiliaire non recommandé par le fabricant peut entraîner un incendie, une électrocution ou une blessure et annulera la garantie.
- N'exposez pas le téléphone à une flamme nue.
- N'exposez pas le téléphone et le chargeur à la lumière directe du soleil pendant de longues périodes. Conservez le téléphone et le chargeur à l'abri de températures et d'humidité excessives.
- Ne laissez pas tomber des objets lourds sur le téléphone.
- Ne laissez pas les enfants jouer avec le matériel d'emballage du produit. L'emballage est souvent de petite taille et peut présenter des risques d'étouffement.
- Ne laissez pas les enfants jouer avec le téléphone. Ce n'est pas un jouet. Les enfants pourraient se blesser ou blesser autrui. Ils pourraient également endommager le téléphone.
- Ne pas l'exposer à la lumière pendant très longtemps.

### <span id="page-13-0"></span>**Utilisation**

Comme tout autre téléphone, ce téléphone utilise des signaux radio qui ne peuvent garantir une configuration de connexion à tout moment. Vous ne devriez donc pas, de façon générale, utiliser exclusivement des téléphones sans fil lorsque vous effectuez des appels indispensables (par exemple, pour les urgences médicales).

## <span id="page-13-1"></span>**ID modèle qualifié Bluetooth**

ID modèle qualifié Bluetooth : B014317

## <span id="page-14-0"></span>**Exigences en matière d'environnement**

#### **Téléphone sans fil**

- Utilisez uniquement le téléphone à des températures comprises entre 0  $^{\circ}$ C et +40  $^{\circ}$ C.
- Evitez d'exposer le téléphone à la lumière directe du soleil ou à proximité de toute autre source de chaleur.
- N'exposez pas le téléphone à une flamme nue.
- Conservez le téléphone à l'abri de températures et d'humidité excessives.
- Evitez tout changement soudain de température afin d'éviter qu'une condensation ne se forme sur le téléphone. Il est recommandé de placer le téléphone dans un sac en plastique hermétique jusqu'à ce que la température soit ajustée, comme par exemple, lorsque vous entrez ou quittez un bâtiment froid / chauffé par temps froid / chaud.
- Protégez votre téléphone des liquides et des vapeurs agressives.
- Si le téléphone a été en contact avec de l'eau ou de la condensation, retirez immédiatement la batterie et laissez-le sécher complètement avant de la remettre en place.
- Maintenez le téléphone à l'écart de tout champ électromagnétique fort.
- Ne placez jamais un téléphone froid dans un chargeur.

#### **Batterie**

- N'immergez pas les piles dans l'eau, car cela pourrait entraîner un court-circuit et endommager la pile.
- N'exposez pas une pile à une flamme nue, car cela pourrait entraîner l'explosion de la pile.
- Ne laissez pas les contacts métalliques de la pile toucher tout autre objet métallique, car cela pourrait entraîner un court-circuit et endommager la pile.
- Ne laissez pas une pile dans un endroit où elle peut être soumise à des températures extrêmement élevées, comme à l'intérieur d'une voiture un jour ensoleillé, par exemple.
- Utilisez le chargeur de bureau ou le chargeur en rack mural pour charger le téléphone. Chargez la pile pendant au moins une heure lors de sa première utilisation. Remarque : un chargeur mural avec un adaptateur de batterie doit être utilisé si la batterie doit être chargée seule.
- Ne chargez pas une pile à une température ambiante supérieure à 40  $^{\circ}$ C ou inférieure  $\hat{a}$  +5 °C.
- N'essayez pas de démonter la pile.
- Mettez le téléphone hors tension avant de retirer la pile.

#### **Résistance chimique**

Les caractères alpha et numériques imprimés sur l'extérieur du téléphone ont été testés pour leur résistance aux éclats, à l'effacement ou à l'usure lorsque le téléphone est en contact avec les nettoyants et désinfectants courant ou la transpiration. Les produits chimiques suivants n'ont montré aucun effet néfaste :

- Acide chlorhydrique 3 %
- Alcool-M (70 % éthanol méthylé)
- Chlorhexidine 60 % 0,5 mg/ml

L'acétone peut endommager le boîtier en plastique du téléphone et son utilisation doit donc être évitée.

## <span id="page-16-0"></span>**Présentation**

Ce document décrit les fonctions et les paramètres disponibles pour le Téléphone DECT Avaya 3725 . Le téléphone sans fil est un combiné doté de nombreuses fonctions et d'un écran couleur, de fonctions de téléphonie, de messagerie et bluetooth, en option. Il est conçu pour être utilisé dans les environnements aux besoins moyens, tels que les milieux hospitaliers ou les bureaux.

Convenant pour les utilisateurs qui doivent être joignables et/ou qui utilisent les fonctions de voix et de messagerie mobile, ce téléphone est idéal pour les applications où l'utilisateur a besoin de la messagerie unidirectionnelle ou d'interagir avec les autres utilisateurs. L'utilisation de ce téléphone sans fil est améliorée et simplifiée par l'écran couleur.

Veuillez lire le [Informations importantes de sécurité](#page-8-2) page 9 avant d'utiliser le téléphone.

Pour télécharger le logiciel et configurer les paramètres, reportez-vous au *Manuel d'installation et d'administration, DECT R4.*

#### **Guide de référence rapide**

Pour une présentation rapide des fonctions de base de votre téléphone, reportez-vous à [Guide](#page-90-1)  [de référence rapide](#page-90-1) page 91. Grâce à son format pratique, vous pouvez placer une impression à côté de votre téléphone pour une référence rapide.

## <span id="page-17-0"></span>**Fonctions et accessoires**

### <span id="page-17-1"></span>**Fonctions**

- Annuaire local (250 contacts)
- Annuaire centralisé
- Annuaire d'entreprise
- Vibreur
- Connecteur du casque
- Microphone activé/désactivé au cours de l'appel
- Fonction haut-parleur
- SMS (service de messages courts)
- Accès à la messagerie vocale
- Gestion centralisée
- Bloc-pile remplaçable facilement
- Bluetooth

#### **Remarque :**

Les fonctions Annuaire centralisé, SMS (service de messages courts), l'accès à la messagerie vocale et la gestion centralisée sont des fonctions qui dépendent du système.

### <span id="page-17-2"></span>**Accessoires**

- Chargeur de base
- Chargeur avancé
- Chargeur en rack
- Chargeur de plusieurs batteries
- Bloc-pile
- Etui en cuir
- Clip de ceinture
	- à charnière
	- pivotant
- Cordon de téléphone
- Casque avec microphone intégré
- Casque avec microphone sur câble
- Casque Bluetooth

## <span id="page-18-0"></span>**Descriptions**

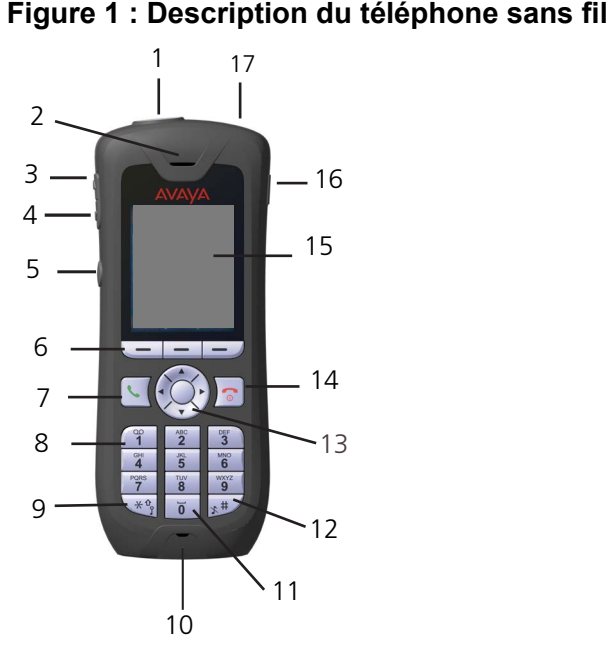

- **1.** Bouton du haut / multifonctions Ce bouton peut être utilisé comme un raccourci pour les fonctions, en appuyant dessus longuement ou brièvement.
- **2.** Haut-parleur. **11.** Espace
- **3.** Augmenter le volume Pour augmenter le volume du haut-parleur.
- **4.** Baisser le volume Pour baisser le volume du haut-parleur.
- **5.** Bouton Son désactivé Pour activer/désactiver les signaux audibles en mode inactif, pour désactiver la sonnerie d'un appel entrant et pour passer en mode silencieux lors d'un appel.
- **10.** Microphone
- Pour ajouter un espace dans le texte
- **12.** Touche Son désactivé Pour activer/désactiver les signaux audibles en mode inactif, pour désactiver la sonnerie d'un appel entrant et pour passer en mode silencieux lors d'un appel.
- **13.** Touche de navigation à cinq directions Touche de navigation avec gauche, droite, haut et bas. La touche du milieu est une touche de sélection. Il est également possible de programmer ces touches avec des raccourcis, sauf pour la touche centrale.
- **14.** Touche Téléphone raccroché, Marche/arrêt Touche combinée. Pour terminer un appel, retourner au mode inactif et pour allumer / éteindre le téléphone en appuyant longuement dessus.

- **6.** Touches Fonction Les trois touches fonction peuvent être pré programmées ou utilisées avec l'interface graphique utilisateur.
- **7.** Touche Téléphone décroché Pour répondre à un appel et prénuméroter un numéro, ainsi que pour après la numérotation.
- **8.** Accès à la messagerie vocale Accès rapide à la messagerie vocale du téléphone.
- **9.** Touche verrouillage du clavier et Majuscules/minuscules Touche combinée verrouillage du clavier et Majuscules/minuscules.

**15.** Ecran couleur

L'écran de type graphique fait 128 pixels de large et 160 pixels de haut, possède plusieurs couleurs et est rétroéclairé.

**16.** Connecteur du casque Le connecteur du casque sert à brancher un casque. Le connecteur est protégé de la poussière grâce à la protection du connecteur de casque.

**17.** DEL Indique un appel entrant, la messagerie, une batterie faible et la charge.

## <span id="page-19-0"></span>**Le Téléphone DECT Avaya 3725**

### ! **Important :**

Le téléphone peut attirer de petits objets magnétiques autour du microphone ou de l'oreillette.

### **Etui**

La protection est fabriquée en plastique PC/ABS durable.

### **Antenne**

L'antenne est intégrée à l'intérieur du téléphone sans fil.

### **Haut-parleur**

Le téléphone sans fil possède un haut-parleur séparé pour la fonction Haut-parleur, situé au dos du téléphone.

### **Microphone**

Le microphone se situe en bas à l'avant du téléphone sans fil.

#### **Clip**

Trois options différentes de clips de ceinture sont disponibles pour ce téléphone sans fil : un clip à charnière (standard), un clip pivotant ou pas de clip qui permet d'utiliser le téléphone sans fil sans clip. Voir [Fixer le clip à charnière](#page-80-0) page 81 ou [Fixer le clip pivotant](#page-81-0) page 82. Utilisez le clip pour attacher le téléphone à une ceinture ou similaire.

#### **Batterie**

Le téléphone est doté d'une pile Li-Pol rechargeable située dans le compartiment des piles. Voir [Remplacer lespiles](#page-79-3) page 80.

La charge complète de la pile s'effectue en quatre heures. Voir [Charger les piles](#page-79-1) page 80.

La batterie peut être chargée séparément avec un Chargeur de plusieurs batteries spécial. Reportez-vous à [Charger la batterie de rechange](#page-79-2) page 80.

## <span id="page-20-0"></span>**Chargeurs**

### <span id="page-20-1"></span>**Chargeur de bureau**

#### **Figure 2 : Chargeurs de bureau**

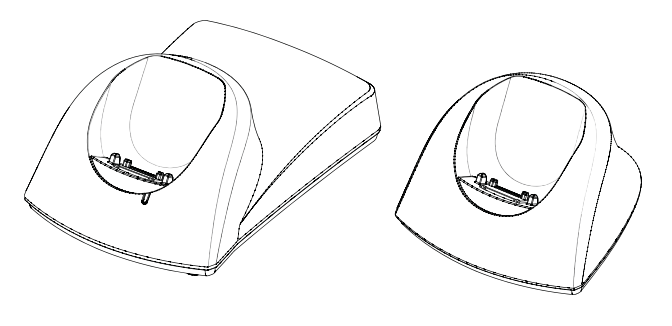

Avancé Basique

Deux chargeurs de bureau sont disponibles. Un chargeur de base pour charger exclusivement le téléphone sans fil et un Chargeur avancé avec une fonctionnalité avancée pour télécharger de nouveaux logiciels et synchroniser les paramètres. Le téléphone sans fil est totalement opérationnel lorsqu'il se trouve dans le chargeur.

Le chargeur de base est fourni avec une alimentation qui se branche dans une prise murale ordinaire. Le Chargeur avancé est fourni avec un adaptateur d'alimentation. L'adaptateur se branche à l'aide d'un cordon d'alimentation dans une prise murale et le chargeur est alimenté à partir de l'adaptateur.

Pour davantage d'informations, consultez le *Manuel d'installation et d'administration, DECT R4.* 

#### **Remarque :**

Veillez à uniquement utiliser le chargeur à des températures comprises entre +5 °C et +40 °C.

### **A** Important :

Utilisez uniquement la source d'alimentation fournie. Voir *Manuel d'installation et d'administration, DECT R4*.

### <span id="page-21-0"></span>**Charger le téléphone dans le chargeur de bureau**

Lorsque le chargeur est connecté à la source d'alimentation externe, le fonctionnement normal est assuré comme suit :

#### **Charge du téléphone**

1. Placez le téléphone sans fil dans le chargeur pour commencer la charge.

#### **Déconnexion du téléphone**

- 1. Inclinez tout d'abord le téléphone vers l'avant.
- 2. pour ensuite le soulever.

#### **Remarque :**

N'essayez pas de soulever le téléphone sans l'incliner en avant.

### <span id="page-21-1"></span>**Chargeur en rack**

Le Chargeur en rack est utilisé pour charger plusieurs téléphones, pour synchroniser les paramètres et pour télécharger le logiciel.

L'alimentation intégrée permet de charger jusqu'à six téléphones sans fil.

Voir *Manuel d'installation et d'administration, DECT R4*.

### <span id="page-21-2"></span>**Chargeur de plusieurs batteries**

Le Chargeur de plusieurs batteries est utilisé pour charger jusqu'à six batteries supplémentaires.

### <span id="page-21-3"></span>**Icônes et texte de l'affichage**

Toutes les fonctions et les paramètres à la disposition de l'utilisateur sont affichés sous forme d'icônes et de texte à l'écran. Les icônes et le texte à l'écran indiquent les fonctions et les paramètres auxquels vous avez accès. L'écran affiche normalement la date et l'heure, l'ID du propriétaire et le numéro de téléphone. L'ID du propriétaire peut être configurée manuellement par l'utilisateur.

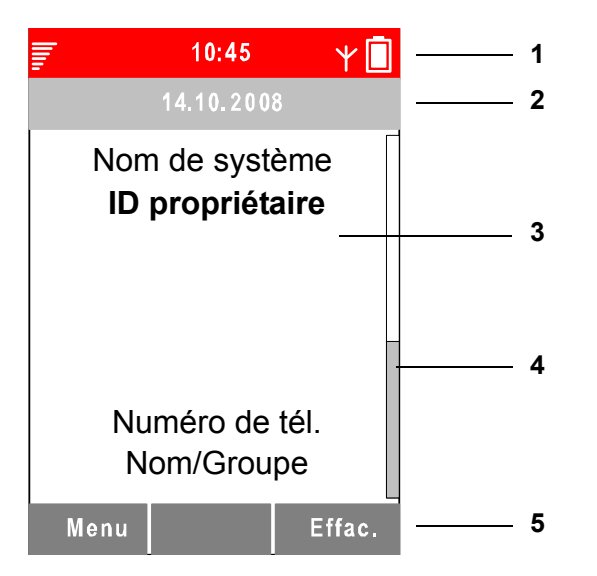

### **Figure 3 : Exemple d'une configuration d'écran en mode inactif**

#### **Notes illustration :**

- 
- 
- **1.** Barre d'état **4.** Barre de défilement
- **2.** Barre d'en-tête **5.** Barre de touche fonction
- **3.** Zone active

La ligne supérieure (**Barre d'état**) est utilisée pour les icônes fournissant à l'utilisateur des informations sur la force du signal, l'appel manqué, les nouveaux messages, le verrouillage du téléphone, le verrouillage du clavier, le son désactivé, l'heure et l'état de la batterie. Cette ligne est toujours visible dans tous les écrans.

La ligne suivante (**Barre d'en-tête**) affiche la date du jour, la connexion du casque, la connexion Bluetooth et système.

Les lignes suivantes (**Zone active**) sont utilisées pour les informations telles que les profils, le nom du système auquel le téléphone sans fil est connecté. Une identité de l'utilisateur fournie par le système et/ou une ID du propriétaire peut également être affichée si elle est configurée dans le menu Paramètres. C'est également dans cette zone que s'affichent par exemple les textes contextuels, les appels en absence ou la confirmation d'une action.

La ligne inférieure (**Barre de touche fonction**) est utilisée pour les touches fonction qui peuvent être utilisées comme raccourcis pour des fonctions du téléphone. Voir [Touches](#page-27-1)  fonction [page 28.](#page-27-1)

La (**Barre de défilement**) se situe à droite de la zone active. Elle devient visible lorsqu'un écran de menu possède plus de six menus ou lorsqu'un message textuel comporte plus de quatre lignes.

#### **Icônes**

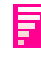

L'icône **Force du signal** est visible dans le coin supérieur gauche. Les barres affichées à l'écran dépendent de la force du signal.

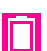

L'icône **Batterie totalement chargée** s'affiche en haut à droite.

L'icône **Batterie faible** s'affiche lorsque la batterie ne possède plus que 5 % de sa capacité. L'icône clignote lorsque la capacité de la batterie est égale ou inférieure à 5 %.

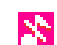

L'icône **Son désactivé** s'affiche lorsque vous appuyez sur la touche Son désactivé.

- L'icône **Volume de sonnerie silencieux** s'affiche lorsque le X. volume est désactivé.
- L'icône **Microphone désactivé** indique que le microphone est Ж silencieux. Elle s'affiche lorsque vous appuyez longuement sur la touche Son désactivé au cours d'un appel.
- L'icône **Haut-parleur** s'affiche dans la barre de touche fonction СI au cours d'un appel. Appuyez sur cette icône pour activer le mode haut-parleur.
- L'icône **Haut-parleur désactivé** s'affiche lorsque vous Ľ. appuyez sur la touche fonction correspondant à l'icône Haut-parleur. Appuyez sur cette icône pour désactiver le mode haut-parleur.
	- L'icône **Nouveau message** indique qu'un nouveau message (ou messages) textuel a été reçu. L'icône reste dans la barre d'état jusqu'à ce que tous les nouveaux messages de la boîte de réception aient été lus.
	- L'icône **Message vocal** s'affiche dans la boîte de réception lorsque vous avez des messages vocaux. L'icône reste affichée jusqu'à ce que le message vocal ait été écouté.
		- L'icône **Message lu** s'affiche en regard d'un message pour indiquer que ce message a été lu.
	- Icône **Message envoyé**.

Icône **Message non envoyé**.

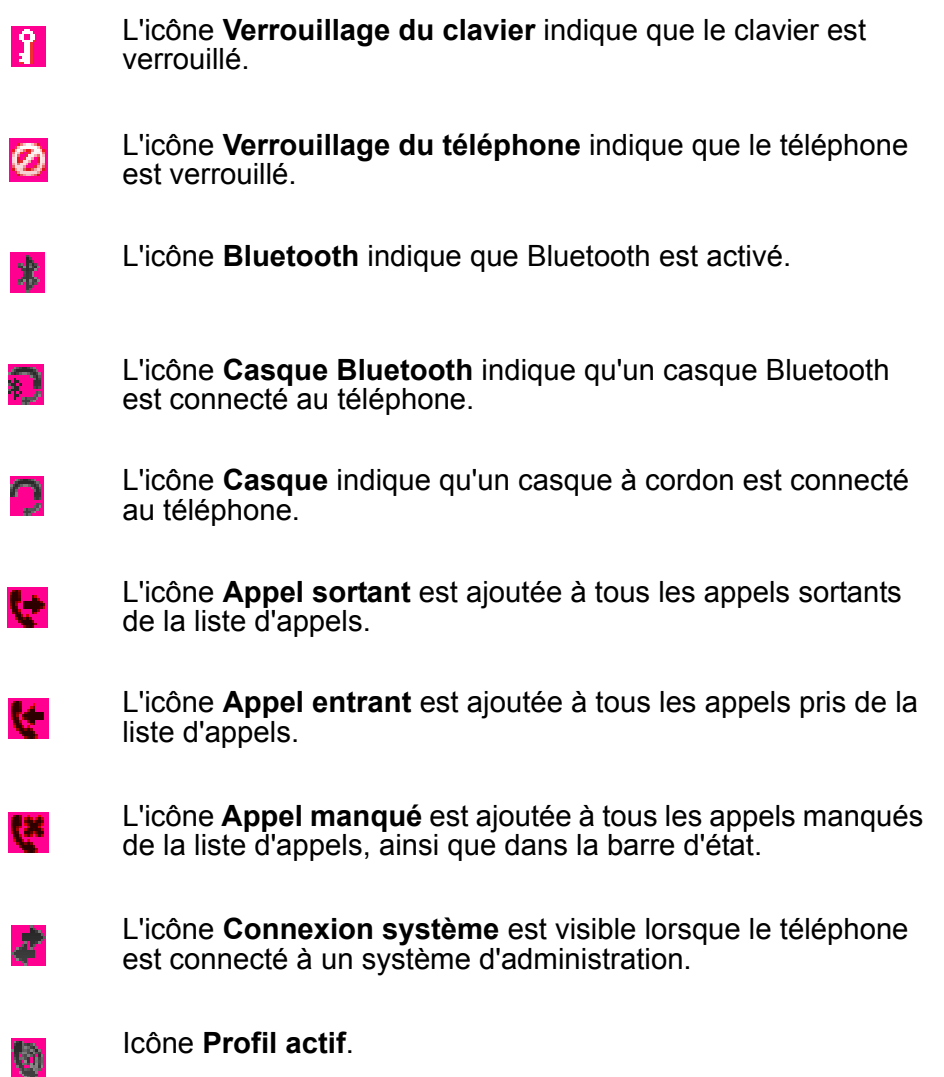

#### **Icônes de menu**

 $\mathbf{E}$ 

Le menu **Contacts** contient tous les noms / numéros de l'annuaire personnel. Il est également possible d'accéder à un annuaire centralisé à partir de ce menu.

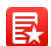

Le menu **Mes favoris** contient des raccourcis de menu utilisés pour personnaliser votre propre menu.

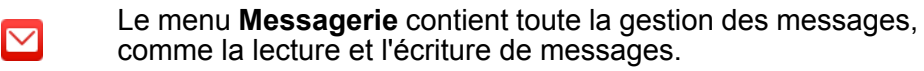

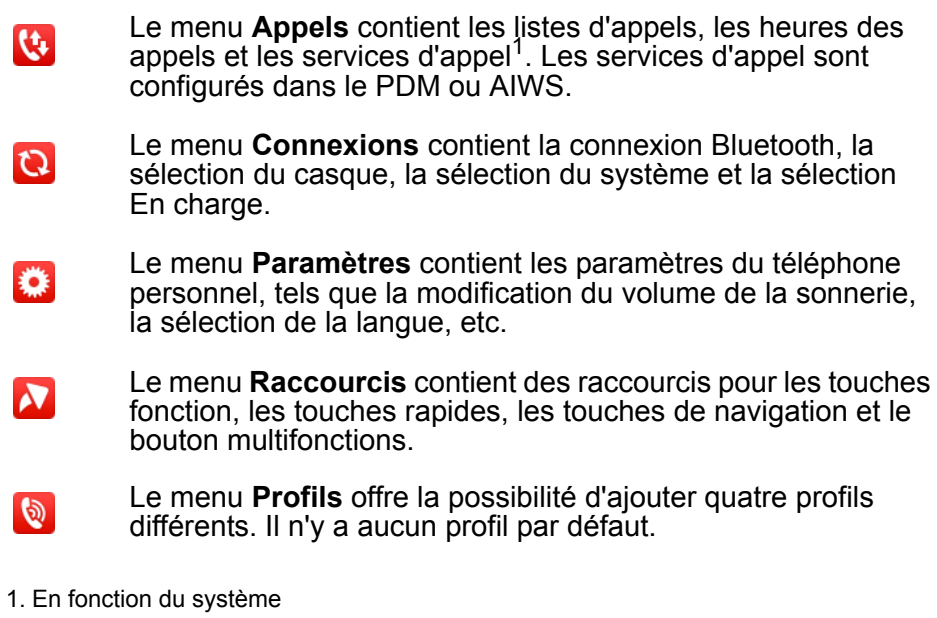

### <span id="page-26-0"></span>**Touches et boutons**

### <span id="page-26-1"></span>**Touche Téléphone décroché**

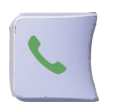

Cette touche est utilisée pour effectuer les appels. Cette touche peut être programmée dans PDM/AIWS et est paramétrée, par défaut, sur Après numérotation.

### <span id="page-26-2"></span>**Touche Téléphone raccroché et Marche/arrêt**

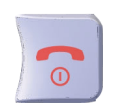

Cette touche est utilisée pour déconnecter les appels et retourner à l'écran principal.

Appuyez longuement sur cette touche en mode inactif pour allumer / éteindre le téléphone.

### <span id="page-26-3"></span>**Touche de navigation/confirmation**

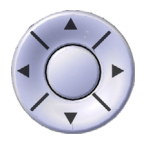

Utilisez cette touche pour naviguer dans le menu et travailler en mode textuel.

 $\triangleleft$ ,  $\triangleright$ ,  $\triangle$  et  $\triangleright$  sont utilisées pour se déplacer vers la gauche / droite et vers le haut / bas dans le menu. La touche de navigation peut être programmée, la touche ▲ est, par défaut, un raccourci vers la boîte de réception et la touche  $\bullet$  un raccourci pour la fonction Appeler contact. Au cours d'un appel, il est possible d'augmenter / baisser le volume en appuyant sur  $\triangle$  et  $\blacktriangledown$ .

La touche du milieu est une touche de confirmation et, en mode inactif, elle est par défaut un raccourci pour le menu principal.

### <span id="page-26-4"></span>**Touche Messagerie vocale**

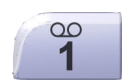

Appuyez longuement sur cette touche pour accéder rapidement à la messagerie vocale du téléphone.

### <span id="page-26-5"></span>**Touche Son désactivé**

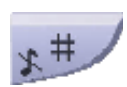

Cette touche sert à désactiver le son ou rendre silencieux le téléphone. Elle a la même fonction que [Bouton Son](#page-28-0)  [désactivé](#page-28-0) page 29.

### <span id="page-27-0"></span>**Touche verrouillage du clavier et Majuscules/minuscules**

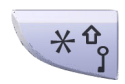

Cette touche sert à verrouiller et déverrouiller le clavier en combinaison avec la touche fonction **Bloc.**. Elle sert également à passer des majuscules aux minuscules ou aux chiffres.

### <span id="page-27-1"></span>**Touches fonction**

#### **Figure 4 : Touches fonction**

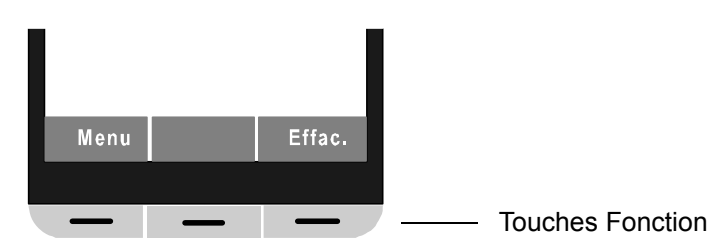

Les trois touches fonction se situent juste en dessous de l'écran et les fonctions de chacune de ces touches sont indiquées sous forme de texte à l'écran juste au-dessus de ces dernières.

En mode inactif, les touches fonction peuvent être utilisées pour des fonctions spécifiques définies par l'utilisateur du téléphone.

#### <span id="page-27-2"></span>**Touches rapides**

Une touche rapide peut être programmée pour accéder aux fonctions couramment utilisées, comme la numérotation d'un numéro de téléphone spécifique, un raccourci pour le menu ou l'envoi d'un SMS. Toute touche **0**, **2** - **9** peut être programmée comme une touche rapide. Appuyez longuement sur l'un de ces chiffres en mode de veille qui est, par défaut, un raccourci pour la fonction Appeler liste de contacts.

#### <span id="page-27-3"></span>**Bouton multifonctions**

Ce bouton se situe en haut du téléphone sans fil. Il peut être utilisé comme un raccourci pour les fonctions, en appuyant dessus longuement ou brièvement. Par défaut, il n'est pas utilisé, mais il peut être défini par l'utilisateur du téléphone.

### <span id="page-27-4"></span>**Bouton Volume**

Les deux boutons situés en haut à gauche du téléphone sans fil sont utilisés pour augmenter/ baisser le volume du téléphone, du casque et du haut-parleur.

### <span id="page-28-0"></span>**Bouton Son désactivé**

Ce bouton est situé sur le côté gauche du téléphone sans fil, à côté de l'écran.

- Au cours d'un appel, appuyez sur cette touche pour désactiver le microphone.
- Lorsque le téléphone sonne, appuyez brièvement sur cette touche pour désactiver temporairement la sonnerie.
- En mode inactif, appuyez longuement sur cette touche pour rendre le téléphone silencieux.

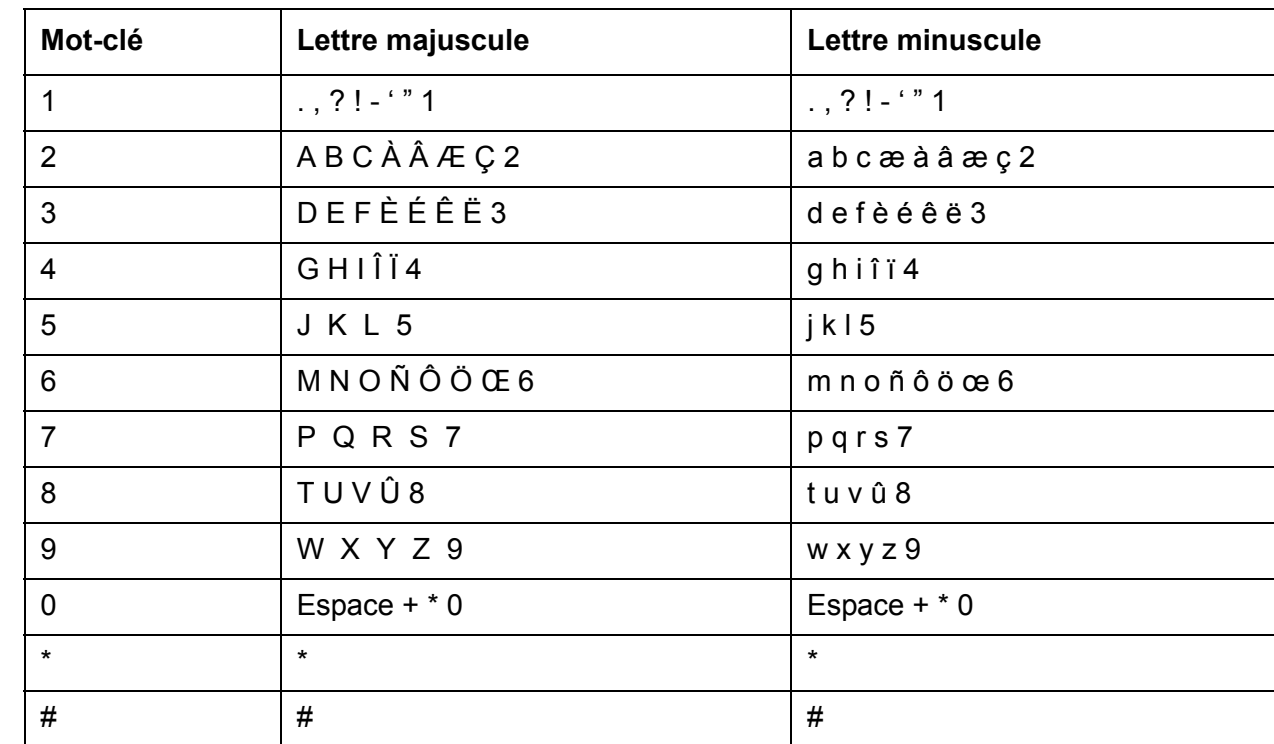

### <span id="page-28-1"></span>**Touches alphanumériques**

#### **Remarque :**

En fonction de la langue de menu sélectionnée, d'autres caractères pourront être disponibles. Cela signifie que l'ordre des caractères peut différer de celui du tableau précédent.

#### **En mode inactif et en mode de saisie de numéro**

- Appuyez brièvement sur une touche pour saisir des chiffres compris entre 0 et 9 et les caractères \* et #.
- Entrez une pause en mode de saisie du numéro en appuyant longuement sur la touche **#**. La pause est indiquée par un **P** à l'écran.

● Appuyez longuement sur la touche **\*** pour activer l'émetteur de tonalité. L'émetteur de tonalité activé est indiqué par un **T** à l'écran.

#### **En mode de saisie de texte**

- Appuyez brièvement sur une touche comprise entre **0 et 9** pour afficher le premier caractère disponible de la touche spécifique. Le caractère inscrit est sélectionné après un certain délai ou lorsque vous appuyez sur une autre touche.
- Pour passer aux majuscules / minuscules, appuyez sur la touche **\*** avant de saisir le caractère.

La touche **\*** peut également être utilisée pour afficher uniquement les chiffres.

- Pour ajouter un espace dans le texte, appuyez brièvement sur la touche **0**.
- Le premier caractère saisi dans un message, ou lors de l'ajout / modification d'un nom dans le menu Contacts, sera un caractère majuscule suivi de caractères minuscules, sauf si vous appuyez sur la touche **\*** avant de saisir ce caractère. Pour sélectionner Abc, ABC, abc et 123, appuyez sur la touche **\***.
- Appuyez longuement sur la touche **#** pour afficher des caractères spéciaux.
- Pour supprimer un caractère, placez le curseur à droite de celui-ci et appuyez sur la touche fonction **Effac.**.

### <span id="page-29-0"></span>**Accessoires**

### <span id="page-29-1"></span>**Clips de ceinture**

Trois options de clips de ceinture sont disponibles :

- Clip à charnière Pour empêcher le téléphone de glisser d'une poche ou de la ceinture, par exemple.
- Clip pivotant Pour pouvoir le faire pivoter sans le sortir de l'étui.
- Sans clip Pour utiliser le téléphone sans clip.

### <span id="page-29-2"></span>**Cordon de téléphone**

Le Cordon de téléphone est directement attaché à un œillet situé au sommet du téléphone. Il fait 800 mm de long et peut se porter autour du cou.

### <span id="page-30-0"></span>**Etui en cuir**

L'étui en cuir est spécialement conçu pour le téléphone. Il est doté d'un clip de ceinture pivotant et le téléphone reste totalement opérationnel lorsqu'il se trouve dans cet étui.

### <span id="page-30-1"></span>**Casque**

Il est recommandé d'utiliser un casque si vous utilisez fréquemment le téléphone et/ou si vous voulez avoir les mains libres. Le casque est disponible en deux versions : avec un microphone intégré sur le câble et avec un microphone sur une tige.

## <span id="page-31-0"></span>**Arborescence du Menu**

#### **Remarque :**

De manière à constamment améliorer l'exhaustivité des termes du menu, certains de ces termes de votre téléphone peuvent différer de ceux utilisés dans les arborescences de menu suivantes.

<span id="page-31-1"></span>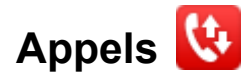

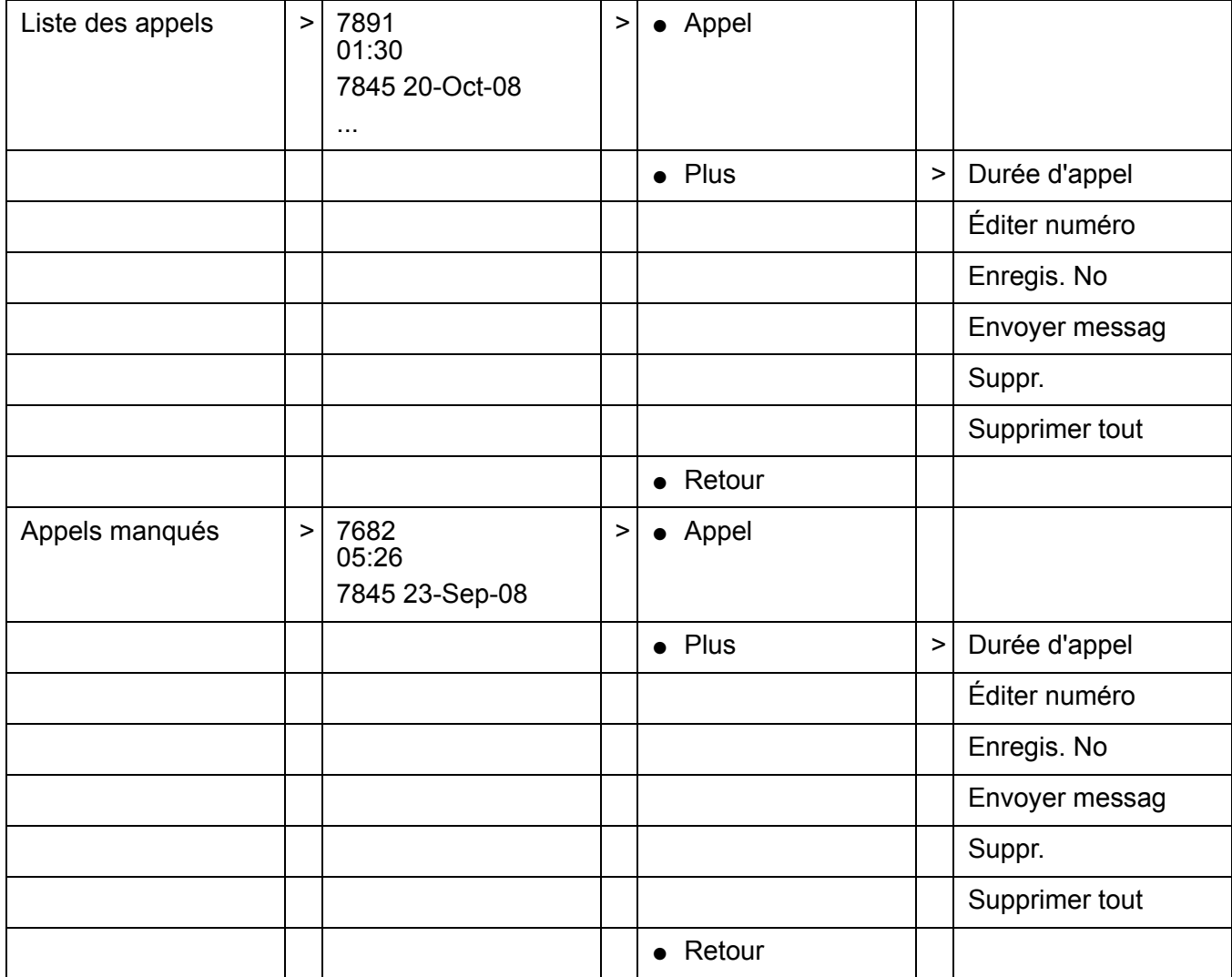

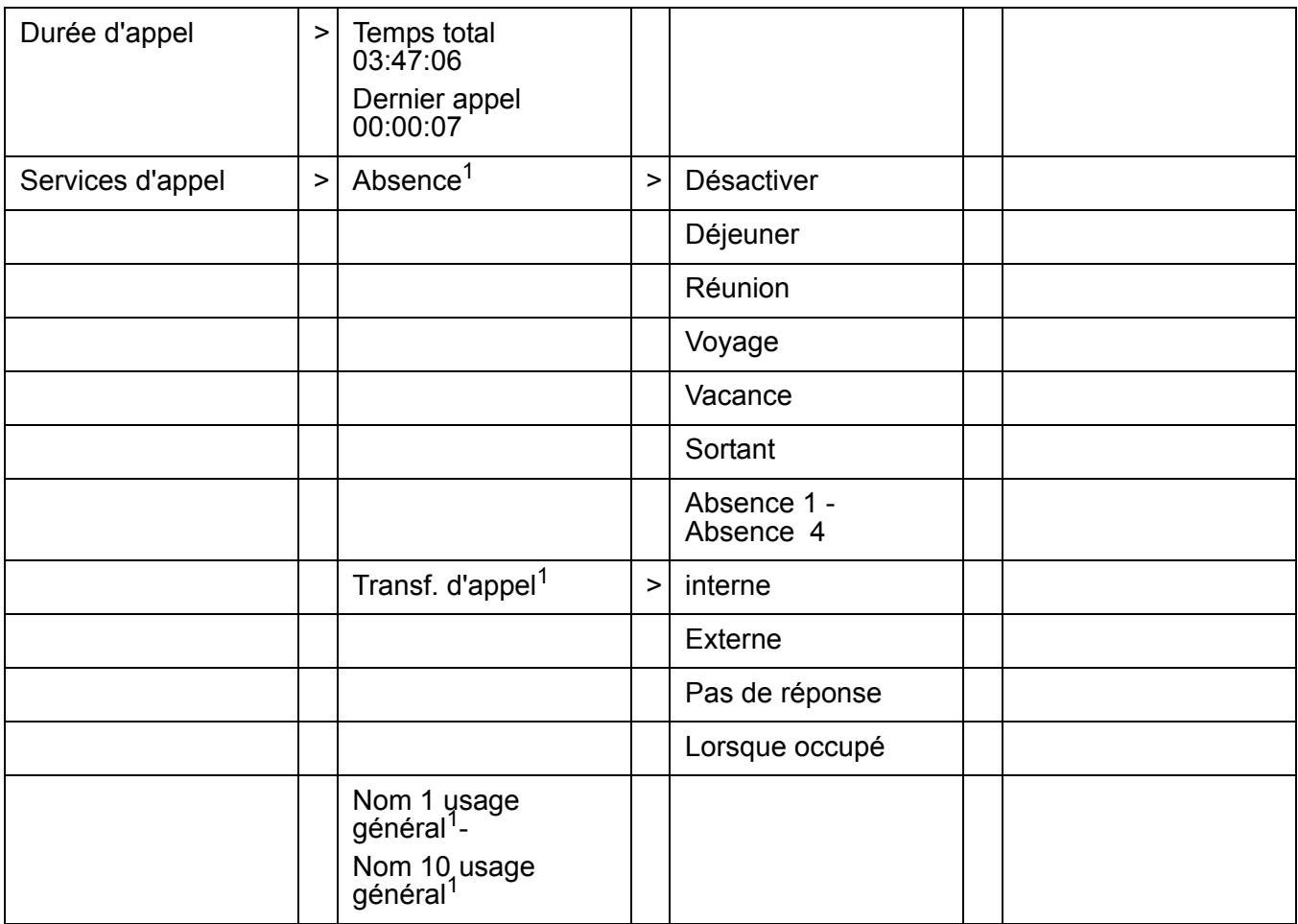

<span id="page-32-0"></span>1. Visible si définie dans PDM ou AIWS

# <span id="page-33-0"></span>**Contacts**

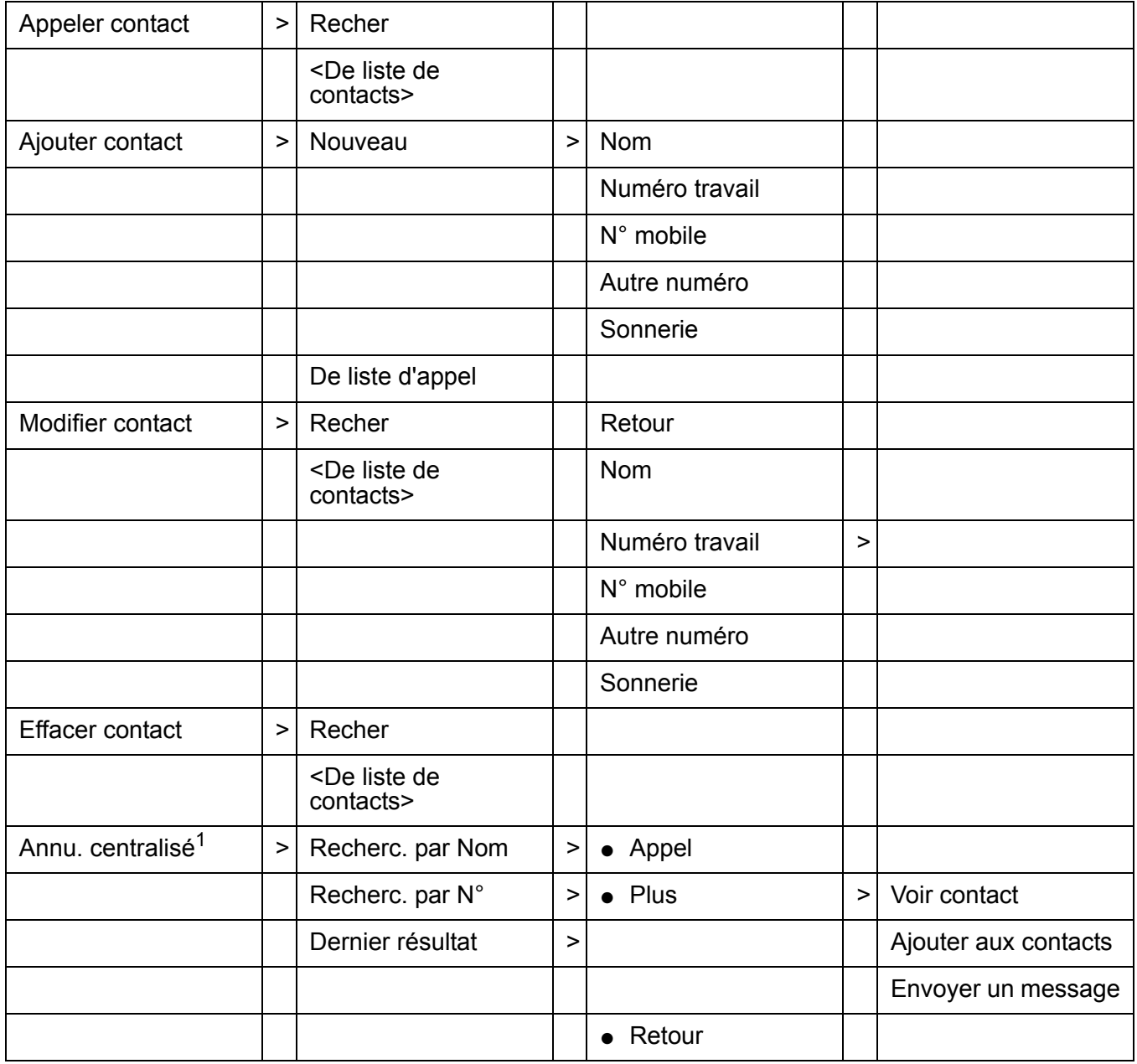

1. En fonction du système

<span id="page-34-0"></span>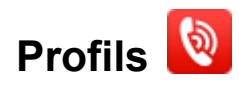

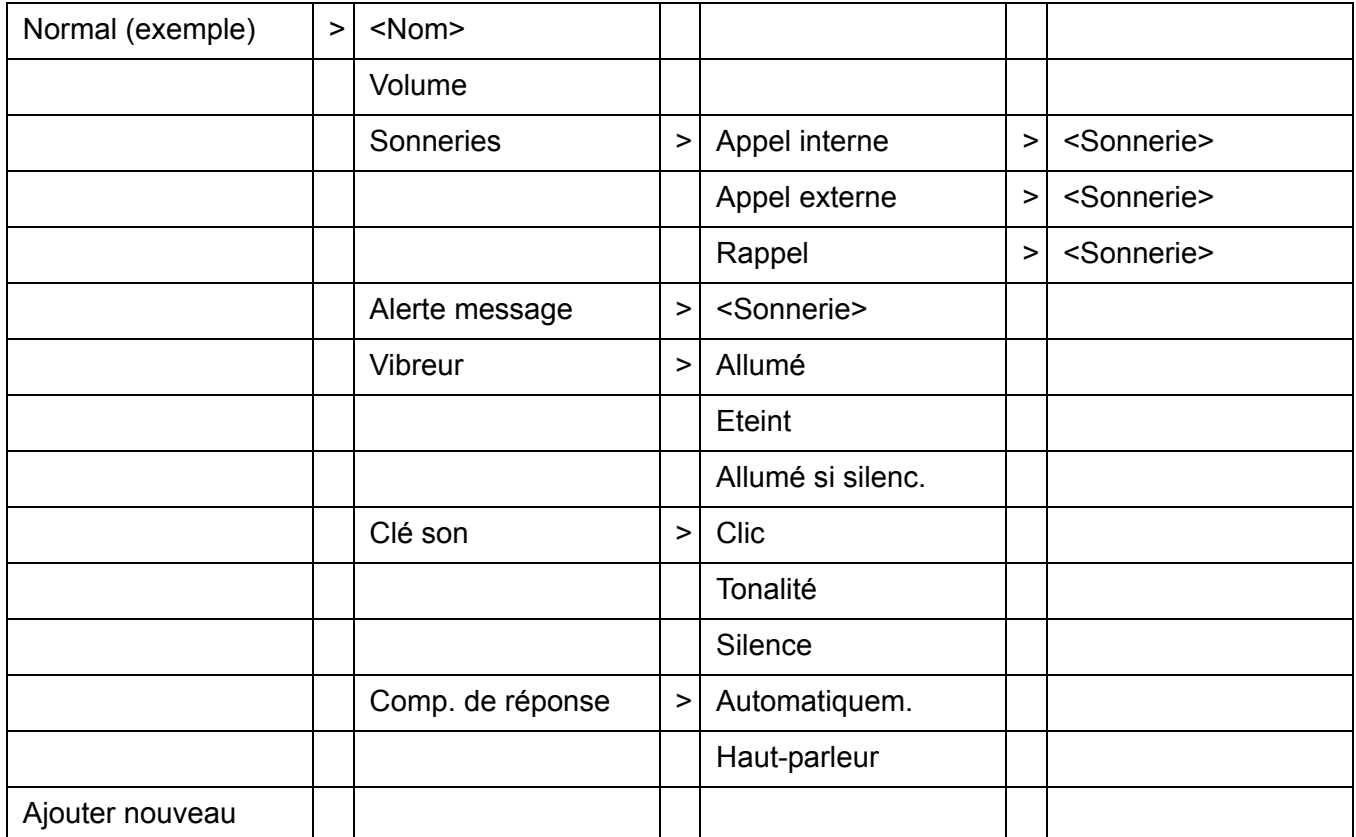

<span id="page-34-1"></span>**Messagerie** 

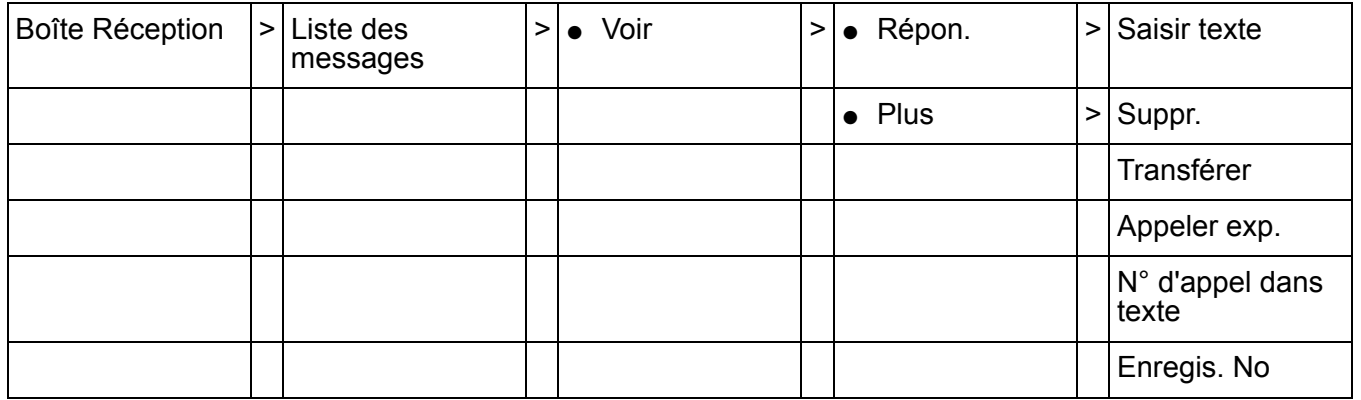

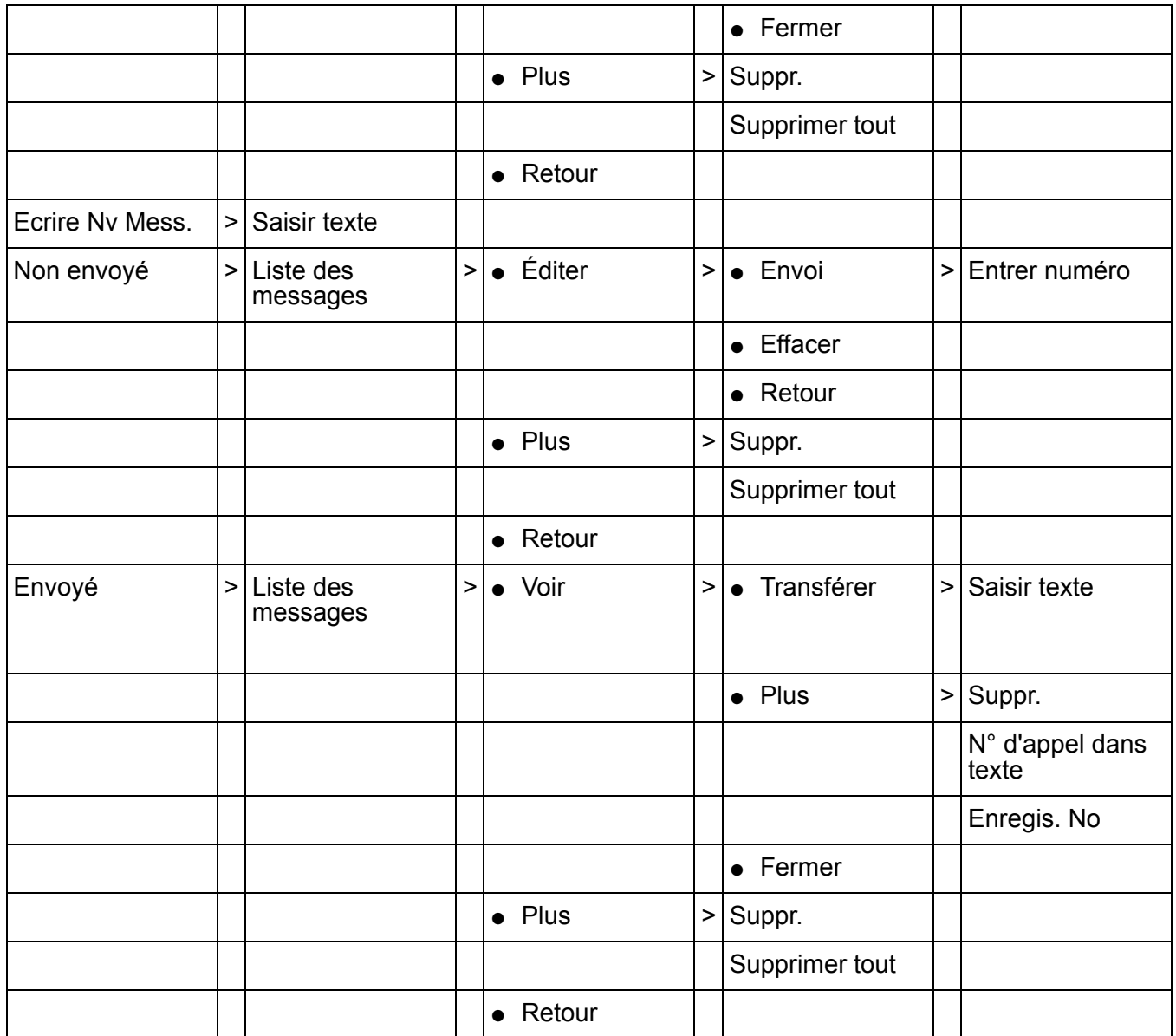
**Mes favoris** 

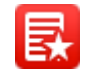

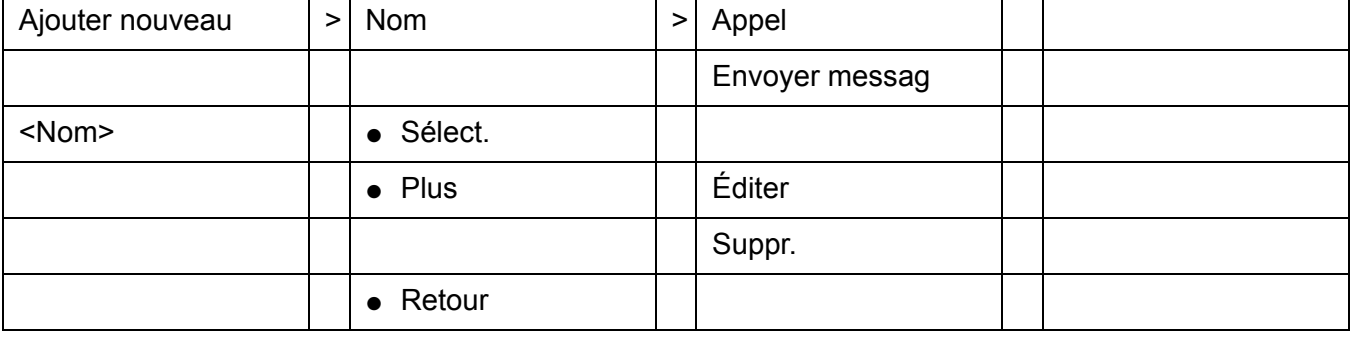

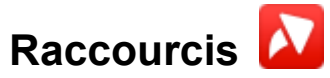

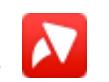

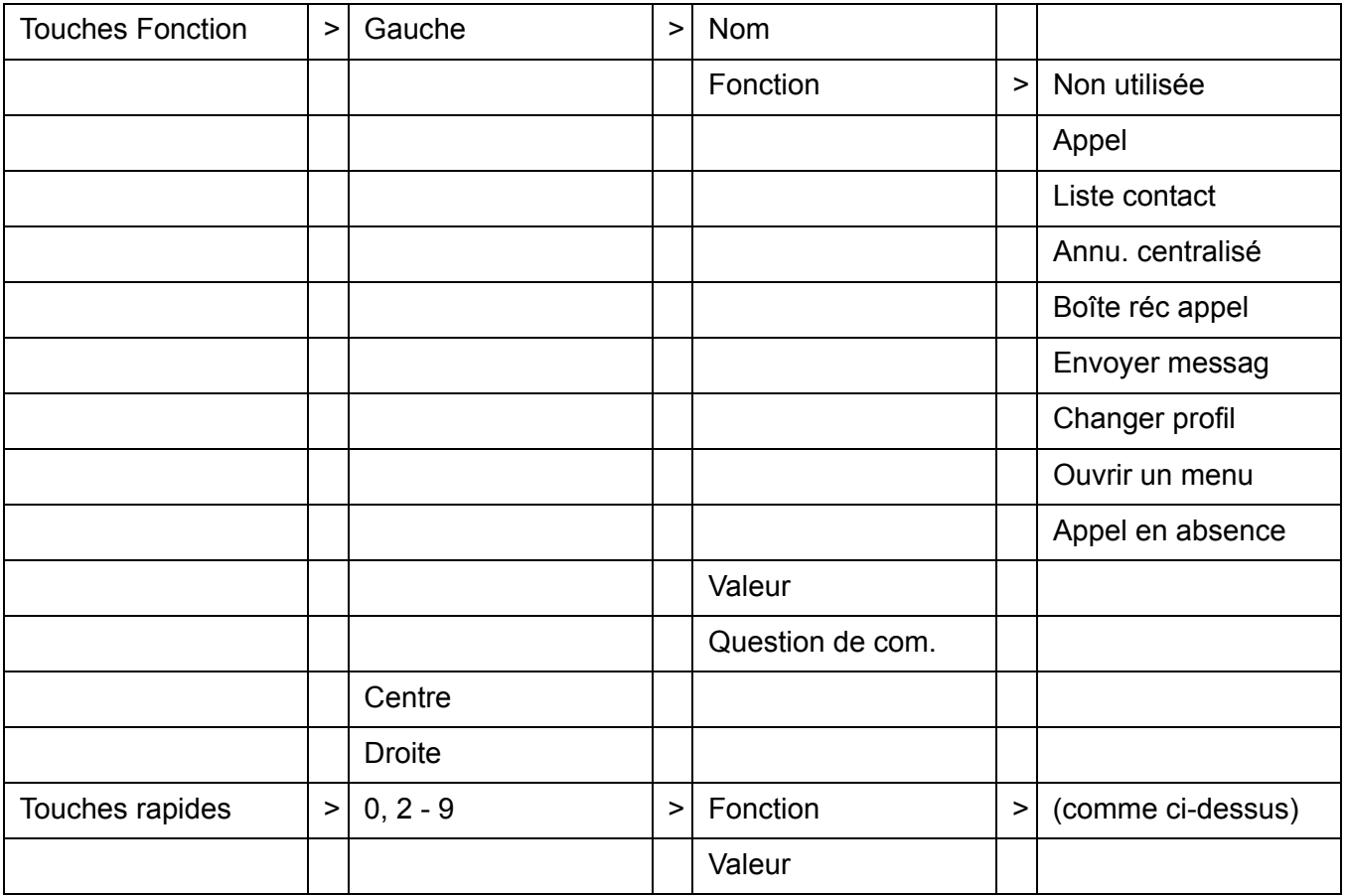

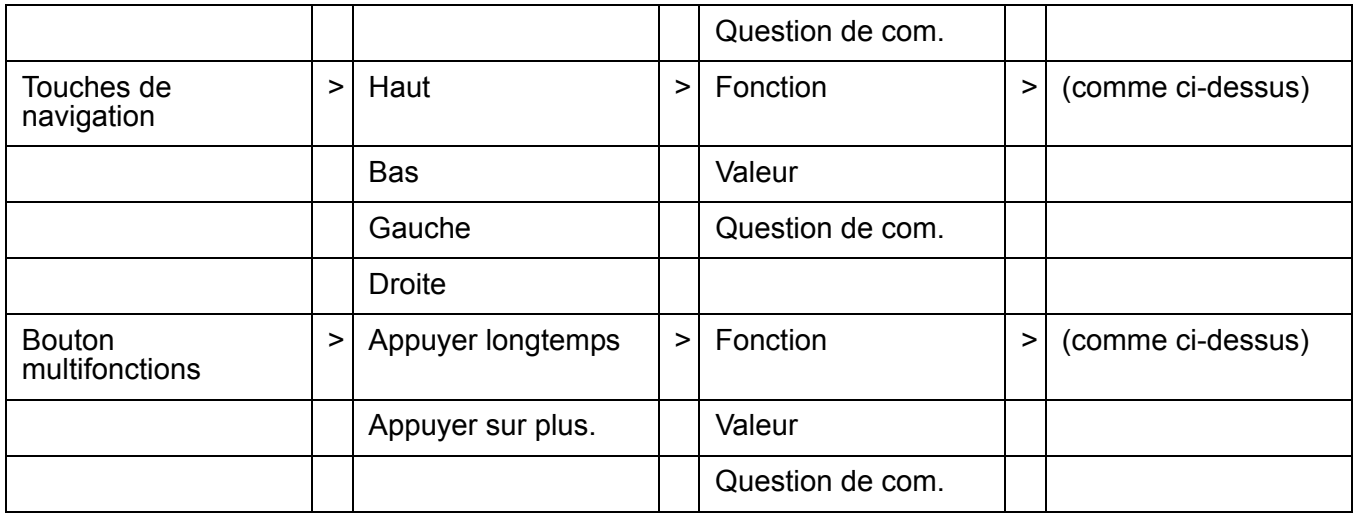

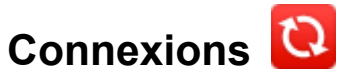

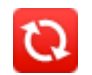

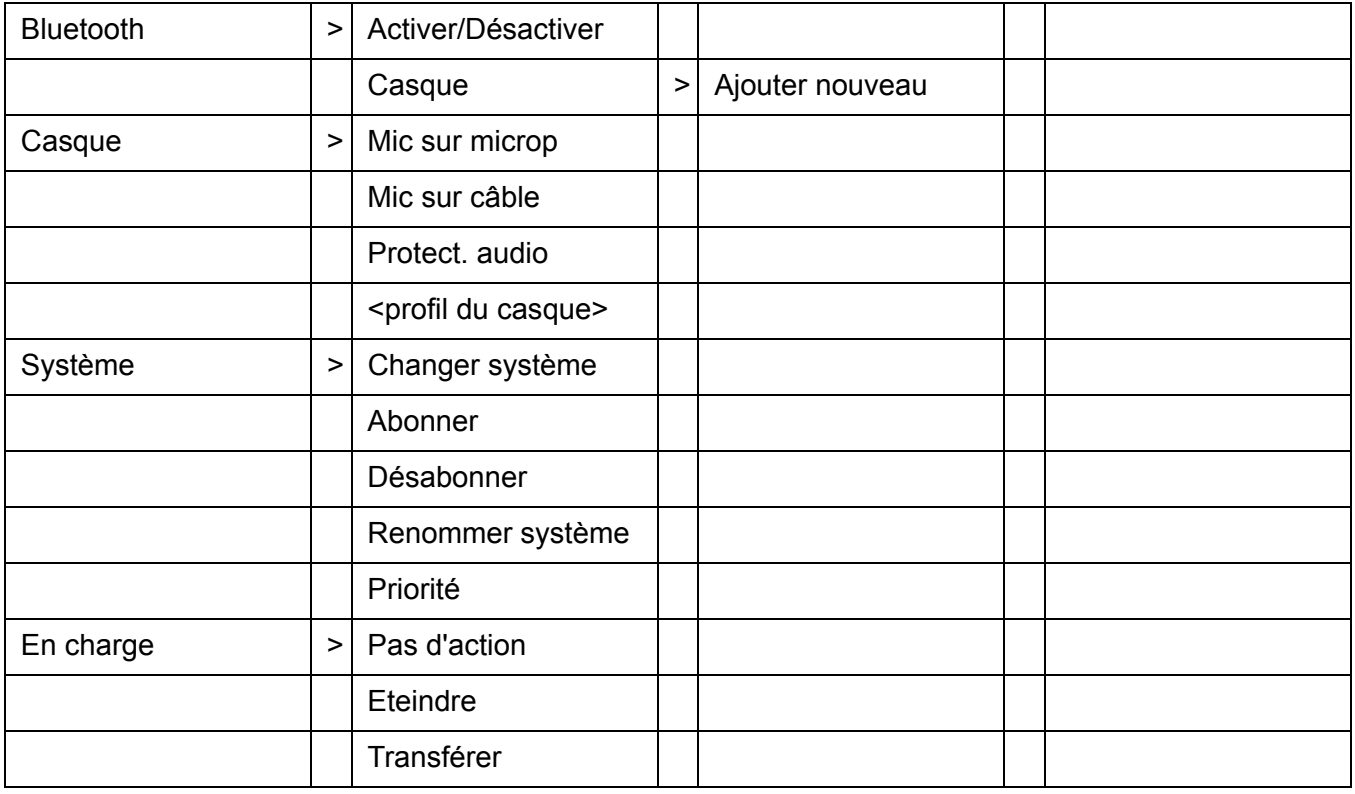

<span id="page-38-0"></span>**Paramètres** 

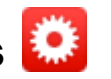

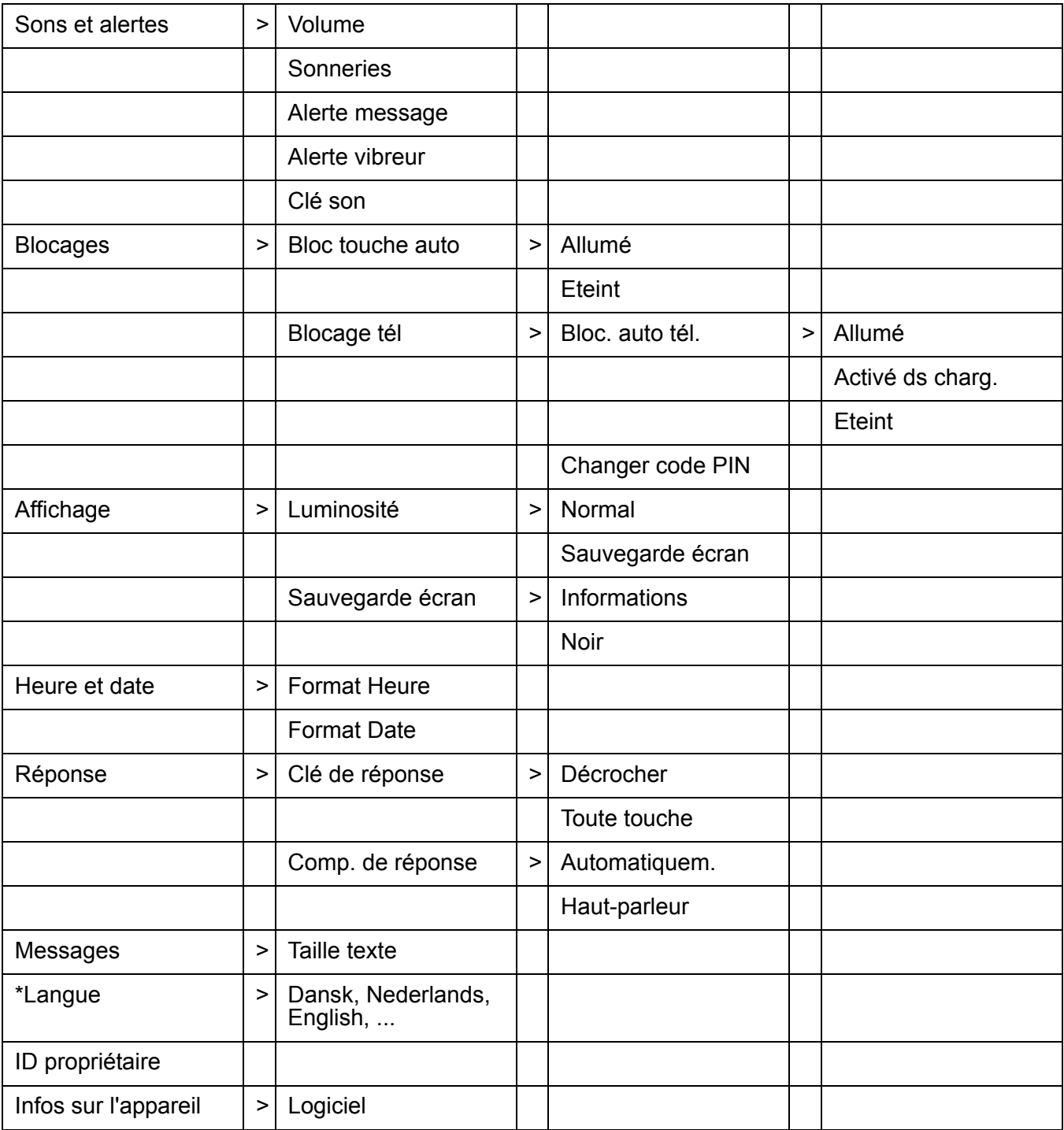

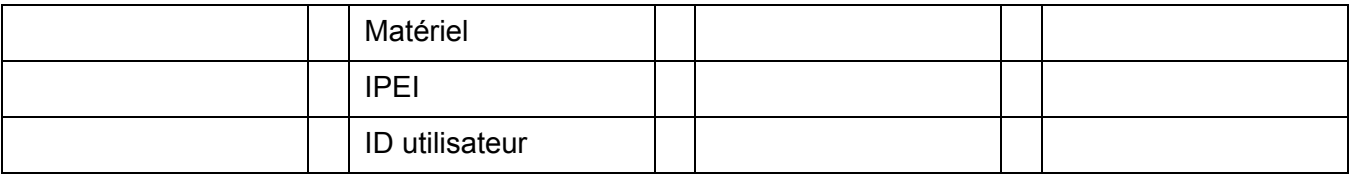

# **Dans l'appel**

Le menu Dans l'appel est accessible au cours d'un appel à l'aide de la touche fonction du milieu intitulée **Plus**.

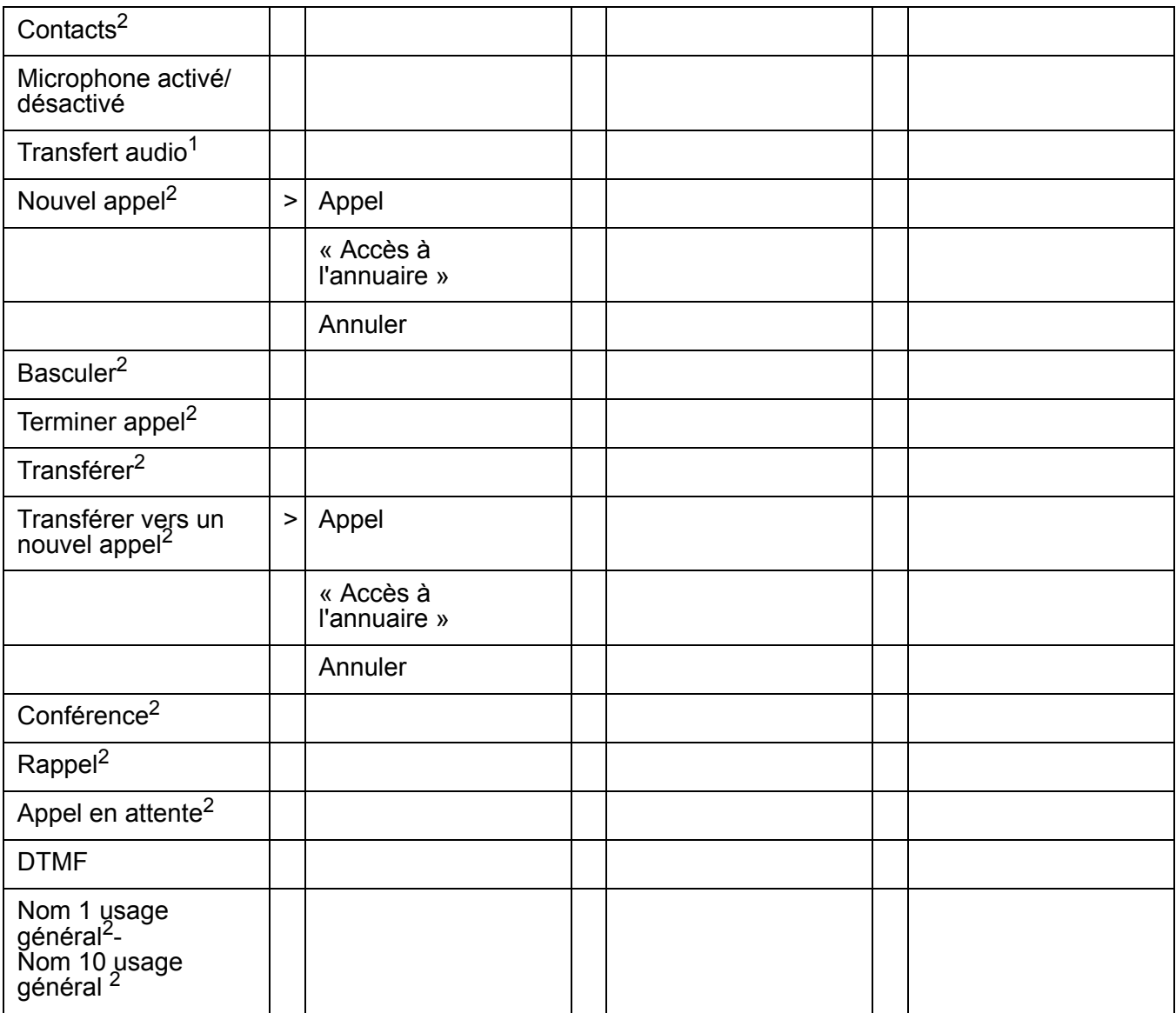

1. Uniquement disponible lorsque la connexion Bluetooth est active.

<span id="page-39-0"></span>2. Visible si définie dans PDM ou AIWS

# **Personnaliser l'arborescence du menu**

L'arborescence de menu peut être personnalisée en masquant certaines fonctions disponibles qui ne sont pas utilisées, par exemple. Les fonctions devant être masquées sont définies dans le PDM ou AIWS. Voir le *Manuel d'installation et d'administration, DECT R4*.

# **Fonctionnement de base**

# **Allumer/éteindre le téléphone**

Le téléphone est éteint :

1. Appuyez sur la touche **Téléphone raccroché**. Le téléphone vibre lorsqu'il s'allume et l'écran s'illumine.

Le téléphone est en mode inactif :

- 1. Appuyez longuement sur la touche **Téléphone raccroché**. Une question de contrôle s'affiche.
- 2. Confirmez à l'aide de la touche fonction **Oui**.

#### **Remarque :**

Le téléphone revient en mode inactif lorsque vous appuyez sur la touche **Téléphone raccroché** dans un menu.

# **Activer/désactiver le signal audible**

Votre téléphone est en mode inactif ou sonne.

1. Appuyez longuement sur le bouton **Son désactivé**. L'état du téléphone passe à la sonnerie activée/désactivée. Pour trouver le bouton, reportez-vous à [Descriptions](#page-18-0) page 19.

L'icône  $\sum$  indique que le téléphone est en mode silencieux.

# **Verrouiller / déverrouiller le clavier**

Les touches du clavier peuvent être verrouillées afin d'éviter d'appuyer sur les touches et d'effectuer un appel par accident.

### **Verrouiller le clavier**

- 1. Appuyez sur la touche **\***.
- 2. Appuyez sur la touche fonction **Bloc.**.

### **Déverrouiller le clavier**

- 1. Appuyez sur la touche **\***.
- 2. Appuyez sur la touche fonction **Oui**.

#### **Remarque :**

Il est possible de répondre / terminer un appel entrant lorsque le clavier est verrouillé.

#### **Remarque :**

Vous pouvez activer un verrouillage du clavier automatique. Le clavier sera ainsi automatiquement verrouillé peu de temps après la dernière action. Voir [Activer le](#page-69-0)  [verrouillage automatique du clavier](#page-69-0) page 70.

#### **Remarque :**

Lorsqu'il se trouve dans le chargeur, le clavier du téléphone n'est jamais verrouillé.

# **Verrouiller / déverrouiller le téléphone**

Le téléphone peut être protégé de toute utilisation non autorisée. Si cette fonction est activée, elle verrouille automatiquement le téléphone peu de temps après la dernière action effectuée ou lorsque le téléphone est placé dans le chargeur. Un code PIN est alors requis pour déverrouiller le téléphone. Pour davantage d'informations, consultez le [Paramètre de](#page-69-1)  [verrouillage du téléphone](#page-69-1) page 70.

### **Déverrouiller le téléphone**

Le téléphone affiche le texte « Arrêter bloc. du tél ? ».

- 1. Appuyez sur la touche fonction **Oui**.
- 2. Saisir PIN.
- 3. Appuyez sur la touche fonction **OK**.

# **Appeler**

# **Appel entrant**

Le voyant clignotant, accompagné d'une sonnerie et/ou d'une vibration du téléphone vous indique un appel entrant. La sonnerie et le vibreur peuvent être désactivés. Le numéro de téléphone ou le nom de l'appelant s'affiche. Le nom s'affiche si le numéro de téléphone de l'appelant est enregistré dans l'annuaire local. Appuyez sur la touche Téléphone décroché pour répondre à l'appel. Lorsqu'un casque est connecté au téléphone, le bouton de réponse du casque peut être utilisé pour répondre à l'appel.

D'autres modes de réponse peuvent également être définis dans le menu Paramètres. Voir [Paramètres](#page-38-0) page 39. Ces modes de réponse sont *Automatiquem.* et *Haut-parleur*.

# **Répondre à un appel**

Votre téléphone sonne.

1. Appuyez sur la touche **Téléphone décroché** ou sur la touche fonction  $\mathbf{I}$  pour répondre à l'appel en mode haut-parleur.

# **Refuser un appel**

Votre téléphone sonne.

1. Appuyez sur la touche **Téléphone raccroché** pour refuser l'appel.

#### **Remarque :**

Il n'est pas possible de refuser un appel prioritaire.

# **Mettre fin à un appel**

1. Appuyez sur la touche **Téléphone raccroché** pour mettre fin à l'appel. La durée de l'appel s'affiche à l'écran.

#### **Remarque :**

La durée totale de l'appel peut également être récupérée à partir du menu **Appels** > **Durée d'appel**.

# **Appel sortant**

## **Composer un numéro (Pré-numérotation)**

1. Saisissez le numéro.

- 2. Le cas échéant, vous pouvez appuyer sur la touche fonction **Effac.** pour effacer le dernier chiffre saisi. Il est possible, à l'aide de la touche de navigation  $\leftrightarrow$ , d'accéder et d'ajouter/ supprimer un chiffre au milieu d'un numéro.
- 3. Appuyez sur la touche **Téléphone décroché** pour obtenir la tonalité. Le numéro est affiché à l'écran lors de la numérotation.

#### **Remarque :**

Il est possible d'activer / désactiver l'émetteur de tonalité dans un numéro composé après numérotation en appuyant longuement sur la touche \*.

# **Composer un numéro directement (après numérotation)**

- 1. Appuyez sur la touche **Téléphone décroché** pour obtenir la tonalité.
- 2. Saisissez le numéro. Chaque chiffre saisi est immédiatement composé. Dans ce cas, vous ne pourrez pas corriger les erreurs de saisie.

#### **Remarque :**

Le numéro ne sera pas ajouté à la liste d'appels lorsque la pré-numérotation est utilisée.

# **Composer à l'aide d'une touche rapide pré programmée, d'une touche fonction ou du bouton multifonctions**

Un numéro de téléphone peut être programmé sur une touche rapide, fonction ou sur le bouton multifonctions. Appuyez sur la touche rapide pré programmée, la touche fonction ou le bouton multifonctions pour composer le numéro. L'appel sera automatiquement connecté.

## **Composer un numéro à partir de la liste d'appels**

- 1. Ouvrez le menu en appuyant sur le bouton de confirmation ou sur la touche fonction **Plus**.
- 2. Sélectionnez **Appels**.
- 3. Sélectionnez **Liste Appels**.
- 4. Utilisez les touches  $\blacktriangle$  et  $\blacktriangledown$  pour faire défiler la liste. Sélectionnez le numéro à appeler.
- 5. Appuyez sur la touche fonction **Appel** pour le composer.

## **Appeler l'expéditeur d'un message**

Vous pouvez appeler l'expéditeur d'un message enregistré dans la liste des messages, à l'aide du menu Messagerie.

- 1. Ouvrez le menu en appuyant sur le bouton de confirmation ou sur la touche fonction **Plus**.
- 2. Sélectionnez **Messagerie**.
- 3. Sélectionnez **Boîte Réception**.
- 4. Sélectionnez le numéro dans la liste.
- 5. Sélectionnez **Voir**.
- 6. Sélectionnez **Plus**.
- 7. Sélectionnez **Appeler exp.**.

# **Composer un numéro à partir de l'annuaire local**

- 1. Ouvrez le menu en appuyant sur le bouton de confirmation ou sur la touche fonction **Plus**.
- 2. Sélectionnez **Contacts**.
- 3. Sélectionnez **Appeler contact**.
- 4. Sélectionnez un contact dans la liste ou rechercher un nom en saisissant des caractères. L'entrée correspondant le mieux à votre recherche est automatiquement sélectionnée.
- 5. Appuyez sur la touche fonction **Appel** ou la touche **Téléphone décroché** pour effectuer l'appel.

# **Composer un numéro à partir de l'annuaire centralisé**

- 1. Ouvrez le menu en appuyant sur le bouton de confirmation ou sur la touche fonction **Plus**.
- 2. Sélectionnez **Contacts**.
- 3. Sélectionnez **Annu. centralisé**.
- 4. Sélectionnez **Recherc. par Nom**.
- 5. Saisissez le prénom et/ou le nom. Il n'est pas nécessaire de saisir le nom entier.
- 6. Appuyez sur **Recher**.
- 7. Appuyez sur la touche fonction **Appel** ou la touche **Téléphone décroché** pour effectuer l'appel.

# **Au cours d'un appel**

### **Remarque :**

Certaines de ces fonctions dépendent du système et ne figurent pas dans le menu. Elles sont configurées par votre administrateur système dans PDM ou AIWS, voir le *Manuel d'installation et d'administration, DECT R4.* Si applicable, des fonctions supplémentaires peuvent être programmées par votre administrateur système.

# **Régler le volume au cours d'un appel**

1. Appuyez sur le bouton **Augmenter le volume** pour augmenter le volume et sur le bouton **Baisser le volume** pour baisser le volume. Le téléphone va enregistrer et conserver le nouveau volume défini.

### **Remarque :**

Il est également possible d'utiliser la touche de navigation,  $\triangle$  et  $\triangledown$  pour régler le volume.

# **Ouvrir Contacts au cours d'un appel**

- 1. Appuyez sur la touche fonction **Plus**.
- 2. Sélectionnez **Contacts**.
- 3. Appuyez sur la touche fonction **Sélect.**.
- 4. Voir [Contacts](#page-65-0) page 66.

# **Activer / désactiver le microphone au cours d'un appel**

- 1. Appuyez sur la touche fonction **Plus**.
- 2. Sélectionnez **Micro éteint**.
- 3. Appuyez sur la touche fonction **Sélect.**.

L'icône  $\mathbb R$  indique que le microphone est éteint, ce qui signifie que l'interlocuteur d'un appel en cours ne peut pas vous entendre.

Activer à nouveau le microphone :

- 1. Appuyez sur la touche fonction **Plus**.
- 2. Sélectionnez **Micro allumé**.
- 3. Appuyez sur **Sélect.**

#### **Remarque :**

Il est également possible d'activer/désactiver le microphone en appuyant longuement sur le bouton **Son désactivé**. Voir [Descriptions](#page-18-0) page 19.

# **Transfert audio**

Pour faire un transfert audio entre le casque Bluetooth et l'oreillette du téléphone au cours d'un appel.

- 1. Appuyez sur la touche fonction **Plus**.
- 2. Sélectionnez **Transfert audio**.
- 3. Appuyez sur la touche fonction **Sélect.**.

#### **Remarque :**

**Transfert audio** est visible si la connexion Bluetooth est active.

# **Démarrer un nouvel appel au cours de la conversation**

1. Appuyez sur la touche **Téléphone décroché**.

L'appelant d'origine est placé en attente.

2. Composez le numéro.

#### **Remarque :**

Vous pouvez également démarrer un nouvel appel à l'aide de la touche fonction **Plus> Nouvel appel**. Composez le numéro et appuyez sur la touche fonction **Appel**.

# **Passer d'un appel à l'autre**

Un nouvel appel est démarré au cours d'une conversation, pendant que le premier appel est en attente.

1. Appuyez sur la touche fonction **R**.

pour passer d'un appel à l'autre.

#### **Remarque :**

Vous pouvez également passer d'un appel à l'autre à l'aide de la touche fonction **Plus > Basculer**.

## **Mettre fin à un appel**

Un nouvel appel est démarré au cours d'une conversation, pendant que le premier appel est en attente.

1. Appuyez sur la touche **Téléphone raccroché**

pour terminer l'appel en cours. L'appel en attente sonne à nouveau comme un appel prioritaire.

#### **Remarque :**

Vous pouvez également terminer l'appel à l'aide de la touche fonction **Plus> Terminer appel**.

## **Transférer un appel**

Un nouvel appel est démarré au cours d'une conversation, pendant que le premier appel est en attente.

- 1. Appuyez sur la touche fonction **Plus**.
- 2. Sélectionnez **Transférer**.
- 3. Appuyez sur la touche fonction **Sélect.**. Le premier appelant sera ainsi connecté à la personne à qui vous voulez transférer l'appel.

## **Transférer vers un nouvel appel**

- 1. Appuyez sur la touche fonction **Plus** au cours de l'appel.
- 2. Sélectionnez **Transférer vers un nouvel appel**.
- 3. Appuyez sur la touche fonction **Sélect.**.
- 4. Composez le numéro de la personne à laquelle vous souhaitez transférer l'appel.
- 5. Appuyez sur la touche **Téléphone décroché** pour transférer l'appel.

## **Démarrer un appel de conférence**

Un nouvel appel est démarré au cours d'une conversation, pendant que le premier appel est en attente.

- 1. Appuyez sur la touche fonction **Plus**.
- 2. Sélectionnez **Appel Conférence**.
- 3. Appuyez sur la touche fonction **Sélect.**.

La personne à l'origine de l'appel de conférence est l'animateur de la conférence et les autres interlocuteurs sont des participants à l'appel de conférence.

## **Rappel**

Pour activer le rappel lorsque vous appelez un téléphone occupé et pour le modifier lorsque la ligne est libre.

- 1. Appuyez sur la touche fonction **Plus**.
- 2. Sélectionnez **Rappel**.
- 3. Appuyez sur la touche fonction **Sélect.**.
- 4. Appuyez sur la touche **Téléphone raccroché**.
- 5. Patientez jusqu'à ce que le téléphone sonne.
- 6. Lorsque le téléphone sonne, appuyez sur la touche **Téléphone décroché**. L'appel sera automatiquement démarré.

## **Appel en attente**

Au cours d'un appel. Un second appel est présenté et un signal bref retentit.

- 1. Appuyez sur la touche fonction **Plus**.
- 2. Sélectionnez **Appel en attente**.
- 3. Appuyez sur la touche fonction **Sélect.**.
	- Vous êtes connecté au nouvel appelant. L'autre appelant est mis en attente.

Lorsque la ligne est libre, elle rappelle automatiquement l'appelant en attente. Cette fonction dépend du système.

#### **Remarque :**

Vous pouvez également accepter le second appel en appuyant sur la touche **Téléphone décroché**.

# **DTMF**

Au cours d'un appel.

- 1. Appuyez sur la touche fonction **Plus**.
- 2. Sélectionnez **DTMF**.
- 3. Appuyez sur **Sélect.** pour pouvoir utiliser les signaux de multifréquence bitonale (DTMF).

# **Fonction haut-parleur**

Au cours d'un appel, la fonction haut-parleur peut être activée.

1. Appuyez sur la touche fonction.

Pour désactiver à nouveau la fonction haut-parleur :

1. Appuyez à nouveau sur la touche fonction.

# **Transfert d'appel**

Tous les appels, appels internes, appels externes, appels sur occupation ou appels sur non réponse, peuvent être transférés sur un autre téléphone. Le transfert se fait dans le **menu Appels > Services d'appel > Transf. d'appel**. Voir [Services d'appel](#page-57-0) page 58.

Il est également possible de programmer une touche fonction, rapide ou le bouton multifonctions comme un raccourci pour la fonction **Transfert d'appel**. Reportez-vous à [Raccourcis](#page-58-0) page 59 et [Transférer des appels internes/externes](#page-57-1) page 58.

# **Usage général**

En plus des fonctions de services d'appel par défaut, il est possible de définir 10 codes supplémentaires spécifiques au système. Ces codes sont programmés par PDM ou AIWS. Consultez également le [Services d'appel](#page-57-0) page 58.

# <span id="page-50-0"></span>**Messagerie**

Pour obtenir des informations sur toutes les fonctions de Messagerie, reportez-vous à [Messagerie](#page-61-0) page 62.

# **Liste des messages**

Les trente derniers messages reçus sont enregistrés dans une liste. La liste des messages se trouve dans la **Boîte Réception** du menu Messagerie. L'heure et la date sont incluses dans le message.

# **Recevoir un message**

Lors de la réception d'un message textuel, le voyant se met à clignoter et la tonalité des messages retentit. L'icône **Nouveau message**, ainsi que le texte contenant les informations du message reçu, s'affichent. L'icône reste affichée tant que tous les nouveaux messages n'ont pas été lus. Si le message est reçu au cours d'un appel, l'utilisateur est averti par un bip.

1. Appuyez sur la touche fonction **Oui** pour lire le message ou sur la touche fonction **Non** pour lire le message ultérieurement.

Le message sera enregistré dans la Boîte de réception, dans les deux cas.

Il est possible de répondre, de faire suivre le message, d'appeler l'expéditeur et d'appeler le numéro dans le texte, que le message soit lu directement ou ultérieurement dans la boîte de réception. Voir [Boîte Réception](#page-61-1) page 62.

#### **Remarque :**

Les messages envoyés à partir d'un serveur de messagerie (AIWS) sont affichés comme des messages **Réseau**. Vous ne pouvez pas répondre à cet expéditeur.

# **Envoyer un message**

- Pour saisir du texte, les touches  $0$  à  $9$ ,  $*$  ou  $#$  peuvent être utilisées.
- Les touches 0 et 1 contiennent des caractères spéciaux, reportez-vous aux Touches [alphanumériques](#page-28-0) page 29 pour voir tous les caractères.
- La longueur maximum du message est de 160 caractères.

#### **Remarque :**

Certains caractères nécessitent 2 octets dans le message final, c'est pourquoi l'utilisateur ne pourra pas toujours saisir 160 caractères.

● Pour les règles de base de la saisie de texte, consultez les Touches [alphanumériques](#page-28-0) page 29.

## **Ecrire et envoyer un message**

- 1. Entrez dans le menu **Messagerie**.
- 2. Sélectionnez **Ecrire Nv Mess.**.
- 3. Saisissez le texte du message.
- 4. Appuyez sur la touche fonction **Envoi**.
- 5. Saisissez le numéro.
- 6. Appuyez sur la touche fonction **Envoi** pour envoyer le message.

# **Messagerie vocale**

## **Recevoir un message vocal**

Tout nouveau message vocal est indiqué par l'icône **Nouveau message** dans la barre d'état. Les informations sont enregistrées dans la boîte de réception de la **Messagerie**, voir [Messagerie](#page-34-0) page 35.

# **Consulter la boîte de réception de la messagerie vocale**

- 1. Entrez dans le menu **Messagerie**. Voir [Messagerie](#page-34-0) page 35.
- 2. Sélectionnez **Boîte Réception**. Le message vocal sera affiché en premier dans la liste de la boîte de réception.
- 3. Sélectionnez l'icône **Messagerie vocale**.
- 4. Appuyez sur la touche fonction **Voir**, puis sur **Appel**.

Un seul message vocal sera affiché à la fois, même si la liste contient plusieurs messages vocaux.

## **Accès à la messagerie vocale à partir d'une seule touche**

Pour activer l'accès à la messagerie vocale à partir d'une seule touche, votre numéro de messagerie vocale doit être téléchargé sur le téléphone. Voir le *Manuel d'installation et d'administration, DECT R4.*

Votre téléphone est en mode inactif.

- 1. Appuyez longuement sur la touche numérique **1**. Votre messagerie vocale sera appelée. Si le numéro de poste n'est pas disponible, le message contextuel **Numéro de messagerie vocale pas défini** s'affiche.
- 2. Suivez ensuite les instructions fournies par la messagerie vocale.

# **Fonctionnement du menu**

### **Figure 5 : Le Menu principal**

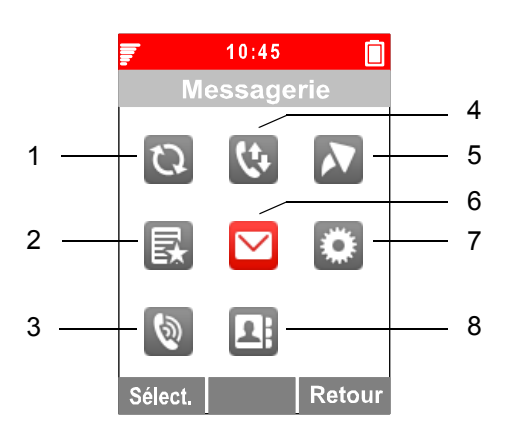

#### **Notes illustration :**

- **1.** Connexions **5.** Raccourcis
- **2.** Mes favoris **6.** Messagerie
- 
- 
- 
- 
- **3.** Profils **7.** Paramètres
- **4.** Appels **8.** Contacts

# **Connexions**

- 1. Entrez dans le menu en appuyant sur la touche fonction **Menu** ou sur le bouton de confirmation de la touche de navigation.
- 2. Sélectionnez l'icône **Connexions**.
- 3. Appuyez sur le bouton de confirmation ou la touche fonction **Sélect.**.

## **Bluetooth**

Dans le menu Bluetooth, vous pouvez brancher un casque Bluetooth et activer la fonction Bluetooth. Pour toutes les informations sur Bluetooth, voir Bluetooth Headset page 83.

## **Casque**

- 1. Sélectionnez **Oreillette**.
- 2. Sélectionnez Oreillette. Choisissez entre **Mic sur microp**, **Mic sur câble**, **Protect. audio** ou **Profil du casque personnalisé**.

#### **Remarque :**

Le **Profil du casque personnalisé** est uniquement visible si le profil du casque a été configuré dans le PDM ou AIWS.

3. Appuyez sur **Sélect.**

## **Système**

1. Sélectionnez **Système**.

### <span id="page-53-0"></span>**Changer le système**

- 1. Sélectionnez **Changer système**.
- 2. Sélectionnez *Automatique* ou un système spécifique. Si le téléphone est paramétré sur *Automatique*, il sélectionne un système en fonction de la liste de priorité, voir Priorité [page 55](#page-54-0).

#### **Remarque :**

L'option **Automatique** ne fonctionne pas si votre liste de systèmes comprend des systèmes IP-DECT *et* Integral DECT.

### **S'abonner à un système**

Le téléphone sans fil peut s'abonner à huit systèmes différents maximum. Pour vous abonner à un nouveau système, la clé PARK (Portable Access Right Key) et le code AC (code d'authentification) du système auquel vous voulez vous connecter sont requis. Contactez votre administrateur système pour plus d'informations.

Le code IPEI est un code unique assigné au téléphone sans fil. Voir également le Menu Admin [page 75](#page-74-0).

- 1. Sélectionnez **Abonner**. Le code IPEI de votre téléphone s'affiche.
- 2. Appuyez sur la touche fonction **Suiv.**.
- 3. Saisissez le nom du système.
- 4. Appuyez sur la touche fonction **Suiv.**.
- 5. Sélectionnez votre système.
- 6. Appuyez sur la touche fonction **Suiv.**.
- 7. Entrez le code PARK.

#### **Remarque :**

N'appuyez *pas* sur la touche # après le code.

- 8. Entrez le code AC. Appuyez sur la touche fonction **Suiv.**. Le message d'information « Protection activée ? » s'affiche.
- 9. Sélectionnez **Oui**/**Non**, si le nouveau système doit être protégé. Il n'est pas possible de supprimer un abonnement protégé.
- 10. Appuyez sur la touche fonction **OK**. Un mode de recherche démarre.

### **Se désabonner d'un système**

- 1. Sélectionnez **Désabonner** pour supprimer un abonnement à un système.
- 2. Sélectionnez **Suppr.**.

#### **Remarque :**

Il n'est pas possible de supprimer un abonnement protégé.

#### **Renommer un système**

Il est possible de modifier le nom du système dans le téléphone.

- 1. Sélectionnez **Renommer système**.
- 2. Sélectionnez le système à renommer.
- 3. Saisissez le nouveau nom.
- 4. Sélectionnez **Enreg.**.

#### <span id="page-54-0"></span>**Priorité**

L'ordre de priorité par défaut est l'ordre des abonnements saisis. Cela signifie que le système avec le premier abonnement a la priorité la plus haute. Cette liste peut être modifiée par l'utilisateur. Il est possible de déplacer les systèmes vers le haut ou vers la bas de la liste de priorité.

#### **Remarque :**

Remarque : Ceci est utilisé en conjonction avec le système défini comme **Automatique**, voir [Changer le système](#page-53-0) page 54.

- 1. Sélectionnez **Priorité**.
- 2. Modifiez la priorité, le cas échéant, en sélectionnant **Haut** ou **Bas**. La priorité est enregistrée lorsque vous appuyez sur **Retour**.

## **En charge**

#### **Transférer les appels et les messages dans le chargeur**

Les appels peuvent être transférés sur un autre poste lorsque le téléphone sans fil se trouve dans le chargeur. Il ne sonnera donc pas lors de la présentation d'un appel. La fonction est automatiquement annulée lorsque le téléphone est retiré du chargeur.

- 1. Sélectionnez **En charge**.
- 2. Sélectionnez **Transférer**.

#### **Remarque :**

La fonction et le poste doivent être programmés dans le PBX pour pouvoir transférer les appels.

## **Eteindre lors de la charge**

Lorsque le téléphone sans fil est placé dans le chargeur, il peut être mis hors tension pendant la charge. Lorsqu'il est retiré du chargeur, il s'allume à nouveau.

- 1. Sélectionnez **En charge**.
- 2. Sélectionnez **Eteindre**.

### **Désactiver le mode En charge**

- 1. Sélectionnez **En charge**.
- 2. Sélectionnez **Uniquement en charge**.
- 3. Appuyez sur **Sélect.** pour enregistrer les paramètres.

# **Appels**

- 1. Entrez dans le menu en appuyant sur la touche fonction **Menu** ou sur le bouton de confirmation de la touche de navigation.
- 2. Sélectionnez l'icône **Appels**.
- 3. Appuyez sur le bouton de confirmation ou la touche fonction **Sélect.**.

## <span id="page-55-0"></span>**Liste d'appels**

Les 25 derniers appels reçus, les appels composés ou manqués sont enregistrés dans une liste des appels. Lorsqu'un numéro apparaît plusieurs fois, la date et l'heure les plus récentes, ainsi que le nombre total d'occurrence, sont affichées.

- 1. Sélectionnez **Liste Appels**.
- 2. Utilisez les touches  $\triangle$  et  $\triangledown$  pour faire défiler la liste.

### **Composer un numéro à partir de la liste d'appels**

- 1. Sélectionnez le numéro à appeler.
- 2. Appuyez sur la touche fonction **Appel** pour le composer.

### **Afficher l'heure d'un appel**

- 1. Appuyez sur la touche fonction **Plus**.
- 2. Sélectionnez **Heure appel**. La date et l'heure s'affichent.

### **Modifier un numéro de la liste d'appels**

- 1. Appuyez sur la touche fonction **Plus**.
- 2. Sélectionnez **Éditer numéro**.

### **Enregistrer un numéro**

- 1. Appuyez sur la touche fonction **Plus**.
- 2. Sélectionnez **Enregis. No**.

### **Envoyer un message**

- 1. Appuyez sur la touche fonction **Plus**.
- 2. Sélectionnez **Envoyer messag**.

## **Supprimer une entrée de la liste d'appels**

- 1. Appuyez sur la touche fonction **Plus**.
- 2. Sélectionnez l'entrée à supprimer.
- 3. Sélectionnez **Suppr.**.
- 4. Sélectionnez **Oui** pour supprimer l'entrée de la liste.

## **Supprimer toutes les entrées de la liste d'appels**

- 1. Appuyez sur la touche fonction **Plus**.
- 2. Sélectionnez **Supprimer tout**.
- 3. Sélectionnez **Oui** pour supprimer toutes les entrées de la liste.

# **Appels manqués**

### **Remarque :**

Votre téléphone considère qu'un appel est manqué s'il n'est pas accepté dans la période de temps spécifiée dans PDM ou AIWS. Vous pouvez cependant accepter l'appel plus tard grâce à l'entrée définie dans la liste d'appels manqués.

- 1. Sélectionnez **Appels manqués**.
- 2. Utilisez les touches  $\triangle$  et  $\blacktriangledown$  pour faire défiler la liste.
- 3. Appuyez sur la touche fonction **Appel** pour rappeler le numéro.

Comme dans le menu **Liste Appels**, la touche fonction **Plus** vous permet de consulter l'heure / la date de l'appel, de modifier le numéro reçu, de l'ajouter aux contacts et de supprimer les numéros reçus. Voir [Liste d'appels](#page-55-0) page 56 pour obtenir des informations sur la fonctionnalité de la touche fonction **Plus**.

# **Durée d'appel**

La durée totale de l'appel précédent et du dernier appel est affichée.

1. Sélectionnez **Temps d'appel**.

# <span id="page-57-0"></span>**Services d'appel**

#### **Remarque :**

Ces fonctions dépendent du système. Ces paramètres sont configurés dans le PDM ou AIWS, voir le *Manuel d'installation et d'administration, DECT R4*.

### **Gestion de l'absence**

Le motif de l'absence et l'heure de retour peuvent être spécifiés ici. Lorsqu'il est défini, il est reflété dans la liste d'absence AIWS pour des raisons administratives.

#### **Remarque :**

L'option Transfert en charge doit être définie pour utiliser la gestion de l'absence.

- 1. Sélectionnez **Services d'appel**.
- 2. Sélectionnez **Absence**.

Si le téléphone sans fil est préprogrammé, plusieurs motifs d'absence peuvent être affichés, comme par exemple, **Déjeuner**, **Réunion**, **Voyage,** etc.

- 3. Appuyez sur la touche fonction **Sélect.**.
- 4. Saisissez l'heure ou la date.

#### **Désactiver le paramètre Absence**

- 1. Allez dans **Services d'appel** dans le menu.
- 2. Sélectionnez **Désactiver**.
- 3. Appuyez sur la touche fonction **Sélect.**.

#### **Transférer les appels**

L'utilisateur peut transférer les appels sur un autre poste.

1. Sélectionnez **Transf. d'appel**.

#### <span id="page-57-1"></span>**Transférer des appels internes/externes**

- 1. Sélectionnez **Interne** ou **Externe**.
- 2. Sélectionnez **Activer**.
- 3. Saisissez le numéro auquel transférer l'appel.
- 4. Appuyez sur la touche fonction **OK**.

Pour mettre fin au transfert, sélectionnez **Désactiver** et appuyez sur le bouton de confirmation ou la touche fonction **OK**.

### **Transférer les appels sur non réponse**

- 1. Sélectionnez **Pas de réponse**.
- 2. Sélectionnez **Activer** et appuyez sur la touche fonction **OK**.
- 3. Saisissez le numéro auquel transférer l'appel.
- 4. Appuyez sur la touche fonction **OK**.

Pour mettre fin au transfert, sélectionnez **Désactiver** et appuyez sur le bouton de confirmation ou la touche fonction **OK**.

### **Transférer les appels sur occupation**

- 1. Sélectionnez **Lorsque occupé**.
- 2. Sélectionnez **Activer** et appuyez sur la touche fonction **OK**.
- 3. Saisissez le numéro auquel transférer l'appel.
- 4. Appuyez sur la touche fonction **OK**.

Pour mettre fin au transfert, sélectionnez **Désactiver** et appuyez sur le bouton de confirmation ou la touche fonction **OK**.

### **Démarrer un appel prioritaire**

Un appel entrant prioritaire est signalé par une tonalité spécifique et **Appel prioritaire** s'affiche à l'écran. L'appel ne peut pas être mis en mode silencieux ou refusé.

- 1. Sélectionnez **Services d'appel** dans le menu **Appels**.
- 2. Sélectionnez **Appel prioritaire**.
- 3. Saisissez le numéro.

### **Usage général**

En plus des fonctions de services d'appel par défaut, il est possible de définir 10 codes supplémentaires spécifiques au système dans PDM ou AIWS.

# <span id="page-58-0"></span>**Raccourcis**

Des fonctions prédéfinies peuvent être programmées comme des raccourcis pour les touches fonction, les touches rapides (touches alphanumériques 0, 2 à 9), les touches de navigation et le bouton multifonctions. Il est possible, par exemple, de configurer la touche fonction pour effectuer un appel ou comme un raccourci pour envoyer un message.

#### **Remarque :**

Toutes les procédures décrites dans ce manuel sont basées sur les paramètres standard des Raccourcis. Cela signifie que les paramètres de votre téléphone peuvent être différents et que, par exemple, en mode inactif, la touche fonction **Menu** ne soit pas disponible.

- 1. Entrez dans le menu en appuyant sur la touche fonction **Menu** ou sur le bouton de confirmation de la touche de navigation.
- 2. Sélectionnez l'icône **Raccourcis**.
- 3. Appuyez sur le bouton de confirmation ou la touche fonction **Sélect.**.

# **Définir les touches fonction**

- 1. Sélectionnez **Touches fonction**.
- 2. Sélectionnez **Gauche**, **Centre** ou **Droite**.
- 3. Appuyez sur **Sélect.** pour saisir un nom pour la touche fonction.
- 4. Appuyez sur la touche fonction **OK**. Le paramètre par défaut de la touche est indiqué.
- 5. Sélectionnez **Fonction**, puis **Sélect.** pour sélectionner la fonction de la touche fonction.
- 6. Sélectionnez la fonction dans la liste et appuyez sur **Retour**.
- 7. Sélectionnez **Valeur** (uniquement pour certaines fonctions), puis **Sélect.**. Saisissez une valeur, comme par exemple, un numéro de téléphone. Appuyez sur **Retour**.
- 8. Sélectionnez **Question de com.** et appuyez sur **Sélect.**. Elle est désactivée par défaut. Appuyez sur **Retour**.
- 9. Appuyez sur la touche fonction **Enreg.**.

## **Définir les touches rapides**

- 1. Sélectionnez **Touches rapides**.
- 2. Sélectionnez **0**, **2 à 9**.
- 3. Sélectionnez **Fonction**, puis **Sélect.** pour sélectionner la fonction de la touche fonction.
- 4. Sélectionnez la fonction dans la liste et appuyez sur **Retour**.
- 5. Sélectionnez **Valeur** (uniquement pour certaines fonctions), puis **Sélect.**. Saisissez une valeur, comme par exemple, un numéro de téléphone. Appuyez sur **Retour**.
- 6. Sélectionnez **Question de com.** et appuyez sur **Sélect.**. Elle est désactivée par défaut.
- 7. Appuyez sur la touche fonction **Enreg.**.

## **Définir la touche de navigation**

- 1. Sélectionnez **Touches navig.**.
- 2. Sélectionnez **Haut**, **Bas**, **Gauche** ou **Droit**.
- 3. Sélectionnez **Fonction**, puis **Sélect.** pour sélectionner la fonction de la touche fonction.
- 4. Sélectionnez la fonction dans la liste et appuyez sur la touche fonction **Retour**.
- 5. Sélectionnez **Valeur** (uniquement pour certaines fonctions), puis **Sélect.**. Saisissez une valeur, comme par exemple, un numéro de téléphone. Appuyez sur la touche fonction **Retour**.
- 6. Sélectionnez **Question de com.** et appuyez sur **Sélect.**. Elle est désactivée par défaut.
- 7. Appuyez sur la touche fonction **Enreg.**.

## **Définir le bouton multifonctions**

Le bouton multifonctions peut être programmé avec deux fonctions différentes. L'une de ces fonctions est activée en appuyant longuement sur le bouton et l'autre en appuyant deux fois sur le bouton.

- 1. Sélectionnez **Bouton multifonc**.
- 2. Sélectionnez **Appuyer longtemps** ou **Appuyer sur plus.**.
- 3. Sélectionnez **Fonction**, puis la touche fonction **Sélect.** pour sélectionner la fonction.
- 4. Sélectionnez la fonction dans la liste et appuyez sur la touche fonction **Sélect.**, puis sur la touche fonction **Retour**.
- 5. Sélectionnez **Valeur** (uniquement pour certaines fonctions), puis appuyez sur la touche fonction **Sélect.**. Saisissez une valeur, comme par exemple, un numéro de téléphone. Appuyez sur la touche fonction **Retour**.
- 6. Sélectionnez **Question de com.** et appuyez sur **Sélect.**. Elle est désactivée par défaut.
- 7. Appuyez sur la touche fonction **Enreg.**.

# **Mes favoris**

Dans ce menu, vous pouvez enregistrer les numéros couramment utilisés. Il peut s'agir de numéros de téléphone ou de numéros auxquels vous voulez envoyer un message.

- 1. Entrez dans le menu en appuyant sur la touche fonction **Menu** ou sur le bouton de confirmation de la touche de navigation.
- 2. Sélectionnez l'icône **Mes favoris**.
- 3. Appuyez sur le bouton de confirmation ou la touche fonction **Sélect.**.

## **Ajouter aux favoris**

- 1. Sélectionnez **Ajouter nouveau**.
- 2. Saisissez le nom du nouveau favori.
- 3. Appuyez sur la touche fonction **OK**.
- 4. Sélectionnez **Appel** ou **Envoyer messag**.
- 5. Saisissez le numéro de téléphone. Il peut s'agir d'un simple numéro de téléphone ou d'une combinaison complexe de code d'accès et de numéro de téléphone, comme pour réaliser une fonction spécifique.
- 6. Appuyez sur **Enreg.**.

# **Supprimer les favoris**

- 1. Sélectionnez le favori à supprimer.
- 2. Sélectionnez **Plus**.
- 3. Sélectionnez **Suppr.**.
- 4. Sélectionnez **Oui** pour supprimer le favori.

# <span id="page-61-0"></span>**Messagerie**

- 1. Entrez dans le menu en appuyant sur la touche fonction **Menu** ou sur le bouton de confirmation de la touche de navigation.
- 2. Sélectionnez l'icône **Messagerie**.
- 3. Appuyez sur le bouton de confirmation ou la touche fonction **Sélect.**.

# <span id="page-61-1"></span>**Boîte Réception**

- 1. Sélectionnez **Boîte Réception** pour afficher la liste des messages.
- 2. Sélectionnez un message à l'aide de  $\triangle$  et  $\triangledown$  de la touche de navigation.

### **Lire un message enregistré**

1. Appuyez sur la touche fonction **Voir** pour lire le message.

### **Répondre à l'expéditeur**

- 1. Sélectionnez **Voir**.
- 2. Sélectionnez **Répon.**.
- 3. Saisissez le texte.
- 4. Sélectionnez **Envoi**.

### **Supprimer un message**

- 1. Sélectionnez **Plus**.
- 2. Sélectionnez **Suppr.**.
- 3. Sélectionnez **Oui** pour supprimer le message.

## **Faire suivre un message**

- 1. Sélectionnez **Voir**.
- 2. Sélectionnez **Plus**.
- 3. Sélectionnez **Transférer**.
- 4. Saisissez un texte supplémentaire, le cas échéant.
- 5. Sélectionnez **Envoi**.
- 6. Saisissez le numéro.
- 7. Sélectionnez **Envoi** pour faire suivre le message.

## **Appeler l'expéditeur**

- 1. Sélectionnez **Voir**.
- 2. Sélectionnez **Plus**.
- 3. Sélectionnez **Appeler exp.**.

## **Appeler le numéro dans le texte**

Si l'expéditeur a fourni un numéro de téléphone dans le message, il est possible d'appeler ce numéro sans le numéroter.

- 1. Sélectionnez **Voir**.
- 2. Sélectionnez **Plus**.
- 3. Sélectionnez **N° d'appel dans texte**.
- 4. Sélectionnez le numéro dans la liste.
- 5. Sélectionnez **Appel**.

## **Enregistrer un numéro**

- 1. Sélectionnez **Voir**.
- 2. Sélectionnez **Plus**.
- 3. Sélectionnez **Enregis. No**.
- 4. Sélectionnez **Numéro travail**/**Numéro mobile**/**Autre numéro**.
- 5. Appuyez sur la touche fonction **Ajout**.
- 6. Saisissez le nom du contact.
- 7. Appuyez sur la touche fonction **OK**.
- 8. Appuyez sur la touche fonction **Enreg.**. Le numéro sera enregistré dans la liste de contacts.

# **Ecrire de nouveaux messages**

- 1. Sélectionnez **Ecrire Nv Mess.**.
- 2. Saisissez le texte.
- 3. Appuyez sur **Envoi**. Consultez également [Messagerie](#page-50-0) page 51. Il est possible d'enregistrer le message et de l'envoyer ultérieurement en appuyant sur la touche fonction **Retour** et en sélectionnant **Oui**. Le message sera enregistré dans les **Messages non envoyés**. Voir [Messages non envoyés](#page-63-0) page 64.
- 4. Saisissez le numéro, ou appuyez sur la touche fonction du milieu pour obtenir le numéro dans la liste de contacts.
- 5. Appuyez sur **Envoi**.

## <span id="page-63-0"></span>**Messages non envoyés**

- 1. Sélectionnez **Non envoyé** pour afficher la liste.
- 2. Sélectionnez le message à modifier / envoyer.
- 3. Sélectionnez **Éditer**, modifiez le texte et/ou sélectionnez **Envoi**.

### **Supprimer / Supprimer tout**

- 1. Sélectionnez **Plus**.
- 2. Sélectionnez **Suppr.** ou **Supprimer tout**.
- 3. Sélectionnez **Oui** si le message non envoyé doit être supprimé.

### **Messages envoyés**

- 1. Sélectionnez **Envoyé** pour afficher la liste.
- 2. Sélectionnez un message à l'aide de  $\triangle$  et  $\triangledown$  de la touche de navigation.

### **Supprimer / Supprimer tout**

- 1. Sélectionnez **Plus**.
- 2. Sélectionnez **Suppr.** ou **Supprimer tout**.
- 3. Sélectionnez **Oui** si le message non envoyé doit être supprimé.

#### **Lire un message envoyé**

1. Sélectionnez **Voir** pour lire le message.

#### **Faire suivre un message à une autre destination**

- 1. Sélectionnez **Voir**.
- 2. Sélectionnez **Transf**.
- 3. Saisissez un texte supplémentaire, le cas échéant.
- 4. Sélectionnez **Envoi**.
- 5. Saisissez le numéro.
- 6. Sélectionnez **Envoi**.

### **Appeler le numéro dans le texte**

Si l'expéditeur a fourni un numéro de téléphone dans le message, il est possible d'appeler ce numéro sans le numéroter.

- 1. Sélectionnez **Voir**.
- 2. Sélectionnez **Plus**.
- 3. Sélectionnez **N° d'appel dans texte**.
- 4. Sélectionnez le numéro dans la liste.
- 5. Sélectionnez **Appel**.

### **Enregistrer un numéro**

- 1. Sélectionnez **Voir**.
- 2. Sélectionnez **Plus**.
- 3. Sélectionnez **Enregis. No**.
- 4. Sélectionnez **Numéro travail**/**Numéro mobile**/**Autre numéro**.
- 5. Appuyez sur la touche fonction **Ajout**.
- 6. Saisissez le nom du contact.
- 7. Appuyez sur la touche fonction **OK**.
- 8. Appuyez sur la touche fonction **Enreg.**. Le numéro sera enregistré dans la liste de contacts.

# **Profils**

Il est possible de configurer un profil propre pour les appels entrants, les alertes de messages, les alertes du vibreur, le son des touches, etc. Ceci peut s'avérer utile lorsque plusieurs utilisateurs travaillent avec le même téléphone et qu'ils veulent des profils sonores différents. Cette fonction peut également être utilisée pour des paramètres temporaires, comme par exemple, pour rendre silencieux les appels entrants lors d'une réunion. Il est facile de passer de l'un de ces profils aux autres.

#### **Remarque :**

Il n'est pas possible de modifier les paramètres sur un téléphone configuré sur un profil. Vous devez tout d'abord quitter le profil.

1. Entrez dans le menu en appuyant sur la touche fonction **Menu** ou sur le bouton de confirmation de la touche de navigation.

- 2. Sélectionnez l'icône **Profils**.
- 3. Appuyez sur le bouton de confirmation ou la touche fonction **Sélect.**.

#### **Ajouter un nouveau profil**

- 1. Appuyez sur la touche fonction **Ajouter nouveau**.
- 2. Saisissez le nom du profil et sélectionnez **Enreg.**.
- 3. Sélectionnez le profil dans la liste et modifiez-le selon les besoins.

### **Supprimer le profil**

- 1. Sélectionnez le profil dans la liste.
- 2. Appuyez sur la touche fonction **Plus**.
- 3. Sélectionnez **Suppr.** dans le menu.
- 4. Appuyez sur la touche fonction **Suppr.**.
- 5. Appuyez sur la touche fonction **Oui** pour confirmer l'action.

### **Modifier le profil**

- 1. Sélectionnez le profil dans la liste.
- 2. Appuyez sur la touche fonction **Plus**.
- 3. Sélectionnez **Éditer** dans le menu.
- 4. Sélectionnez ce que vous voulez modifier et appuyez sur la touche fonction **Éditer**.
- 5. Faites les modifications nécessaires et appuyez sur la touche fonction **Enreg.** pour confirmer l'action.

# <span id="page-65-0"></span>**Contacts**

Le téléphone possède un annuaire personnel de 250 entrées, où des noms et des numéros peuvent être librement ajoutés, supprimés et modifiés par l'utilisateur. Cet annuaire répertorie tous les noms par ordre alphabétique et trois numéros peuvent être ajoutés pour chaque contact : le numéro professionnel, le numéro de mobile et un autre numéro.

Il est également possible d'accéder à un annuaire centralisé. L'utilisateur envoie alors une demande à un serveur de messagerie en saisissant les premiers caractères et le serveur de messagerie renvoie une liste des noms et des numéros correspondant aux critères de recherche.

Un annuaire d'entreprise peut être téléchargé à l'aide de PDM. Les contacts de l'annuaire d'entreprise s'affichent dans le menu de la liste des contacts avec un symbole verrouillé en regard du nom/numéro, ce qui signifie qu'ils ne peuvent pas être modifiés. Le contact inclut uniquement le numéro professionnel.

1. Entrez dans le menu en appuyant sur la touche fonction **Menu** ou sur le bouton de confirmation de la touche de navigation.

- 2. Sélectionnez l'icône **Contacts**.
- 3. Appuyez sur le bouton de confirmation ou la touche fonction **Sélect.**.

## **Appeler contact**

- 1. Sélectionnez **Appeler contact**.
- 2. Sélectionnez le contact dans la liste ou saisissez le nom dans le champ de recherche.
- 3. Appuyez sur la touche fonction **Appel**

Il est également possible de modifier le contact et d'envoyer un message en sélectionnant **Voir** > **Plus**.

# **Ajouter un contact**

1. Sélectionnez **Ajouter contact**.

### **Ajouter un nouveau contact**

- 1. Sélectionner **Nouveau**.
- 2. Sélectionnez **Ajout** et saisissez le nom du contact.
- 3. Appuyez sur la touche fonction **OK**.
- 4. Sélectionnez **Numéro travail**/**Numéro mobile**/**Autre numéro**.
- 5. Appuyez sur la touche fonction **Ajout**.
- 6. Saisissez les numéros de téléphone.
- 7. Appuyez sur la touche fonction **OK**.
- 8. Appuyez sur la touche fonction **Enreg.**, puis sur **Retour**.

Différentes sonneries peuvent être définies pour différencier ce contact des autres contacts.

### **Ajouter à partir de la liste d'appels**

- 1. Sélectionnez **De liste d'appel**.
- 2. Sélectionnez le numéro.
- 3. Appuyez sur la touche fonction **Ajout**.
- 4. Sélectionnez le type de numéro.
- 5. Appuyez sur la touche fonction **Sélect.**.
- 6. Appuyez sur la touche fonction **Ajout** et saisissez le nom du contact.
- 7. Appuyez sur la touche fonction **OK**.
- 8. Appuyez sur la touche fonction **Enreg.**.

# **Modifier un contact**

- 1. Sélectionnez **Modifier contact**.
- 2. Sélectionnez le contact, et appuyez deux fois sur la touche fonction **Éditer**.
- 3. Saisissez le nouveau nom / numéro et appuyez sur **OK**.
- 4. Appuyez sur la touche fonction **Enreg.**.

## **Supprimer un contact**

- 1. Sélectionnez **Effacer contact**.
- 2. Sélectionnez le contact, et appuyez sur **Suppr.**.
- 3. Appuyez sur la touche fonction **Oui** pour confirmer l'action.

# **Annuaire centralisé**

Dans l'annuaire centralisé, il est possible d'effectuer une recherche par nom ou par numéro. Le dernier résultat de la recherche peut être affiché.

Lorsque le résultat de la recherche est prêt, il est possible de consulter les informations du contact, d'ajouter le numéro d'un nouveau contact et d'envoyer un message à l'aide de la touche fonction **Plus**. Vous pouvez également appeler le numéro à l'aide de la touche fonction **Appel**.

1. Sélectionnez **Annu. centralisé**.

### **Rechercher par Nom**

- 1. Sélectionnez **Recherc. par Nom**.
- 2. Saisissez le prénom et/ou le nom.
- 3. Sélectionnez **Recher**. Le résultat de la recherche s'affiche.

### **Rechercher par Numéro**

- 1. Sélectionnez **Recherc. par N°**.
- 2. Saisissez le numéro de téléphone.
- 3. Sélectionnez **Recher**. Le résultat de la recherche s'affiche.

## **Afficher le dernier résultat de la recherche**

1. Sélectionnez **Dernier résultat**. Seul le dernier résultat s'affiche.

# **Paramètres**

- 1. Entrez dans le menu en appuyant sur la touche fonction **Menu** ou sur le bouton de confirmation de la touche de navigation.
- 2. Sélectionnez l'icône **Paramètres**.
- 3. Appuyez sur le bouton de confirmation ou la touche fonction **Sélect.**.

# **Paramètres Son et alerte**

### **Régler le volume de la sonnerie**

- 1. Sélectionnez **Son & alertes**.
- 2. Sélectionnez **Volume**.
- 3. Utilisez ► pour augmenter le volume et < pour le baisser.
- 4. Appuyez sur la touche fonction **OK** pour enregistrer le paramètre.

#### **Remarque :**

Lorsque le volume est paramétré sur silence, l'icône  $\overrightarrow{S}$  s'affiche à l'écran.

## **Définir des sonneries différentes pour les appels internes, les appels externes et les appels prioritaires**

Vous pouvez définir différentes sonneries pour les appels internes, les appels externes et les appels prioritaires. Le téléphone sans fil dispose de 14 sonneries différentes.

- 1. Sélectionnez **Son & alertes**.
- 2. Sélectionnez **Sonneries**.
- 3. Sélectionnez **Appel Interne**, **Appel Externe** ou **Appel prioritaire**.
- 4. Sélectionnez le son. Appuyez sur **Lect.** pour écouter les différentes sonneries.
- 5. Appuyez sur la touche fonction **Retour**.

## **Définir différentes alertes de messages**

Différentes alertes de messages peuvent être sélectionnées. Le téléphone sans fil possède 8 alertes de messages différentes (par défaut). Voir [Paramètres](#page-38-0) page 39.

- 1. Sélectionnez **Son & alertes**.
- 2. Sélectionnez **Alerte message**.
- 3. Sélectionnez l'alerte de message dans la liste. Appuyez sur **Lect.** pour écouter les différentes sonneries.
- 4. Appuyez sur la touche fonction **Retour**.

### **Activer / désactiver le vibreur**

- 1. Sélectionnez **Son & alertes**.
- 2. Sélectionnez **Vibreur**. Choisissez entre **Allumé**, **Allumé si silenc.** (c'est-à-dire que le vibreur est activé lorsque le téléphone est en mode silencieux) ou **Eteint**.
- 3. Sélectionnez Vibreur.
- 4. Appuyez sur la touche fonction **Retour**.

### **Définir le son des touches**

Cela signifie que chaque fois que vous appuyez sur une touche, le téléphone émet un faible son. Vous pouvez choisir les options **Silence**, **Clic** ou **Tonalité**.

- 1. Sélectionnez **Son & alertes**.
- 2. Sélectionnez **Clé son**.
- 3. Sélectionnez Clé son.
- 4. Appuyez sur la touche fonction **Retour**.

Il est possible d'écouter le son des touches en appuyant sur la touche fonction **Lect.**.

## <span id="page-69-1"></span>**Paramètre de verrouillage du téléphone**

### <span id="page-69-0"></span>**Activer le verrouillage automatique du clavier**

- 1. Sélectionnez **Blocages**.
- 2. Sélectionnez **Bloc touche auto**.
- 3. Sélectionnez **Allumé** pour activer le verrouillage automatique du clavier.

### **Activer le verrouillage du téléphone**

Le téléphone peut être protégé de toute utilisation non autorisée. Si cette fonction est paramétrée sur *Allumé*, le téléphone se verrouille automatiquement peu après la dernière action et un code PIN doit être saisi lors de la mise sous tension suivante du téléphone. Lorsque l'option *Activé ds charg.* est sélectionnée, le téléphone se verrouille lorsqu'il est mis hors tension ou placé dans le chargeur. Le code par défaut de verrouillage du téléphone (0000) peut être remplacé par tout code personnel de 4 à 8 chiffres.

#### **Remarque :**

Si vous oubliez le code PIN, il peut être supprimé par votre administrateur.

- 1. Sélectionnez **Blocages**.
- 2. Sélectionnez **Blocage tél**.
- 3. Sélectionnez **Bloc. auto tél.**.
- 4. Sélectionnez **Allumé** ou **Activé ds charg.**.
- 5. Saisir PIN
- 6. Appuyez sur la touche fonction **OK**.

## **Désactiver le verrouillage du téléphone**

- 1. Sélectionnez **Blocages**.
- 2. Sélectionnez **Blocage tél**.
- 3. Sélectionnez **Bloc. auto tél.**.
- 4. Sélectionnez **Eteint**.
- 5. Saisir PIN
- 6. Appuyez sur la touche fonction **OK**.

## **Changer le code PIN**

- 1. Sélectionnez **Blocages**.
- 2. Sélectionnez **Blocage tél**.
- 3. Sélectionnez **Changer code PIN**.
- 4. Saisissez l'ancien code PIN.
- 5. Appuyez sur la touche fonction **OK**.
- 6. Saisissez le nouveau code PIN.
- 7. Utilisez pour défiler vers le bas et **Confirmer le code PIN**.
- 8. Saisissez à nouveau le nouveau code PIN.
- 9. Appuyez sur la touche fonction **Enreg.**.

# **Paramètres d'affichage**

### **Luminosité**

- 1. Sélectionnez **Affichage**.
- 2. Sélectionnez **Luminosité**.
- 3. Sélectionnez **Normal** or **Eco. d'énergie**.
- 4. Appuyez sur la touche fonction **Retour**.

### **Economiseur d'écran**

Les informations sur l'heure et l'état s'affichent lorsque **Information** est sélectionné et l'écran s'éteint lorsque le téléphone n'est pas utilisé.

- 1. Sélectionnez **Affichage**.
- 2. Sélectionnez **Sauvegarde écran**.
- 3. Sélectionnez **Information** ou **Noir**.
- 4. Appuyez sur la touche fonction **Retour**.

# **Paramètres Date et heure**

L'heure et la date sont définies dans votre PBX. Toute modification entre en vigueur sur le téléphone 24 heures maximum après la modification ou en éteignant et rallumant le téléphone.

### **Définir le format horaire**

- 1. Sélectionnez **Heure et date** et appuyez sur **Sélect.**.
- 2. Sélectionnez le **Format Heure**. Le format de l'heure actif s'affiche. Format horaire sélectionnable :
	- 11:00pm
	- 23:00
- 3. Appuyez sur **Sélect.** pour enregistrer les paramètres.

### **Définir le format Date**

- 1. Sélectionnez **Heure et date** et appuyez sur **Sélect.**.
- 2. Sélectionnez **Format Date** et appuyez sur **Sélect.**. Format de date sélectionnable :
	- JJ/MM/AAAA, par exemple 17/09/2008 (également appelé Europe)
	- MM/JJ/AAAA, ex. 9/17/2008 (également appelé US)
	- AAAA-MM-JJ, par exemple 2008-09-17 (ISO 8601)
	- MMM JJ AAAA, par exemple Sept 17 2008
	- JJ MMM AA, par exemple 17 Sept 08
	- JJ.MM.AAAA, par exemple 17.09.2008
	- JJ-MM-AAAA, par exemple 17-09-2008
- 3. Appuyez sur **Sélect.** pour enregistrer les paramètres.

## **Réponse**

Le paramètre par défaut du téléphone est d'utiliser la touche Téléphone décroché pour répondre à un appel. Le comportement de réponse peut être configuré de manière à répondre automatiquement à l'appel, sans appuyer sur aucune touche ou/et en mode haut-parleur. Il est également possible de définir le comportement de réponse pour prendre l'appel en appuyant sur n'importe quelle touche ou sur la touche Téléphone décroché.

#### **Remarque :**

Le mode de réponse automatique est uniquement pertinent lorsqu'un casque est connecté.

1. Sélectionnez **Réponse**.

### **Touche de réponse**

La touche de réponse est par défaut la touche *Téléphone décroché.* Elle peut également être définie sur *Toute touche*.
- 1. Sélectionnez **Clé de réponse**.
- 2. Cochez **Toute touche** ou **Téléphone décroché**.
- 3. Appuyez sur la touche fonction **Retour** pour enregistrer le paramètre.

#### **Comportement de réponse**

- 1. Sélectionnez **Comportement de réponse**.
- 2. Sélectionnez **Automatiquem. / Haut-parleur**.
- 3. Appuyez sur la touche fonction **Chang.** pour enregistrer le paramètre. La case sera cochée.
	- Pour supprimer ce paramètre, appuyez à nouveau sur la touche fonction **Chang.**.
- 4. Appuyez sur la touche fonction **Retour** pour enregistrer le paramètre.

#### **Modifier la taille du texte des messages**

- 1. Sélectionnez **Messages**.
- 2. Sélectionnez **Taille texte Normale**. La taille du texte par défaut est **Normale**.
- <span id="page-72-0"></span>3. Sélectionnez **Normale** or **Grande**.

### **Changer la langue duMenu**

Vous pouvez choisir entre Brésilien, Brazilian Português (Portugais brésilien), Čeština (Tchèque), Dansk (Danois), Deutsch (Allemand), English (Anglais), Español (Espagnol), Français, Ελληνικά (Grec), Magyar (Hongrois), Italiano (Italien), Nederlands (Néerlandais), Norsk (Norvégien), Polski (Polonais), Русский (Russe), Slovenčina (Slovaque), Soumi (Finnois), Svenska (Suédois) et Türkçe (Turc).

#### **Remarque :**

Dans chaque langue, l'article de menu \***Langue** est affiché avec un astérisque « \* » en préfixe. Ceci peut vous aider à changer la langue d'un téléphone paramétré sur une langue que vous ne comprenez pas.

- 1. Sélectionnez \***Langue**.
- 2. Sélectionnez la langue.
- 3. Appuyez sur la touche fonction **Sélect.** pour enregistrer le paramètre.

### **Modifier l'ID du propriétaire**

L'ID du propriétaire est définie pour identifier le téléphone et s'affiche à l'écran en mode inactif.

- 1. Sélectionnez **ID propriétaire**.
- 2. Saisissez l'identité.
- 3. Appuyez sur la touche fonction **Enreg.**.

### **Infos sur l'appareil**

C'est là que vous trouverez les informations logicielles et matérielles du téléphone sans fil.

- 1. Sélectionnez **Infos sur l'appareil**.
- 2. En fonction des informations recherchées, sélectionnez **Logiciel**, **Matériel**, **IPEI/IPDI** ou **ID UTILISATEUR**.

# **Fonctions avancées**

# <span id="page-74-0"></span>**Menu Admin**

Le téléphone possède un menu masqué pour les administrateurs système. Consultez également le *Manuel d'installation et d'administration, DECT R4.*

Le menu Admin contient :

- Des informations logicielles et matérielles, l'IPEI/IPDI et l'ID utilisateur
- Des informations DECT
- La gestion centralisée affichant des informations en ligne
- Un journal des erreurs
- Une fonction de réinitialisation des options d'usine
- Un menu système avec possibilité de modifier la protection
- Un outil d'étude du site pour indiquer la liste des signaux radio et des stations de base

Pour activer le menu admin, reportez-vous au *Manuel d'installation et d'administration, DECT R4.*

Pour accéder rapidement aux informations sur le périphérique, des codes de fonction sont disponibles dans le menu inactif.

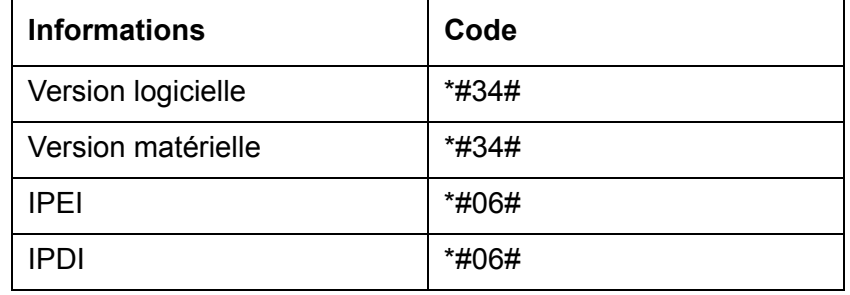

## **Effacer les listes dans le chargeur**

Grâce au PDM ou AIWS, il est possible de configurer un paramètre pour effacer les listes de messages et les listes d'appels enregistrées dans le téléphone sans fil. Une fois ce paramètre activé et la fonction téléchargée dans le téléphone sans fil, les listes seront supprimées dès que le téléphone est placé dans un chargeur. Ceci peut être utile lors de l'administration de téléphones sans fil pour de nouveaux utilisateurs. Consultez également le *Manuel d'installation et d'administration, DECT R4*.

# **Gestion du système**

# **Mettre à niveau le logiciel**

Le logiciel et les paramètres du Téléphone DECT Avaya 3725 peuvent être mis à niveau à l'aide du PDM ou AIWS. Reportez-vous au *Manuel d'installation et d'administration, DECT R4.* Pour afficher la version logicielle du téléphone, saisissez \*#34# en mode inactif.

# <span id="page-76-0"></span>**Dépannage**

Cette section contient des informations sur la manière de résoudre des problèmes de fonctionnement courants, ainsi que les avertissements que vous pouvez recevoir.

Consultez les listes suivantes en cas de problème. Si cette liste ne résout pas votre problème, veuillez contacter votre administrateur système.

Si d'autres personnes rencontrent des problèmes similaires, il peut s'agir d'une erreur système.

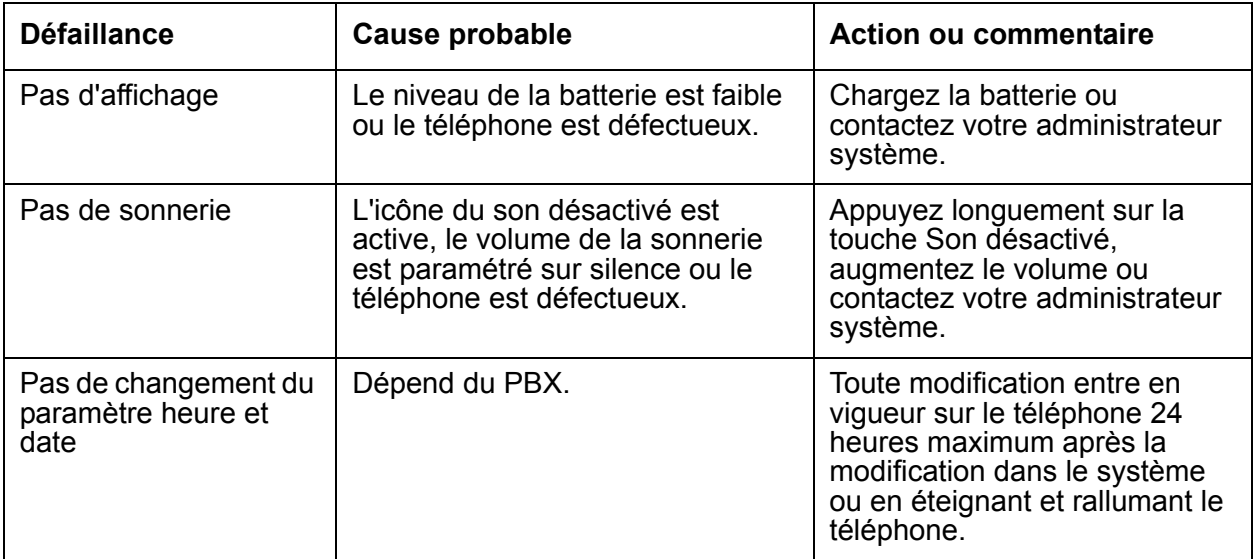

#### **Problèmes de fonctionnement**

### **Messages d'erreur ou d'avertissement**

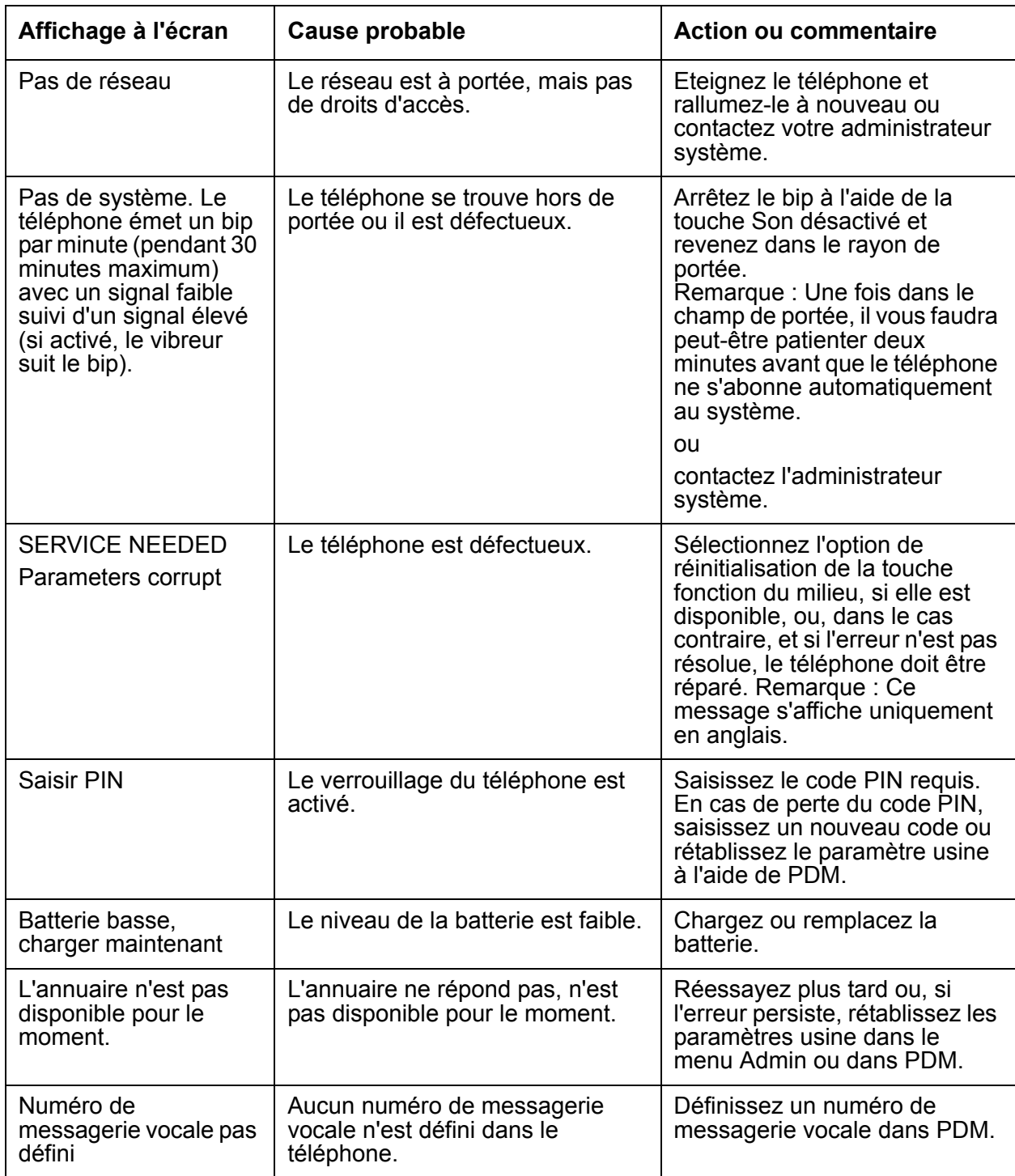

# **Avertissement de fonctionnement**

## **Accessibilité et qualité de la voix**

<span id="page-78-1"></span>Le réseau de base n'est pas toujours disponible. Si vous ne pouvez pas vous connecter à votre système, contactez votre administrateur système. Pour obtenir la meilleure qualité de voix, évitez de vous positionner trop près d'un ordinateur, d'une radio ou de tout équipement similaire.

#### <span id="page-78-2"></span>**Zone de fonctionnement**

Vous pouvez uniquement utiliser votre téléphone sans fil dans la zone couverte par votre système. En dehors de ce rayon, vous perdrez la connexion au système. L'icône de la force du signal sera faible et **Recherche** s'affichera à l'écran.

#### <span id="page-78-0"></span>**Hors limite**

Lorsque vous sortez du rayon de portée du système, un bip bref retentit et le message **Recherche** s'affiche à l'écran.

Le bip signifiant que vous êtes hors de portée sera répété toutes les minutes pendant 30 minutes. Il est possible de désactiver le son en appuyant sur la touche Son désactivé, voir [Descriptions](#page-18-0) page 19.

Une fois dans le champ de portée, il vous faudra peut-être patienter deux minutes avant que le téléphone ne s'abonne automatiquement au système.

# **Maintenance**

## **Charger les piles**

<span id="page-79-2"></span>Placez le téléphone dans le chargeur de bureau ou le chargeur en rack. La batterie est en charge lorsque le voyant du téléphone est orange et ne clignote pas. Une fois la batterie totalement chargée, le voyant passe au vert.

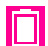

Une icône de batterie animée s'affiche également à l'écran pour indiquer la charge en commençant avec la charge actuelle pour finir avec la charge complète. Une icône de batterie pleine indique que la batterie est totalement chargée.

#### **Remarque :**

<span id="page-79-1"></span>Utilisez uniquement les chargeurs indiqués pour la charge.

## **Charger la batterie de rechange**

Des batteries supplémentaires peuvent être chargées à l'aide d'un autre chargeur de plusieurs batteries, pouvant charger six batteries simultanément.

## **Remplacer lespiles**

<span id="page-79-0"></span>Si le temps de veille du téléphone sans fil devient trop court, il faut remplacer la batterie. Veuillez contacter votre administrateur système ou votre fournisseur pour obtenir des informations sur les nouvelles piles. Remplacez la batterie comme illustré dans la figure ci-dessous. La batterie est facile à changer. La pile est attachée à l'intérieur du couvercle du compartiment des piles et connectée au téléphone sans fil de manière à éviter tout mauvais contact.

**Figure 6 : Batterie facile à changer. Retirez le couvercle et retirez la batterie.**

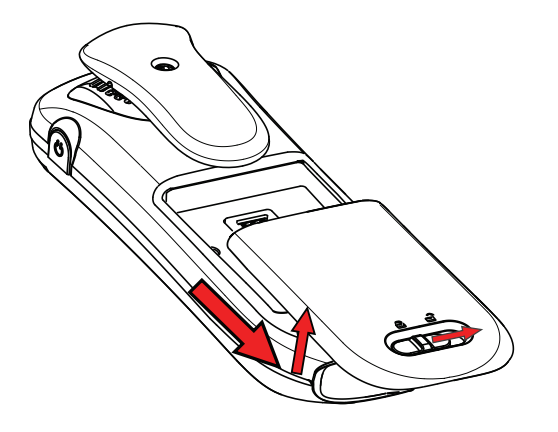

# **Fixer le clip à charnière**

Fixez le clip de ceinture à charnière comme illustré dans la figure ci-dessous.

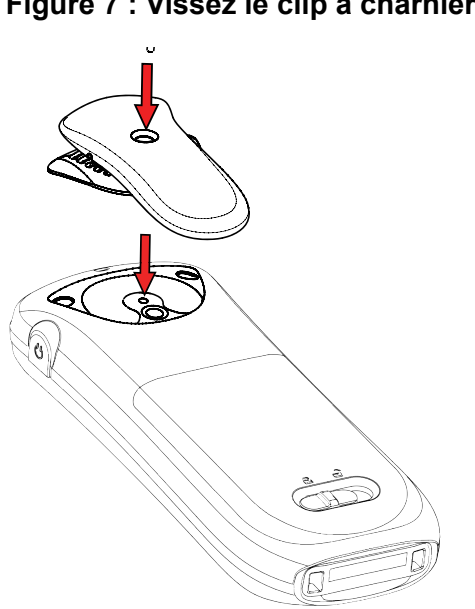

### **Figure 7 : Vissez le clip à charnière en place.**

# **Fixer le clip pivotant**

Fixez le clip de ceinture pivotant comme illustré dans la figure ci-dessous.

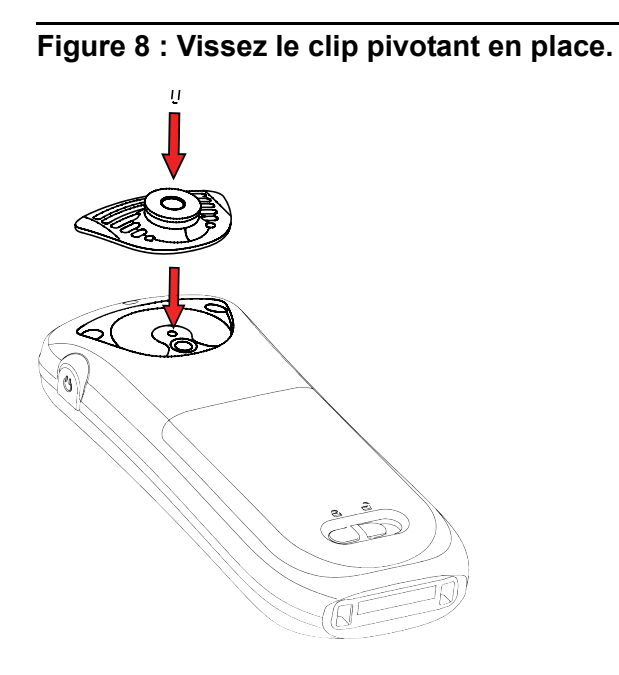

# **Attacher le couvercle sans clip**

Attachez l'étui fourni comme illustré dans la figure ci-dessous lorsque aucun clip n'est utilisé.

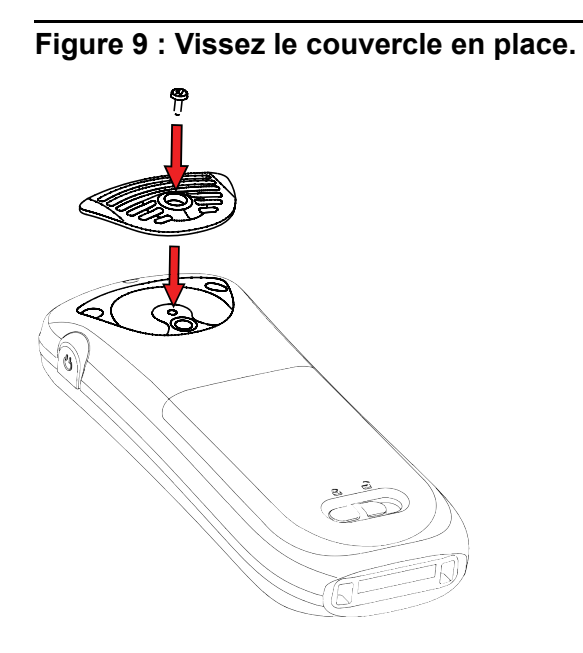

# <span id="page-82-0"></span>**Casque Bluetooth**

## **Présentation**

La technologie Bluetooth remplace le cordon entre le téléphone sans fil et le casque. L'utilisateur peut ainsi se déplacer plus librement, sans courir le risque que le cordon du casque ne se coince quelque part.

L'option Bluetooth est installée en usine dans le circuit imprimé du téléphone sans fil.

Fonctions prises en charge par Bluetooth :

- Pairer le téléphone sans fil et son casque
- Sélectionner l'appareil à utiliser lorsqu'un appel est effectué
- Diffuser la sonnerie dans le casque Bluetooth
- Répondre et connecter le son au casque Bluetooth lors de la prise d'un appel à l'aide du bouton du casque
- Mettre fin à l'appel à l'aide du bouton du casque Bluetooth
- Transférer l'audio vers le/du casque Bluetooth au cours d'un appel à l'aide du menu du téléphone sans fil
- Augmenter / diminuer le volume du casque Bluetooth à l'aide des boutons de volume du téléphone sans fil

## **Port**

Pour obtenir des performances optimales, portez le casque Bluetooth et le téléphone du même côté du corps. La meilleure qualité audio du casque est obtenue lorsqu'il n'y a pas d'obstructions, y compris votre corps, entre le casque et le téléphone sans fil.

**Figure 1 : Portez le casque et le téléphone du même côté de votre corps.**

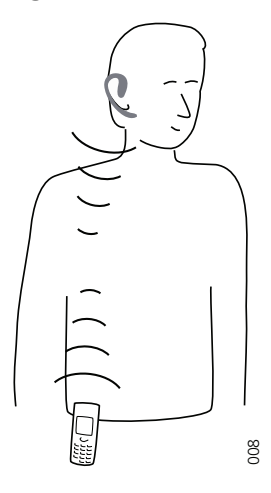

## **Casques**

<span id="page-83-1"></span>Plusieurs casques Bluetooth pour différentes situations de travail ont été testés avec le téléphone. Reportez-vous au *Manuel d'installation et d'administration IP DECT* pour obtenir une liste des casques Bluetooth testés.

Vu que Bluetooth prend en charge la norme Bluetooth 2.0, d'autres casques peuvent également fonctionner, même s'ils n'ont pas été testés par Avaya.

#### **Remarque :**

Votre casque Bluetooth peut disposer de plus ou moins de fonctions que celles décrites ici. Reportez-vous au Manuel pour le casque Bluetooth.

## **Fonctionnement**

Parcourez les menus à l'aide de la touche de navigation. Confirmez chaque sélection de menu en appuyant sur la touche fonction **Sélect.**.

### <span id="page-83-0"></span>**Activer Bluetooth**

- 1. Entrez dans le menu en appuyant sur la touche fonction **Menu** ou sur le bouton de confirmation de la touche de navigation.
- 2. Sélectionnez l'icône **Connexions**.
- 3. Sélectionnez **Bluetooth**.
- 4. Sélectionnez Activer. Une icône de connexion Bluetooth **\$** s'affiche dans la barre d'en-tête.

#### **Remarque :**

<span id="page-84-0"></span>Pour désactiver à nouveau Bluetooth, sélectionnez **Désactiver**.

#### **Pairer et connecter un casque Bluetooth**

Avant qu'un casque ne puisse être utilisé, une connexion (pairage) entre le casque et le téléphone doit être établie.

- 1. Placez le casque Bluetooth à côté du téléphone.
- 2. Sélectionnez l'icône **Connexions** dans le menu du téléphone.
- 3. Sélectionnez **Casque** > **Bluetooth** > **Ajouter nouveau**.
- 4. Placez le casque en mode de pairage et appuyez sur la touche fonction **OK**. Le téléphone commence à rechercher le casque.

#### **Remarque :**

Pour obtenir des instructions, reportez-vous au manuel du combiné.

- 5. Le casque est affiché dans le menu du téléphone **Casque trouvé**. Appuyez sur la touche fonction **Sélect.** du téléphone pour sélectionner le casque. Le pairage commence.
- 6. Un code PIN est demandé pour le casque Bluetooth. Saisissez le code PIN et appuyez sur **Sélect.** sur le téléphone. **Pairage réussi** s'affiche.

#### **Remarque :**

Pour obtenir des instructions, reportez-vous au manuel du combiné.

7. Le casque pairé est affiché dans le menu du téléphone **Casque**. Lors du pairage d'un nouveau casque, ce dernier est automatiquement connecté et sera utilisé pour les appels.

#### **Ajouter un autre casque Bluetooth**

Quatre casques maximum peuvent être pairés au téléphone, mais un seul peut être sélectionné à la fois. Pour pairer un autre casque, répétez les étapes 1 à 6 de la section « Pairer et connecter un casque ».

Les casques pairés sont affichés avec un nom par défaut dans le menu **Casque** du téléphone. Reportez-vous à *[6. Confirmez avec la touche fonction Sélect..](#page-85-0)*

#### **Sélectionner un casque Bluetooth**

- 1. Sélectionnez l'icône **Connexions** dans le menu du téléphone.
- 2. Sélectionnez **Casque** > **Bluetooth**.
- 3. Utilisez la touche de navigation  $\triangle$  ou  $\triangledown$  pour rechercher le casque à sélectionner.
- 4. Appuyez sur la touche fonction **Sélect.**. **Connexion réussie** s'affiche. Le casque est désormais sélectionné.

Lorsqu'un nouveau casque a été sélectionné, tout casque précédent est automatiquement déconnecté.

### **Supprimer un casque**

- 1. Sélectionnez l'icône **Connexions** dans le menu du téléphone.
- 2. Sélectionnez **Casque** > **Bluetooth**.
- 3. Utilisez la touche de navigation  $\triangle$  ou  $\triangledown$  pour rechercher le casque à supprimer.
- 4. Appuyez sur la touche fonction **Plus**.
- 5. Sélectionnez **Suppr.**.
- <span id="page-85-0"></span>6. Confirmez avec la touche fonction **Sélect.**.

### **Modifier le nom du casque Bluetooth**

Le nom du casque, dans la liste des casques, est le nom par défaut pour ce casque.

- 1. Sélectionnez l'icône **Connexions** dans le menu du téléphone.
- 2. Sélectionnez **Casque> Bluetooth**.
- 3. Avec la touche de navigation  $\triangle$  ou  $\blacktriangledown$ , sélectionnez le casque.
- 4. Sélectionnez **Plus** > **Modifier nom**.
- 5. Voir Alphanumeric Keys page 30.

## <span id="page-85-1"></span>**Appeler**

### **Effectuer un appel**

- 1. Composez le numéro sur le téléphone.
- 2. Appuyez sur la touche fonction **Appel** ou la touche **Téléphone décroché**.
- 3. Lorsque **Transférer l'appel au téléphone ?** s'affiche, appuyez sur **Non** ou ignorez le message pour utiliser le casque Bluetooth.
- 4. Appuyez sur **Oui** pour utiliser le téléphone.

### **Répondre à un appel**

Une sonnerie retentit dans le casque Bluetooth sélectionné et sur le téléphone pour signaler un appel entrant.

Pour répondre à l'appel dans le casque Bluetooth, appuyez sur le bouton\* du casque.

Pour répondre à l'appel avec le téléphone, appuyez sur la touche **Téléphone décroché** de ce dernier.

### **Mettre fin à un appel**

Appuyez sur le bouton\* du casque ou sur la touche **Téléphone raccroché** du téléphone.

# **Contrôle du volume / secret**

### **Régler le volume au cours d'un appel**

Appuyez sur le bouton **Volume +** en haut à gauche du téléphone pour augmenter le volume et sur le bouton **Volume -** pour le diminuer.

En fonction du casque Bluetooth, il peut être possible de régler le volume directement sur le casque\*.

### **Activer / désactiver le microphone au cours d'un appel**

Désactiver le son du casque et du téléphone à l'aide de la touche **Son désactivé** du téléphone. Voir Switch the Telephone On/Off page 43.

## **Messagerie**

Lorsqu'un message textuel est reçu, un bip retentit dans le casque Bluetooth.

## **Transférer un appel**

### **Transférer un appel sur le téléphone**

Vous êtes en ligne sur le casque Bluetooth.

- 1. Appuyez sur la touche fonction **Plus** du téléphone.
- 2. Sélectionnez **Transfert audio**.

### **Transférer un appel sur le casque Bluetooth**

Vous êtes en ligne sur le téléphone.

- 1. Appuyez sur la touche fonction **Plus** du téléphone.
- 2. Sélectionnez **Transfert audio**.

Il est également possible de transférer un appel sur le casque Bluetooth en appuyant sur le bouton\* de ce dernier.

## **Utiliser un casque avec cordon**

Lorsqu'un casque avec cordon est connecté au cours d'un appel, l'appel est automatiquement transféré à ce casque.

## **Arborescence du Menu**

Voir Settings page 40.

## **Avertissement de fonctionnement**

### **Accessibilité et qualité de la voix**

Bluetooth utilise la fréquence de 2,45 GHz. Le WLAN, les fours à micro-ondes et d'autres appareils utilisant cette même fréquence peuvent perturber l'utilisation d'un casque Bluetooth.

### **Zone de fonctionnement**

La distance maximale entre le casque et le téléphone est de 10 m. La distance de communication entre le téléphone et le casque peut varier considérablement en fonction de l'environnement et des interférences d'autres équipements de 2,45 GHz. Différents casques peuvent également offrir des distances de communication différentes.

### **Hors limite**

Lorsqu'une connexion ne peut être établie avec le casque Bluetooth sélectionné, l'appel est automatiquement transféré au téléphone.

Si la distance de communication entre le casque Bluetooth et le téléphone est excédée, la connexion est temporairement perdue. Vu que le dernier casque connecté est toujours considéré comme étant **sélectionné**, la connexion est automatiquement établie à nouveau lorsqu'un appel est effectué ou reçu.

## **Exigences en matière d'environnement**

### **Batterie du casque Bluetooth**

Reportez-vous au manuel du casque Bluetooth.

# <span id="page-88-0"></span>**Dépannage**

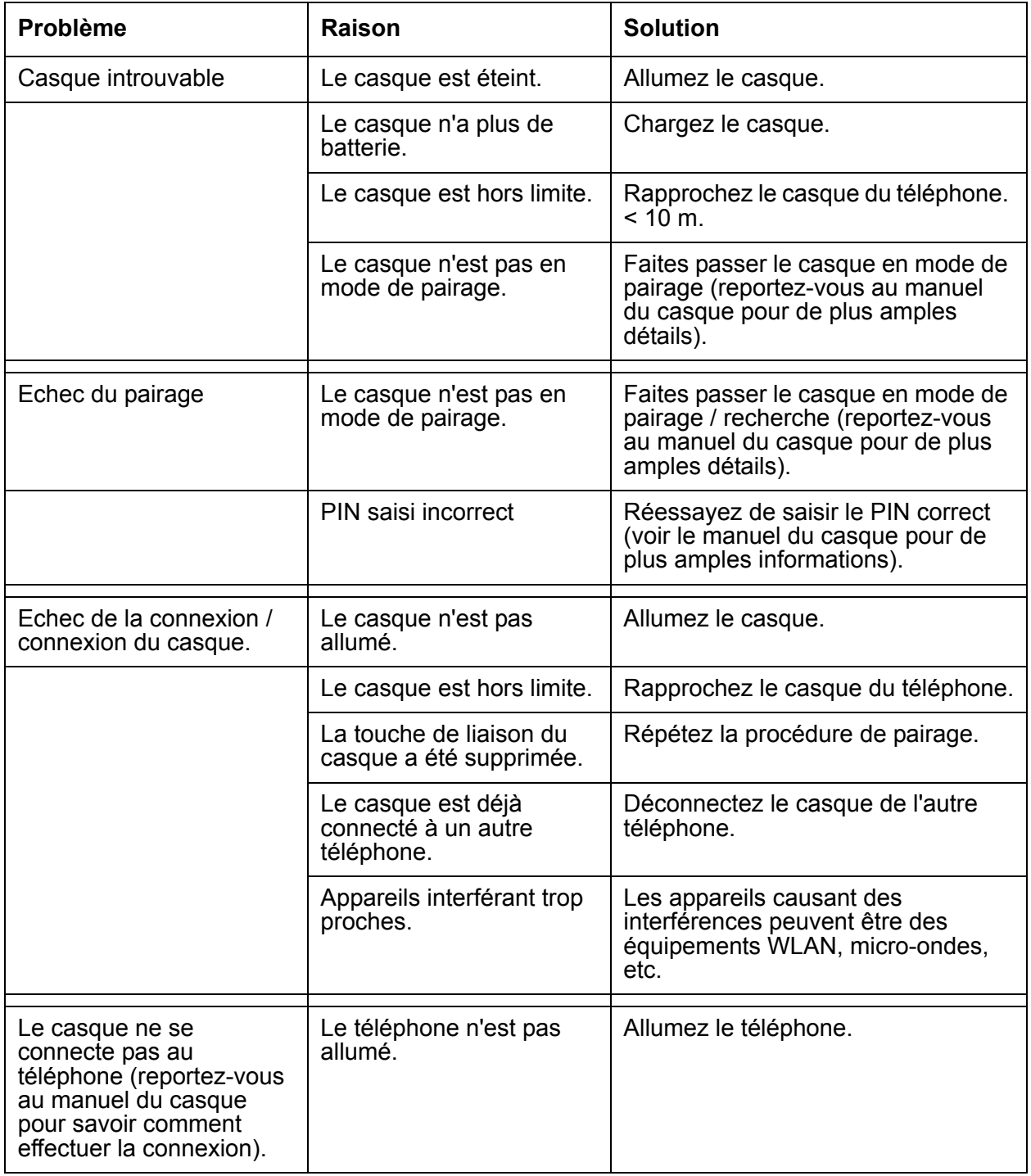

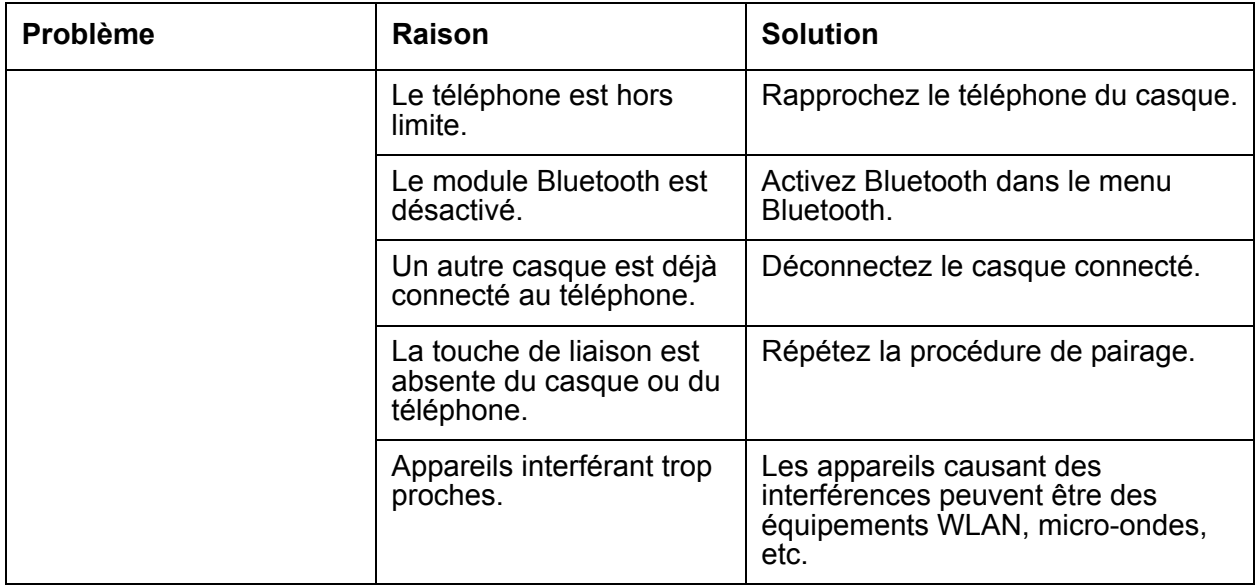

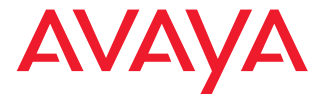

## **Téléphone DECT Avaya 3725**

<span id="page-90-0"></span>Guide de référence rapide

Bouton multifonctions DELConnecteur du casque Affiche l'heure et les Boutons Volume icônes. **Affichage** Affiche la date et les icônes. Touche secret Touches logicielles Affiche la fonction des Bouton de touches logicielles. <u>esese</u> confirmation Touche Marche/arrêt, Téléphone décroché Téléphone raccroché Touche de navigation<br>à cinq directions Touches alphanumériques Bouton Secret Messagerie vocale Verrouillage du clavier Espace et Majuscule/minuscule Microphone

一 なみり ⋞ メロジネンタ きょうす

**Icônes Affichage** Force du signal Etat de la batterie Messagerie vocale Microphone désactivé Volume de la sonnerie silencieux Haut-parleur activé Haut-parleur désactivé Son désactivé Casque connecté Casque Bluetooth connecté Bluetooth Nouveau message Message lu Appel manqué Appel entrant Appel sortant Connexion système Verrouillage du clavier

Blocage tél

#### **Présentation du produit**

Le téléphone sans fil est un combiné doté de nombreuses fonctions et d'un écran couleur, de fonctions de téléphonie, de messagerie et bluetooth. Il est conçu pour être utilisé dans les bureaux et les environnements aux besoins moyens, tels que les milieux hospitaliers.

Convenant pour les utilisateurs qui doivent être joignables et/ou qui utilisent les fonctions de voix et de messagerie mobile, ce téléphone est idéal pour les applications où l'utilisateur a besoin de la messagerie unidirectionnelle ou d'interagir avec les autres utilisateurs. L'utilisation de ce téléphone sans fil est améliorée et simplifiée par l'écran couleur.

Veuillez lire les instructions de sécurité avant toute utilisation.

Pour télécharger le logiciel et configurer les paramètres, reportez-vous à *Manuel d'installation et d'administration IP DECT*

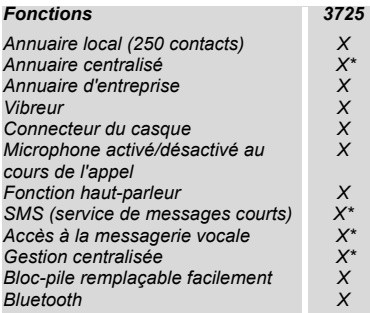

\* En fonction du système

**Remarque :** Votre appareil peut disposer de davantage de fonctions que celles décrites ci-dessus. Reportez-vous au *Manuel de l'utilisateur Téléphone DECT Avaya 3725 .*

#### **Fonctions de base**

#### **Allumer/éteindre le téléphone**

Appuyez sur la touche **Téléphone raccroché** et

maintenez-la enfoncée jusqu'à  $\sim$  ce que la question contextuelle s'affiche.

#### **Effectuer un appel**

Vous pouvez effectuer cette opération comme suit :

• En mode inactif, composez le numéro et appuyez sur la

touche **Téléphone décroché** .

- Appuyez sur la touche Téléphone décroché saisissez le numéro.
- Appuyez sur une touche rapide préprogrammée ou sur la touche fonction **\***.
- Composer un numéro à partir de l'annuaire local. Dans le menu Contacts, sélectionnez **Appeler contact** et sélectionnez le nom dans la liste. Appuyez sur **Appel** ou

sur la touche **Téléphone décroché** .

• Composer un numéro à partir de l'annuaire centralisé. Entrez dans le menu Contacts, sélectionnez **Annu. centralisé > et recherchez par nom/numéro/dernier résultat**, puis appuyez sur **Recher**. Appuyez sur la touche

#### **Téléphone décroché** .

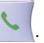

\* *Les touches alphanumériques peuvent être programmées avec un numéro de téléphone.*

#### **Répondre /mettre fin à un appel**

Lorsque la sonnerie retentit, appuyez sur la touche

**Téléphone décroché** pour répondre à l'appel.

Pour mettre fin à l'appel, appuyez sur la touche **Téléphone** 

#### **raccroché** .

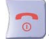

#### **Activer / désactiver la fonction haut-parleur**

Lors d'un appel, appuyez sur la touche fonction de gauche pour activer / désactiver la fonction haut-parleur.

#### **Activer / désactiver les signaux audio**

En mode inactif, appuyez longuement sur la touche **Son désactivé** pour activer ou désactiver les signaux audio. L'icône **Son désactivé S** indique que le téléphone est totalement silencieux.

• Appuyez brièvement sur la touche **Son désactivé** avant de répondre à un appel pour désactiver le signal de sonnerie.

#### **Verrouiller / déverrouiller le clavier manuellement**

Appuyez sur la touche  $\frac{\ast o}{\ast o}$  pour le verrouiller ou le déverrouiller, puis sur la touche fonction **Bloc./Oui**. L'icône Clavier verrouillé<sup>1</sup> indique que le clavier est verrouillé.

#### **Modifier le volume lors d'un appel**

Appuyez sur le bouton Volume vers le haut pour augmenter le volume et vers le bas pour le diminuer. Vous pouvez également utiliser la touche de navigation pour régler le volume.

#### **Charger les piles**

La charge se fait à l'aide d'un chargeur de bureau ou d'un support de chargeur. Le voyant orange indique que la charge est en cours. Lorsque la batterie est totalement chargée, le voyant est vert et l'icône d'une **batterie** totalement chargée  $\Box$  s'affiche.

Lorsqu'un chargeur de bureau est utilisé, le téléphone est totalement opérationnel. Il ne vibre cependant pas lorsqu'il se trouve dans le chargeur.

La batterie peut également être chargée dans un chargeur de blocs-piles séparé.

**Remarque :** Toute charge en dessous de 5 °C aura un effet négatif sur la batterie et raccourcira sa durée de vie.

#### **Retirer la batterie**

Il est recommandé d'éteindre le téléphone avant de retirer la batterie.

#### **Messagerie**

#### **Recevoir un message textuel**

Lors de la réception d'un message textuel, le voyant se met à clignoter et la tonalité des messages retentit. Le message **Nouveau(x) message(s):1 Voir maintenant?** s'affiche, ainsi que les touches fonction **Oui/Non** pour lire le message immédiatement ou ultérieurement. Le message est alors enregistré dans la liste des messages. L'icône **Nouveau message** s'affiche à l'écran.

Si le message est reçu au cours d'un appel, l'utilisateur est avertit par un bip.

#### **Lire un message enregistré**

Ouvrez la liste des messages, à partir du menu de la messagerie ou à l'aide de la touche de navigation  $\triangle$  en mode inactif. Utilisez la touche de navigation  $\triangle$  pour aller dans la liste des messages. Sélectionnez le message et appuyez sur la touche fonction **Afficher** pour le lire.

#### **Envoyer un message**

Ouvrez le menu Messagerie **et sélectionnez Ecrire Nv Mess.**. Saisissez le texte, appuyez sur la touche fonction **Envoi**, puis saisissez un numéro ou appuyez sur la touche fonction du milieu pour faire une recherche dans l'annuaire. Appuyez sur **Envoi**.

#### **Supprimer un message enregistré**

Pour supprimer un message, sélectionnez-le et appuyez sur la touche fonction **Plus**, sélectionnez **Suppr.** et appuyez sur la touche fonction **Oui**.

#### **Vérifier la messagerie vocale**

Tout nouveau message vocal est indiqué par un message contextuel et l'icône **00**. Un seul message vocal à la fois sera affiché dans la liste des messages.

Ouvrez le menu **Messagerie**, sélectionnez **Boîte Réception**, sélectionnez **a**, appuyez sur la touche fonction **Voir** et sur **Appel**.

ou

Appuyez longuement sur la touche **1** pour appeler votre messagerie vocale. Si le numéro de poste n'est pas disponible, le message contextuel **Numéro de messagerie vocale pas défini** s'affiche. Reportez-vous au *Manuel de l'utilisateur du téléphone DECT Avaya 3725*.

#### **Menu**

Pour des descriptions de toutes les fonctions, reportez-vous au Manuel de l'utilisateur du téléphone sans fil 3725.

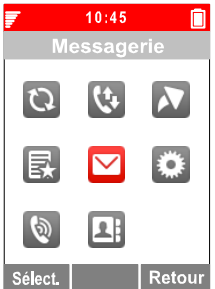

#### **Naviguer dans le menu**

Utilisez la touche de navigation pour vous déplacer dans la structure du menu.

Les menus sont **Connexions**, **Appels**, **Raccourcis**, **Mes favoris**, **Messagerie**, **Paramètres**, **Profils** et **Contacts**.

Les trois touches fonction en dessous de l'écran sont utilisées pour effectuer les sélections dans le menu. La fonction de chaque touche fonction est expliquée par un texte dans le champ de la touche fonction de l'écran.

#### **Utiliser l'annuaire local**

Pour rechercher et appeler un nom : Dans **Contacts** , allez dans **Appeler contact** et appuyez sur **Sélect.**. Saisissez la première lettre du nom ou le nom en entier (affiché dans le champ de recherche lors de la saisie du texte) ou allez dans la liste des contacts. Sélectionnez le nom et appuyez sur **Appel**.

Pour modifier le contact : Sélectionnez **Modifier contact**, puis le nom et appuyez sur **Editer**. Effectuez vos modifications, appuyez sur **OK** et sur **Enreg.**.

Pour ajouter un contact, sélectionnez **Ajouter contact**, **Nouveau** ou **De liste d'appel**. Appuyez sur **Ajout**, saisissez le nom et appuyez sur **OK**. Sélectionnez **Numéro**, saisissez le numéro et appuyez sur **OK** et **Enreg.**.

Pour supprimer un contact : Sélectionnez **Effacer contact**, sélectionnez le nom et appuyez sur **Suppr.**, puis sur **Oui**.

#### **Utiliser l'annuaire centralisé**

**Entrez dans Contacts AD** et sélectionnez Annu. **centralisé**. Sélectionnez **Recherc. par Nom**, **Recherc. par N°** ou **Dernier résultat**. Saisissez la ou les premières lettres du prénom et/ou la ou les premières lettres du nom de famille. Appuyez sur **Recher**. Une recherche est effectuée dans l'annuaire centralisé et une liste des noms correspondants s'affiche. Vous pouvez passer à l'entrée suivante, par ordre alphabétique, en appuyant sur la touche de navigation. Appuyez sur **Plus** pour ajouter un contact ou

sur **Appel** ou encore sur la touche Appel effectuer l'appel.

#### **Utiliser l'annuaire d'entreprise**

L'annuaire d'entreprise doit être importé par le PDM avant qu'il ne soit visible sur le téléphone. Reportez-vous au *Manuel de l'utilisateur, Téléphone sans fil 3725.*

Sélectionnez **Liste Appels**. Tout contact de l'annuaire d'entreprise est indiqué par le symbole  $\Gamma$ . Sélectionnez le nom / numéro et appuyez sur **Appel**. Seul le numéro professionnel est disponible pour le contact et il n'est pas modifiable.

#### **Touches fonction, touches rapides et bouton multifonctions**

Les trois touches fonction situées en dessous de l'écran peuvent être programmées avec des fonctions spécifiques, comme la numérotation d'un numéro spécifique. Le fait d'appuyer longuement sur une touche rapide peut avoir la même fonction qu'une touche fonction et toutes les touches comprises entre **0**, **2** et **9** peuvent être programmées comme une touche rapide. Le bouton multifonctions peut également être programmé avec différentes fonctions en appuyant longuement ou deux fois dessus.

Pour de plus amples informations sur les touches fonction, les touches rapides et le bouton multifonctions, reportezvous au *Manuel de l'utilisateur du téléphone DECT Avaya 3725.*

#### **Activer / désactiver le verrouillage automatique du clavier**

Dans **Paramètres** , allez dans **Blocages**. Sélectionnez **Bloc touche auto**, puis **Allumé/éteint** et appuyez sur **Retour**. L'icône **Verrouillage du clavier** indique que le clavier est verrouillé.

Pour le déverrouiller, appuyez sur la touche  $\frac{1}{2}$ , puis sur la touche fonction **Oui**.

#### **Accessoires**

Les accessoires suivants sont disponibles pour le téléphone DECT Avaya 3725 :

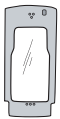

Etui en cuir avec clip de ceinture

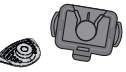

Clip de ceinture pivotant

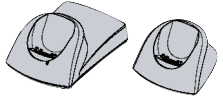

Clip standard Chargeurs de bureau

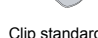

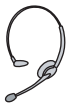

Casque avec microphone intégré

#### **Egalement disponible :**

- Cordon de téléphone
- Chargeur en rack
- Chargeur de plusieurs batteries

# **Index**

### **A**

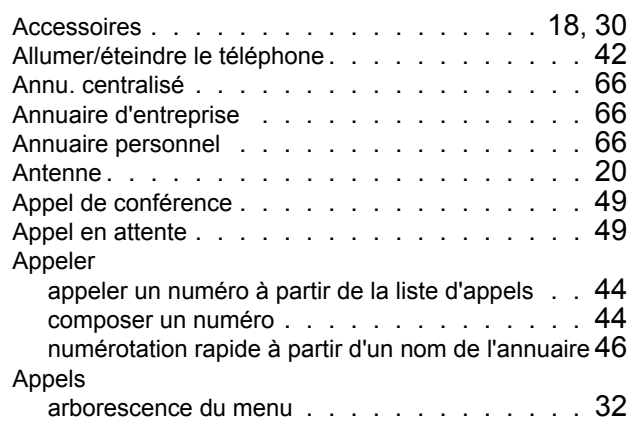

### **B**

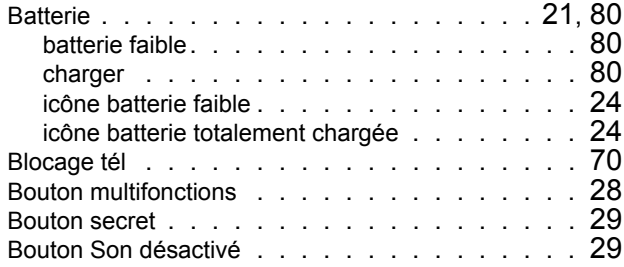

# **C**

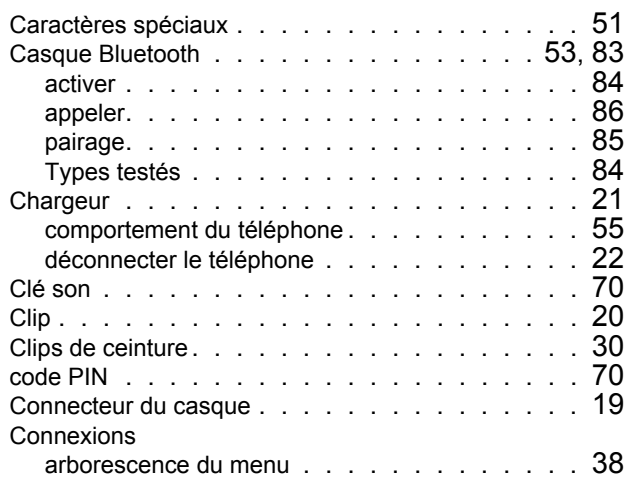

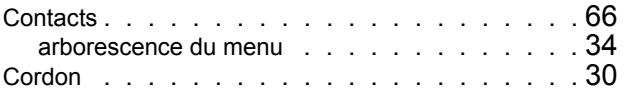

## **D**

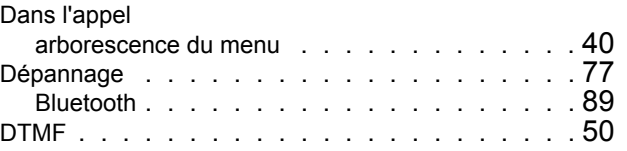

## **E**

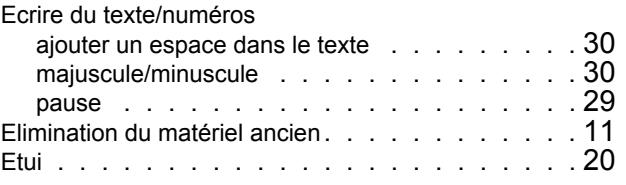

## **F**

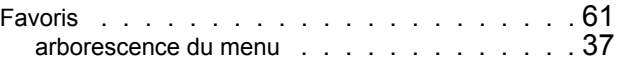

### **G**

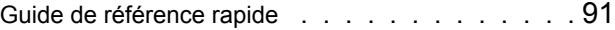

## **H**

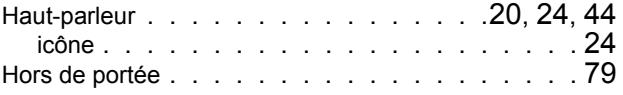

### **I**

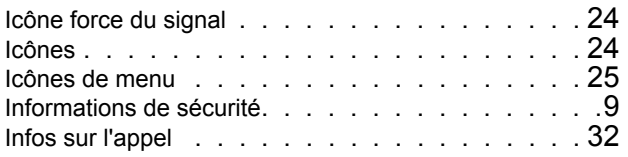

### **L**

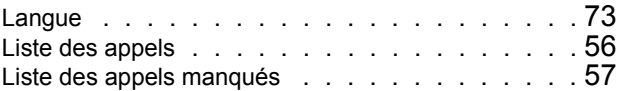

### **M**

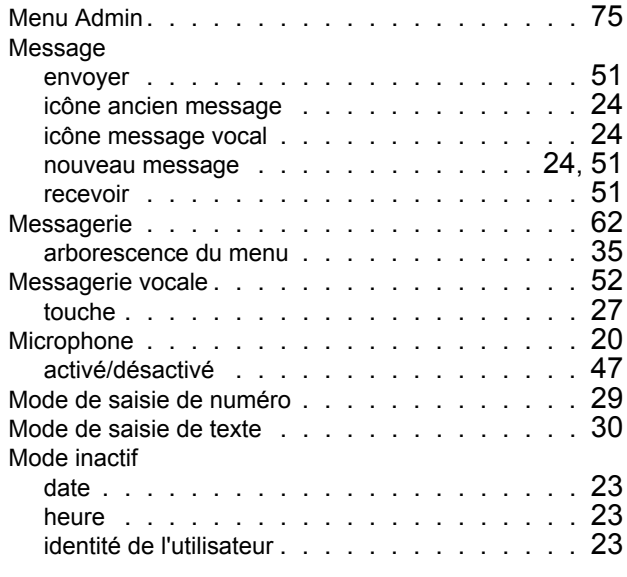

## **O**

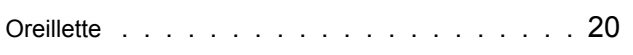

## **P**

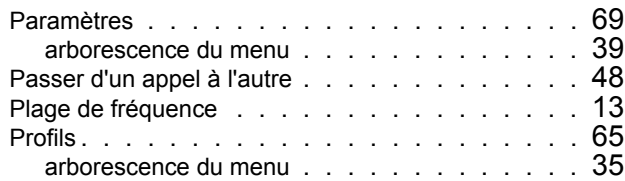

# **Q**

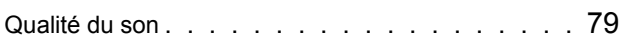

# **R**

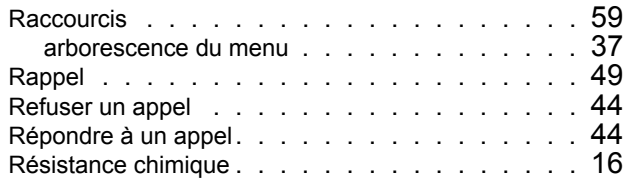

## **S**

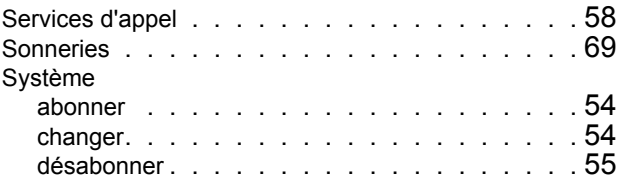

## **T**

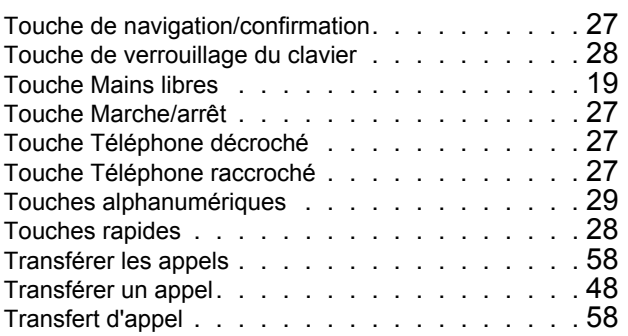

## **V**

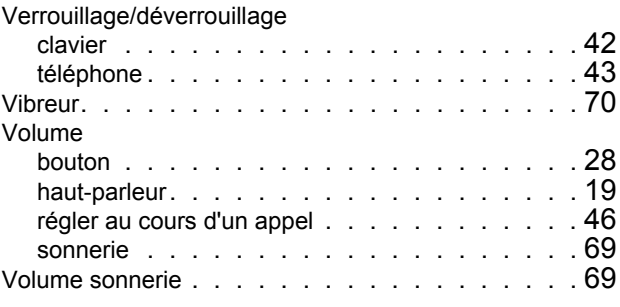

## **Z**

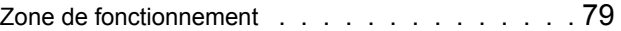